#### X3D Graphics for Web Authors

Chapter 4

#### Viewing and Navigation

But the eyes, though they are no sailors, will never be satisfied with any model, however fashionable, which does not answer all the requisitions of art.

Henry David Thoreau, 1849

1

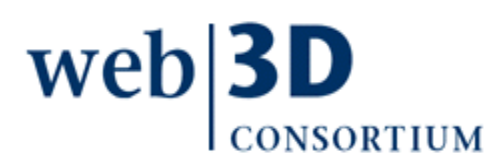

#### **Contents**

<span id="page-1-0"></span>[Chapter Overview](#page-2-0) and [Concepts](#page-4-0)

[X3D Nodes and Examples](#page-14-0)

[Additional Resources](#page-65-0)

[Chapter Summary](#page-70-0) and [Suggested Exercises](file:///C:/My%20Documents/X3D/X3dForWebAuthors/x3dGraphics.com/slidesets/X3dForWebAuthors/%23SuggestedExercises)

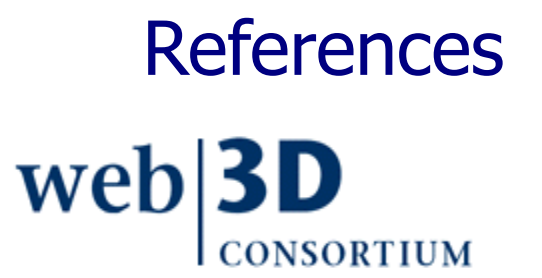

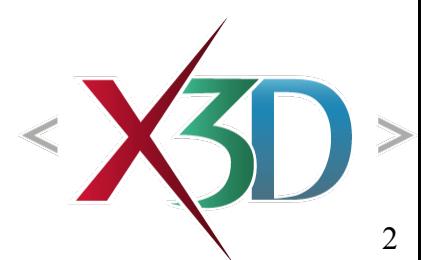

#### <span id="page-2-0"></span>Chapter Overview

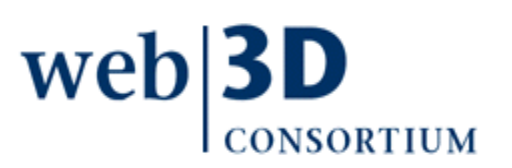

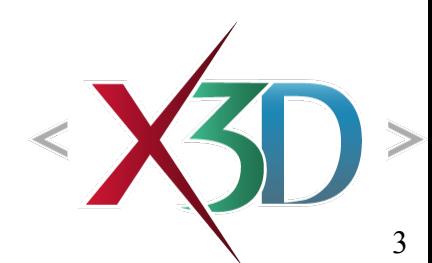

#### Overview: Viewing and Navigation

Users explore X3D worlds by choosing predefined viewpoints and [navigating](#page-5-0) through 3D space.

- [Bindable nodes,](#page-7-0) so only one is active at a time
- [Viewpoint](#page-15-0) lets authors identify key camera locations
- [NavigationInfo](#page-32-0) provides options for moving around

Related nodes improve navigability, interaction

- [Anchor](#page-43-0) makes geometric shapes linkable
- [Billboard](#page-53-0) keeps child geometry facing the user
- [Collision](#page-58-0) can allow or prevent a user's view from passing through geometry

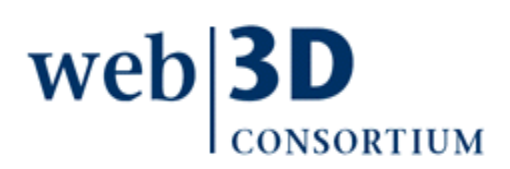

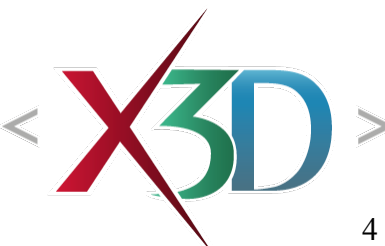

<span id="page-4-0"></span>[back to Table of Contents](#page-1-0)

#### **Concepts**

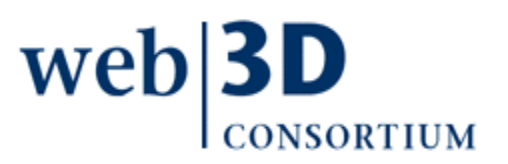

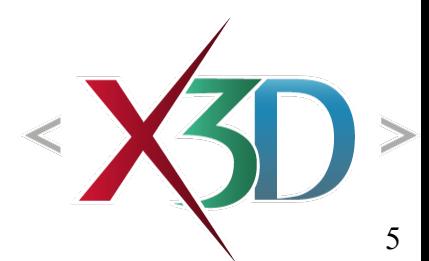

# Viewing and navigation

<span id="page-5-0"></span>It is helpful to think of X3D scenes as fixed at different locations in 3D space

- Viewpoints are like cameras, prepositioned in locations (and directions) of interest
- Users can move their current camera viewpoint further and change direction they are looking at
- This process is called navigation

Making navigation easy for users is important

- Authors provide viewpoints of interest with scenes
- Browsers enable camera rotation, pan, zoom, etc.

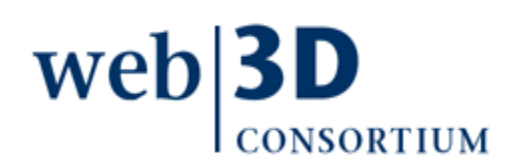

## Goals of viewing and navigation

- Viewing a scene from different vantage points that reveal aspects of interest, document key locations, or help to tell a story
- Navigating changes in the user's view of a scene effectively, by moving from place to place in an intuitive manner
- Making geometric objects selectable so that users can transport to another viewpoint, launch into another scene, or receive other web content
- Taking advantage of viewpoint location for special interactive techniques, such as user-facing billboard rotations and terrain following

web

#### Bindable nodes

<span id="page-7-0"></span>Bindable nodes have a special property: only one can be active at a time

- Bindable nodes are [Viewpoint,](#page-15-0) [NavigationInfo,](#page-32-0) Background, TextureBackground, Fog
- Each implements [X3DBindableNode type interface](http://www.web3d.org/x3d/specifications/ISO-IEC-FDIS-19775-1.2-X3D-AbstractSpecification/Part01/components/core.html#X3DBindableNode) for consistency
- First nodes found in scene become active by default

Implemented using a [stack](http://en.wikipedia.org/wiki/Stack_(data_structure)%20)

- Similar to spring-loaded tray of plates in cafeteria
- One (and only one) is active, on top
- One can be pulled off top, sent off to the side
- One can be pulled to top, pushing down others

### Binding example

Basic user operation is pretty simple:

- just select the desired Viewpoint
- Complex example follows, stepping through

binding stack operations

- Advanced details
- [BindingOperations.x3d](http://X3dGraphics.com/examples/X3dForWebAuthors/Chapter04-ViewingNavigation/BindingOperations.x3d)
- Animated with scripting
- Console results found in [BindingOperations.console.txt](http://X3dGraphics.com/examples/X3dForWebAuthors/Chapter04-ViewingNavigation/BindingOperations.console.txt)

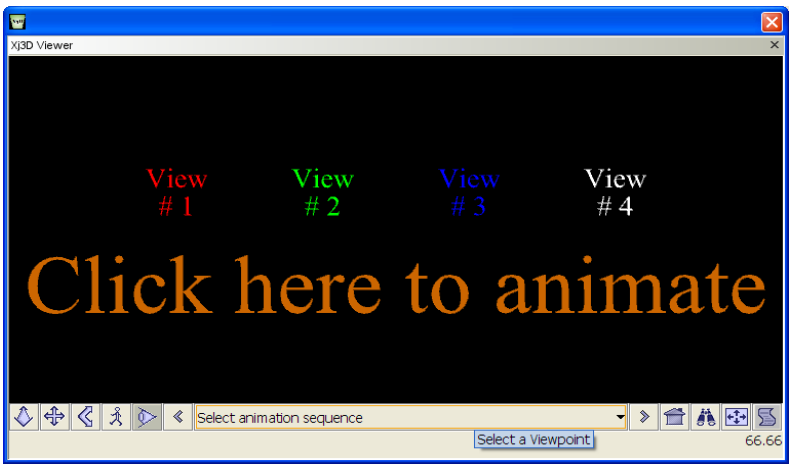

New users please skip ahead to [Nodes and Examples](#page-14-0)

#### <span id="page-9-0"></span>Binding node operations diagram

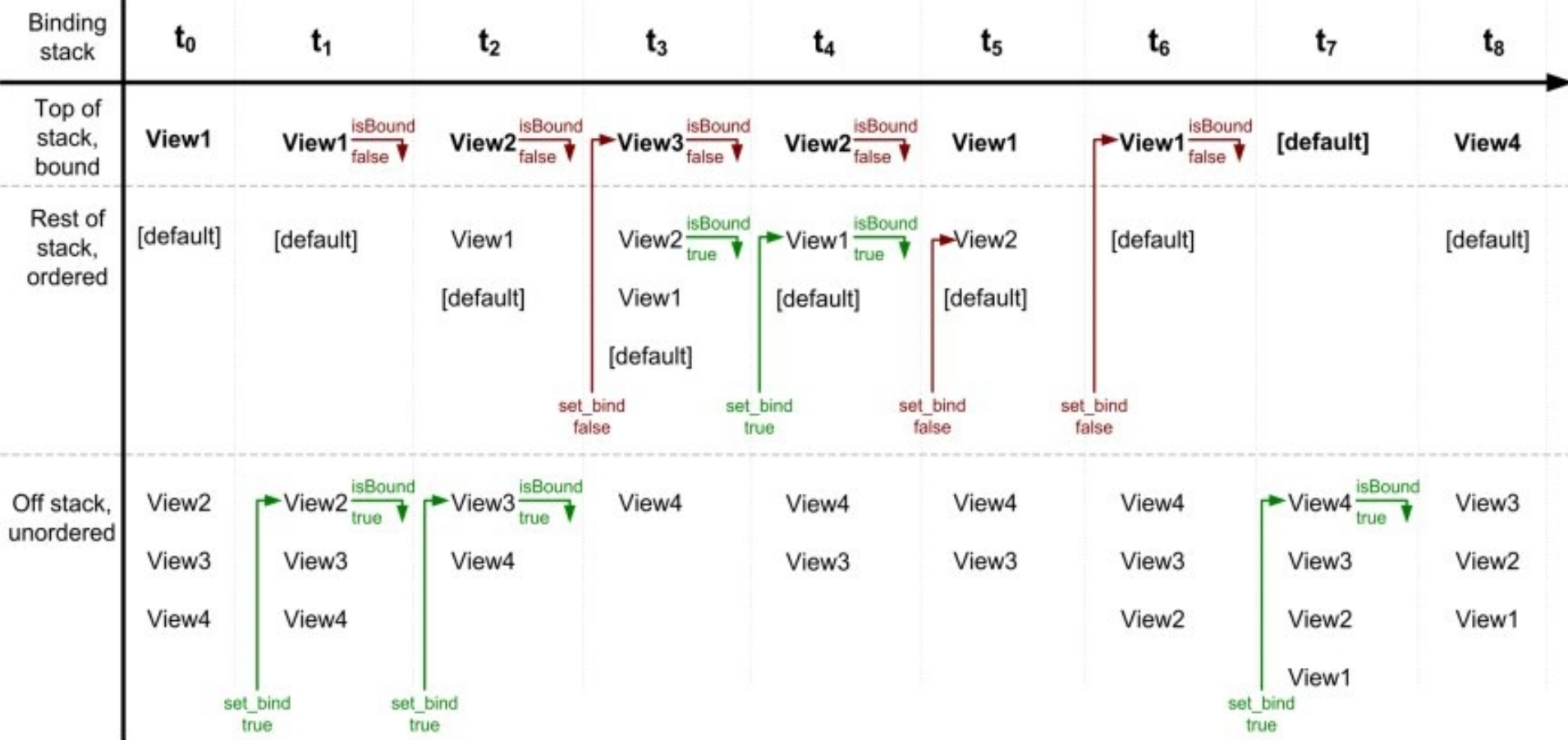

[Viewpoints are activated \(bound\) up](http://X3dGraphics.com/examples/X3dForWebAuthors/Chapter04-ViewingNavigation/BindingOperations.x3d)on selection, [ordering is governed by stack op](http://X3dGraphics.com/examples/X3dForWebAuthors/Chapter04-ViewingNavigation/BindingOperations.console.txt)erations

- **Time t0**. The initial loading of the scene has first <Viewpoint DEF='View1'/> active and bound to the top of the binding stack. Other viewpoints are off the binding stack.
- If no viewpoints are provided in the scene, then the default <Viewpoint position='0 0 10'/> defined in the X3D Specification is used.
- **Time t1**. When the u[ser se](#page-9-0)lects View2 from the viewpoint list, it receives a set\_bind="true" event and goes to the top of the binding stack. View2 also issues an *isBound="true"* event, and View1 issues an *isBound="false"* event as it moves down the stack.

- **Time t2**. Similar to the previous transitions in step t1, View3 receives a set\_bind="true" event and responds with an *isBound="true"* event, while View2 issues an *isBound="false"* event and pushes View1 further down the stack.
- **Time t3**. View3 receives a set\_bind="false" event, triggering a corresponding *isBound="false"* event and dropping off the [stack](#page-9-0) completely. Because View2 is the next node on the binding stack, it pops to the top to become the active Viewpoint node. View2 also issues an *isBound="true"* event.

- **Time t4**. The user now selects View1 from the browser's viewpoint list, so View1 receives a set\_bind="true" event and sends a corresponding isBound="true" event. View2 is no longer bound, and is pushed down the binding stack.
- **Time t5**. View2 receives a set bind="false" event while on the binding stack but unbound, and as a result, it is taken com[plete](#page-9-0)ly off the binding stack.
- **Time t6**. View1 is now removed off the binding stack via a set\_bind="false" event, leaving no other defined Viewpoint nodes on the stack.

- **Time t7**. With no Viewpoint nodes remaining on the stack to bind, default viewpoint values are used: <Viewpoint position='0 0 10'/>. The user then selects the previously unbound View4 from the viewpoint list.
- **Time t8**. View4 remains as the bound viewpoint with no further viewpoints remaining on the stack.

Same process for all X3D bindable node stacks:

• Viewpoint/OrthoViewpoint/GeoViewpoint, NavigationInfo/GeoViewpoint, Fog, Background/TextureBackground

[back to Table of Contents](#page-1-0)

#### <span id="page-14-0"></span>X3D Nodes and Examples

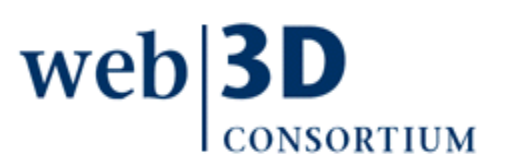

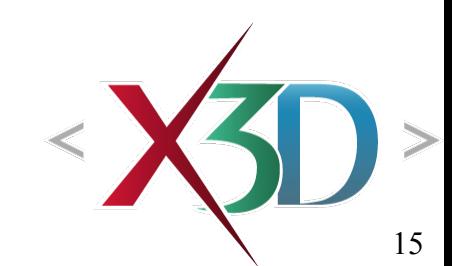

### Viewpoint node

<span id="page-15-0"></span>It is helpful to think of X3D scenes as being fixed solidly in 3D space, positioned and oriented exactly where placed by the scene author

- Viewing a scene is thus a matter of navigating the current user point of view through space
- Viewpoint nodes let X3D scene authors predefine locations and orientations of particular interest
	- Sometimes viewpoints are animated and moving
	- Freedom of viewpoint is exciting and engaging, also a major advantage over fixed-viewpoint video

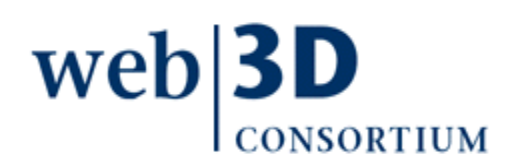

#### Viewpoint list

Viewpoint list is optional browser-provided feature that lists currently available viewpoints

- Provides description information for viewpoints
- Simplifies user selection of viewpoints
- Thus supports navigation within a scene
- Viewpoints are listed in the order that they appear in the "extended scene graph"
	- First includes order of definition in primary scene
	- [Then includes viewpoints provided by](http://web3d.org/x3d/specifications/ISO-IEC-19775-1.2-X3D-AbstractSpecification/Part01/components/navigation.html#ViewpointList) Inline and prototype instances, inserted in order within the list
	- Authors need to order Viewpoints carefully so that user navigation, understanding is best supported

### Viewpoint description

Each Viewpoint is given a *description* string to help users decide which view to select

- Clear, understandable descriptions can guide users
- Use an object's name first when many viewpoints follow, so they are more easily identified in a list
- Use whitespace instead of underscores for better readability

Viewpoints are primary user tool for navigation

• Browsers provide Viewpoint List to show and select descriptions

• So authors should always include *description*!

#### Viewpoint position, orientation

- A Viewpoint node defines a specific *position* and orientation for looking at a 3D scene
	- Similar to a "virtual camera" vantage point
- Default Viewpoint *position* is (0 0 10)
	- out 10 m on +Z axis, looking back towards origin
- Any changes to Viewpoint *orientation* are made relative to that default direction (along -Z axis)
	- Different initial direction than other orientations
	- Visualize the situation and then use right-hand rule to figure out the correct *orientation* value

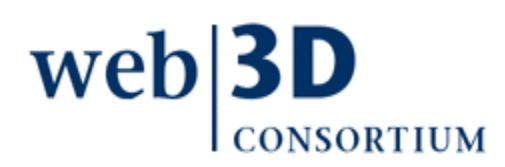

#### Viewpoint calculator

Viewpoint Calculator provided as an author-assist tool to compute Viewpoint orientation to a given point

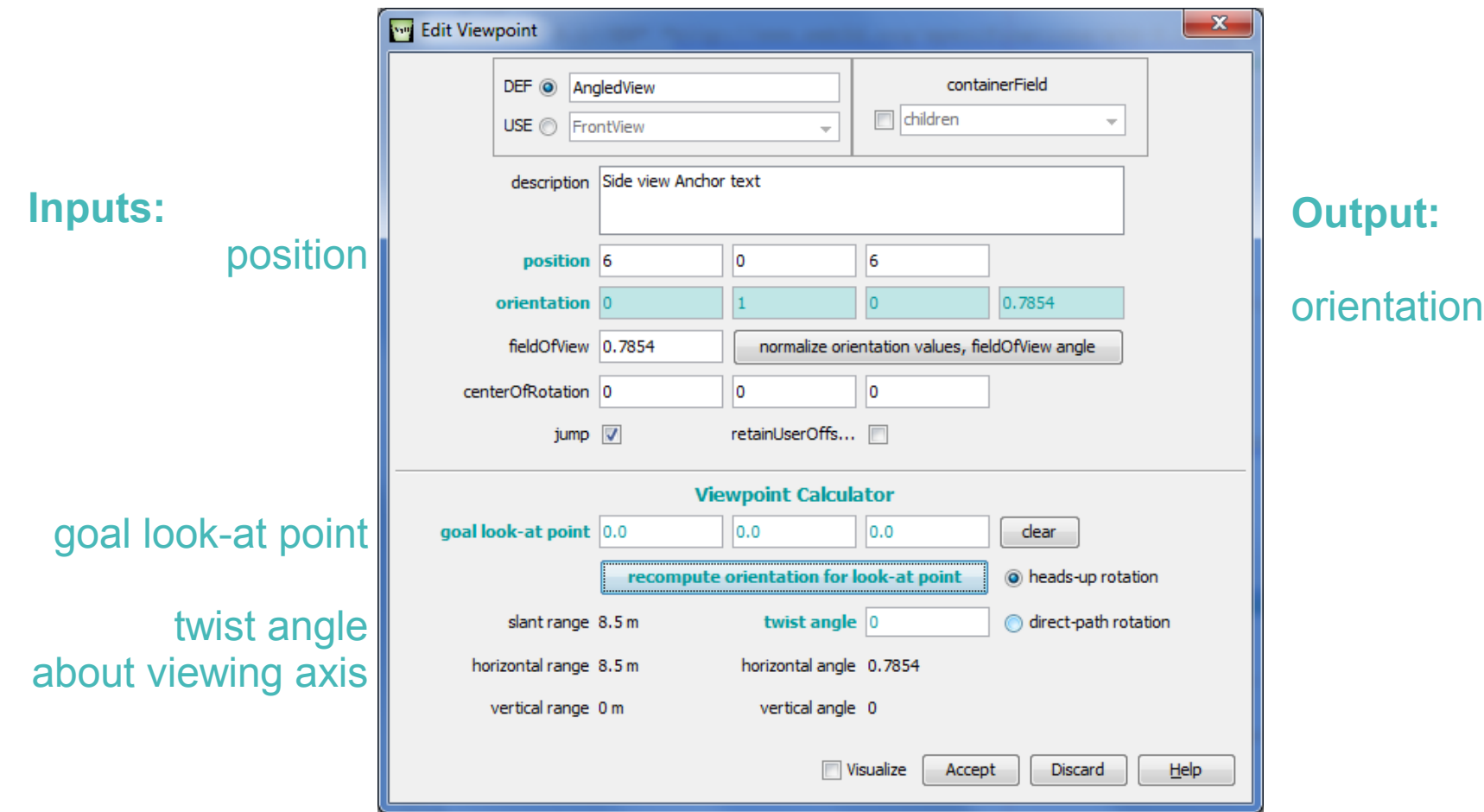

#### Viewpoint centerOfRotation, fieldOfView

#### centerOfRotation is a local position

- User's current view rotates about this point if the bound NavigationInfo node is in EXAMINE mode
- Can be changed by a user's LOOKAT operation picking some other geometry as new center

fieldOfView is preferred minimum angular width

- Shorter side of horizontal width or vertical height
- Default is 45 degrees  $= pi/4$  radians  $= 0.785$
- Larger side determined by browser aspect ratio
- Author can set width, height if within HTML page

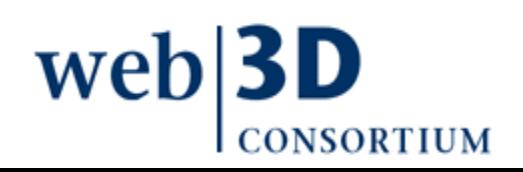

#### ViewFrustum prototype

ViewFrustum is a helpful visualization prototype

• Prototypes simplify creation of new X3D nodes

Shows near and far clipping planes that truncate the viewable area

• Depends on Viewpoint and NavigationInfo parameters

fieldOfView / 2

Near clipping plane distance = avatarSize[0] Far clipping plane distance =  $visibilityLimit$ 

halfWidth

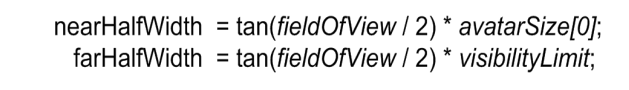

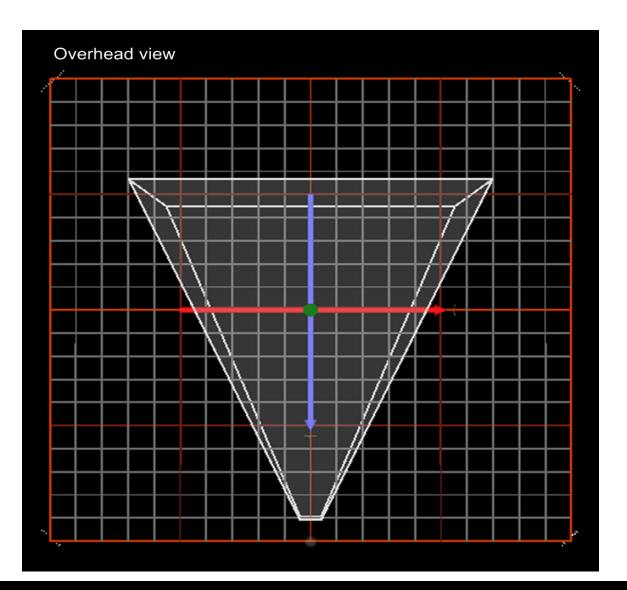

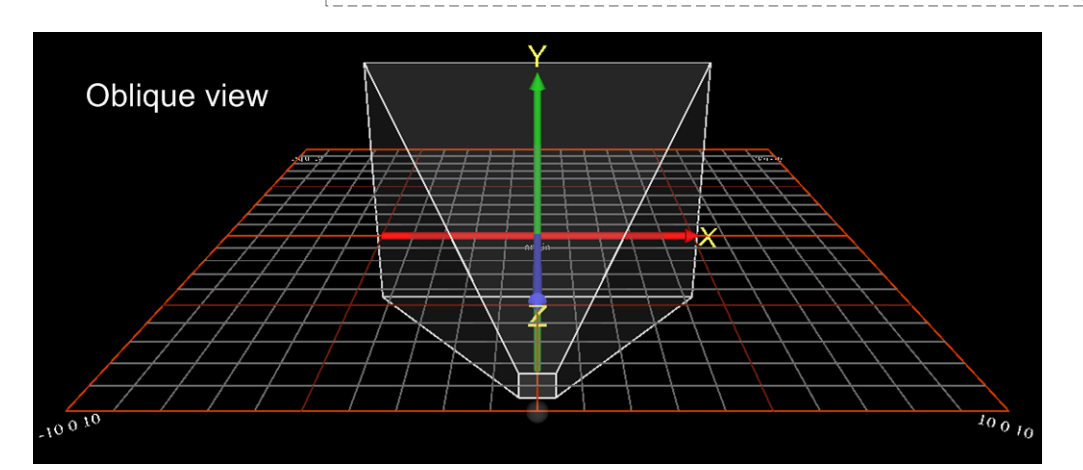

# Viewpoint jump

jump can be a tricky field (but is not often used)

- jump='true' when a Viewpoint is selected means that the current view position and orientation is modified according to NavigationInfo transitionType
- *jump*='true' is usual default
- *jump*='false' is an advanced technique
	- User's view doesn't appear to change when new Viewpoint is selected
	- New Viewpoint is bound, but given offsets to match prior [user position and orientation \(hence no](http://www.web3d.org/x3d/content/examples/Basic/X3dSpecification/Elevator.x3d) [ju](http://www.web3d.org/x3d/content/examples/Basic/X3dSpecification/ElevatorAnimation.png)mping)
	- Example use: changing bound viewpoint when moving from one floor into an elevator, then to another floor

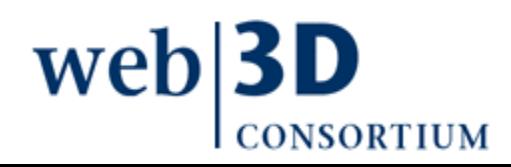

### Viewpoint hints and warnings

Use parent Transform node(s) for complex Viewpoint orientation and position values

• One axis of rotation at a time can work more clearly

Keyboard shortcuts are helpful

- PageUp PageDown Home End to select Viewpoint
- Arrow keys to examine (rotate), pan, zoom, etc. depending on current NavigationInfo mode
- Browser may allow Viewpoint reset after navigating

Distinguish between defined Viewpoint and current navigated user-view location, direction

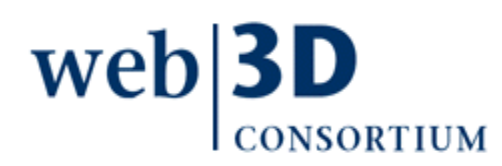

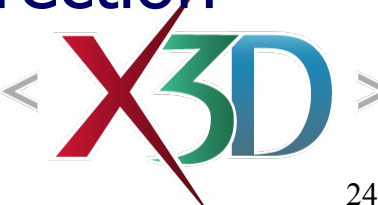

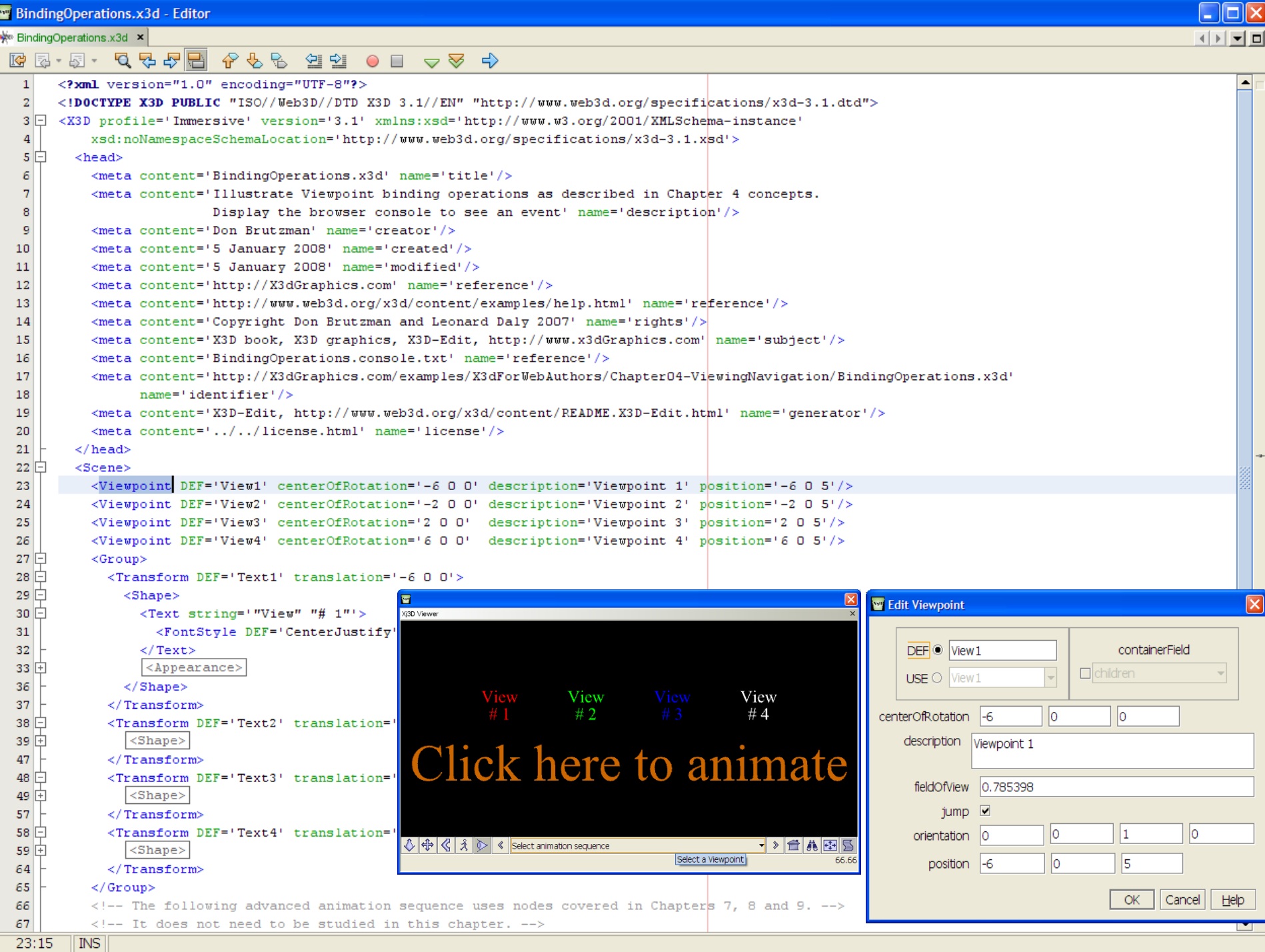

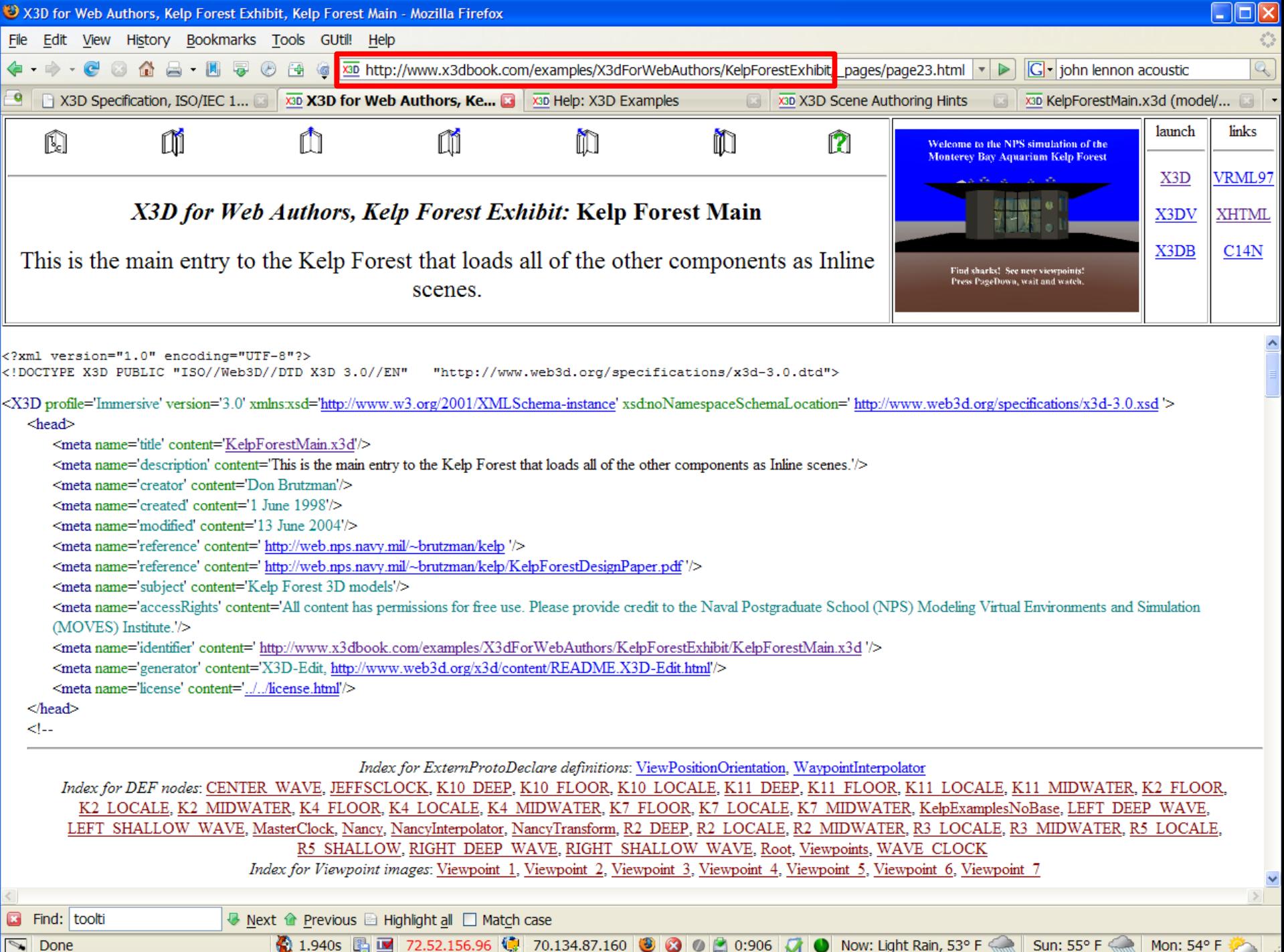

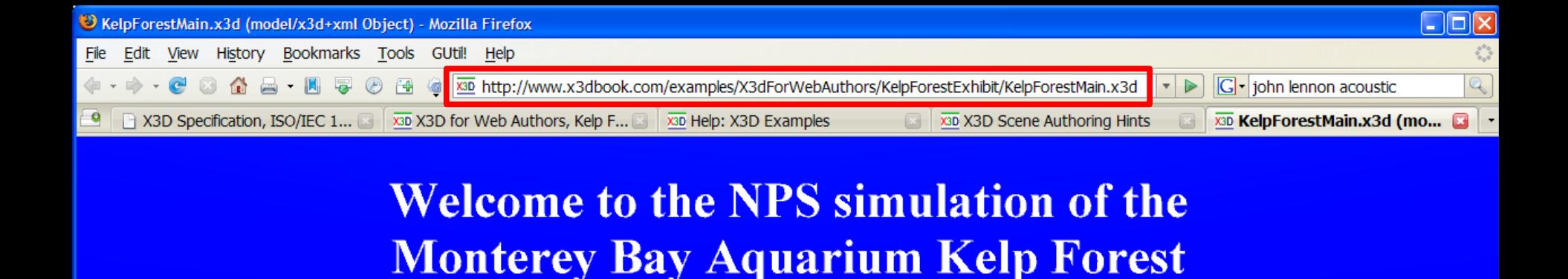

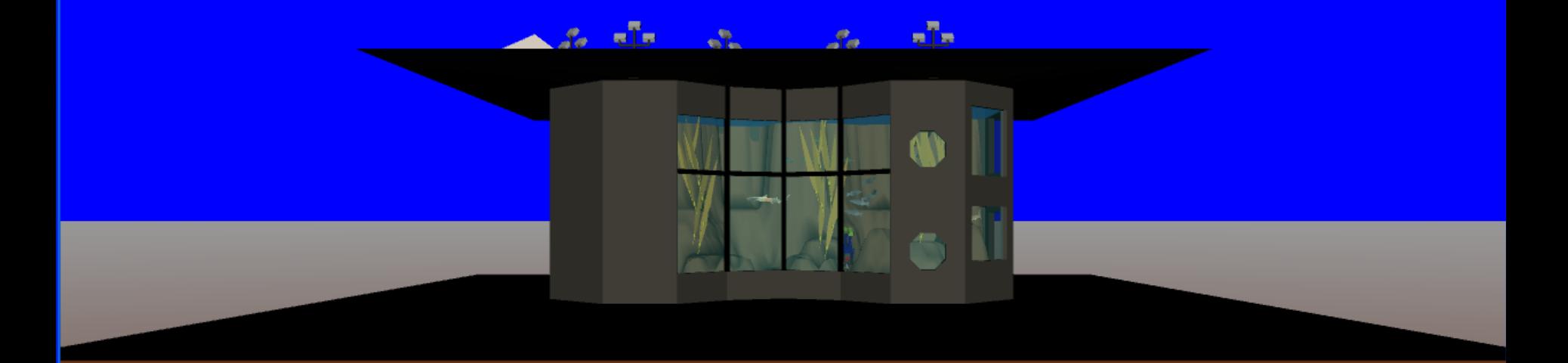

Find sharks! See new viewpoints! Press PageDown, wait and watch.

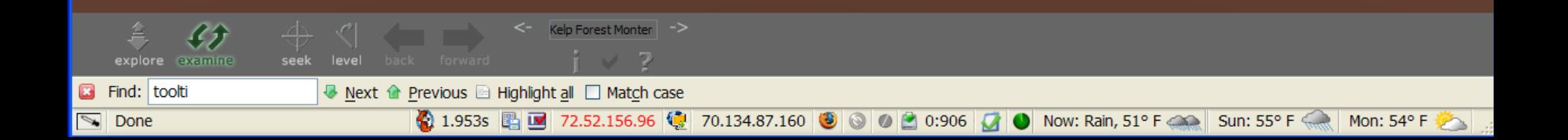

Welcome to the NPS simulation of the **Monterey Bay Aquarium Kelp Forest** 

KelpforestManager

**viewpoints** 

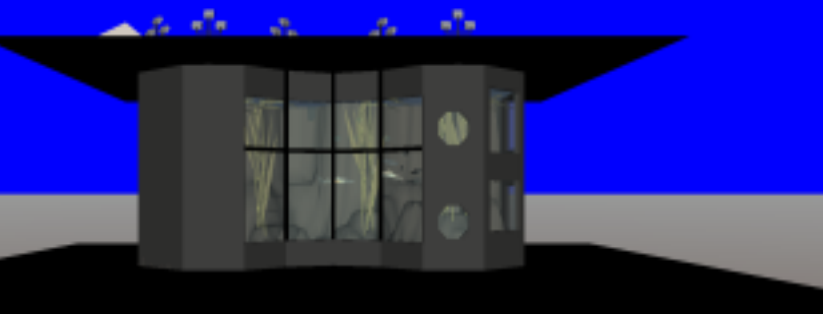

Find sharks! See new viewpoints! Press PageDown, wait and watch.

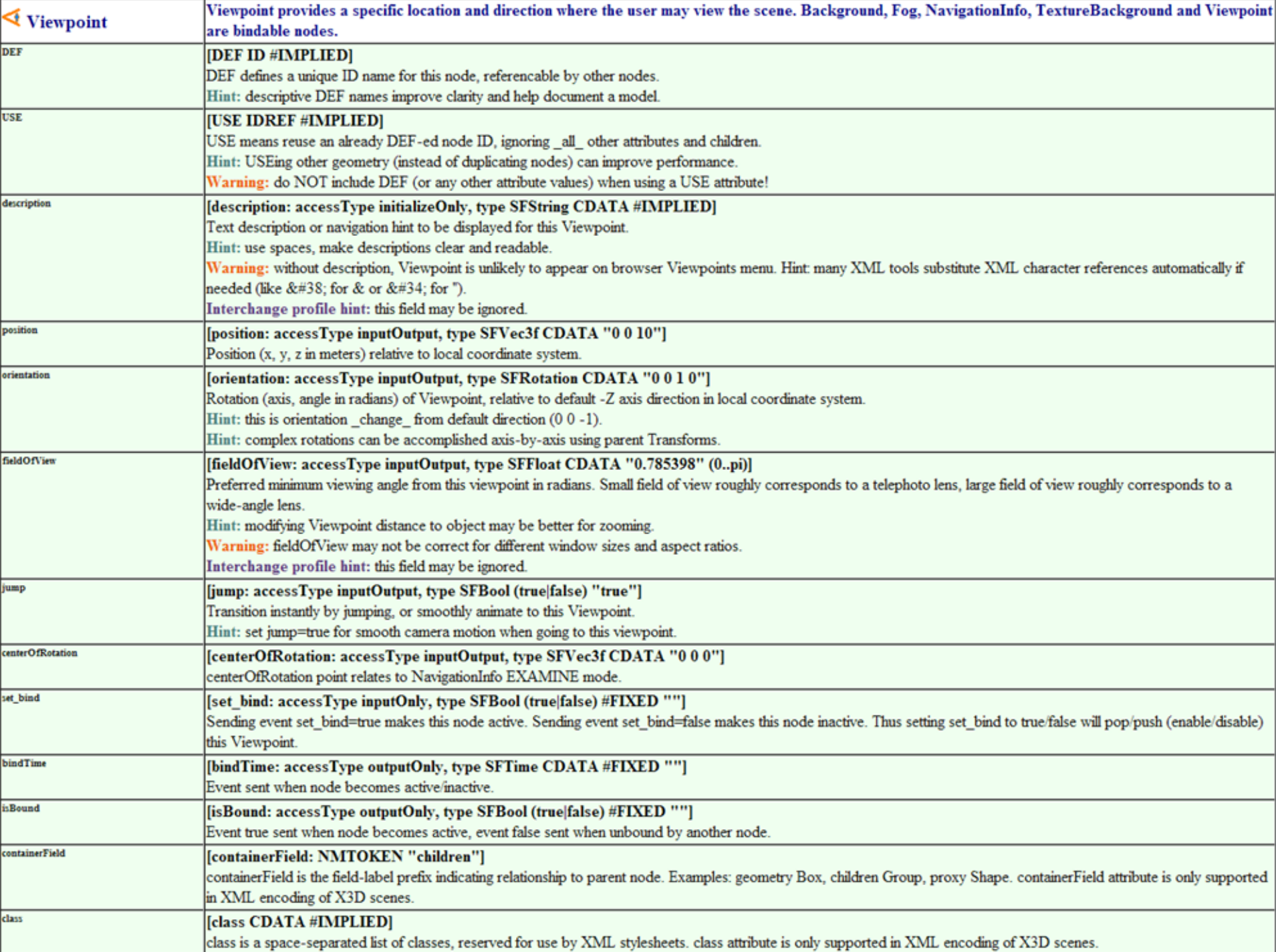

#### **OrthoViewpoint**

OrthoViewpoint provides an orthographic perspective-free view of a scene from a specific location and direction

- *fieldOfView* minX, maxX, minY, maxY values (default -1 -1, 1 1) define minimum and maximum extents of view, provided in units of local coordinate system
- For a rectangular display: width/height =  $(maxX-minX)/(maxY-minY)$
- <component name='Navigation' level='3'/>
- Caution: often disorienting, special uses only

# Navigation model

Users can select predefined Viewpoints

- Defines both position and direction of view
- Users can further navigate around scene
	- Using pointing device or hot keys
	- Chosen viewpoint remains bound

web

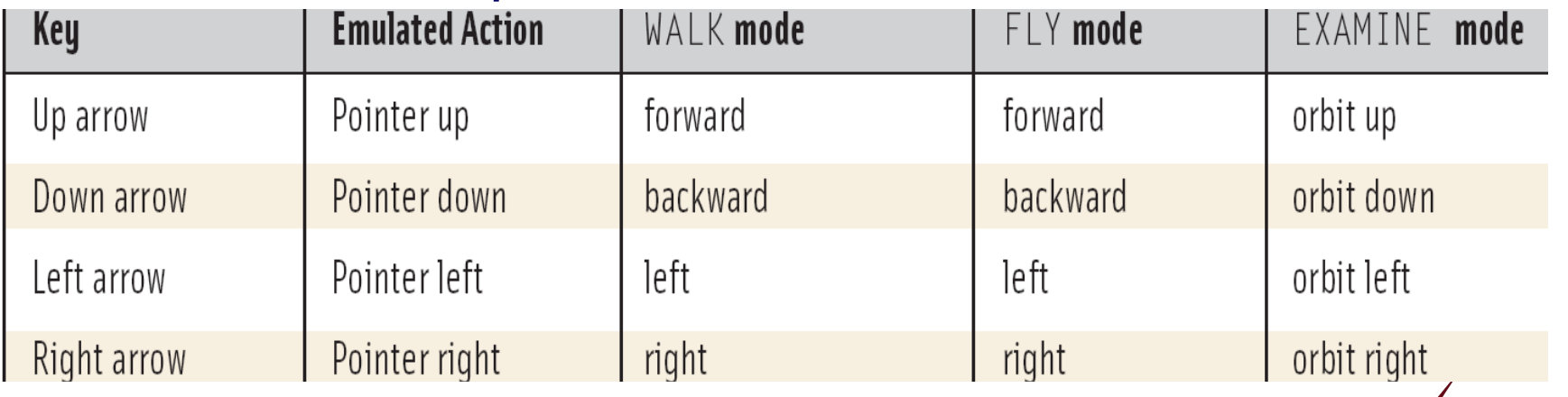

**These are the default navigation key responses**

# Navigation model 2

User's current view can itself be animated

- ROUTE new position/direction event values to the Viewpoint itself, or to parent Transform nodes
- User navigation offsets to that view remain in effect
- Thus "over the shoulder" viewpoints can follow a moving object around, while still allowing user to look around while in that moving viewpoint

Lefty and Lucy shark in the Kelp Forest Main scene use this technique as virtual tour guides

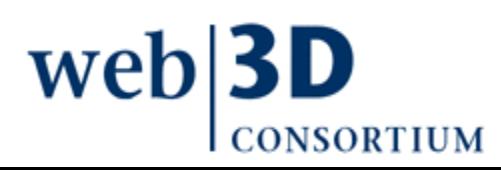

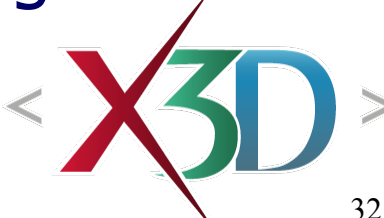

## NavigationInfo node

<span id="page-32-0"></span>NavigationInfo indicates how a browser might best support user navigation in the scene

Multiple NavigationInfo nodes may exist in scene

- Or in multiple Inline scenes loaded together
- NavigationInfo is an X3DBindableNode
	- So only one NavigationInfo can be active at a time
	- Follows the same binding rules as Viewpoint, but note that they are easily selectable by end users
	- Can be linked to a given Viewpoint by ROUTE that connects *isBound* of one node to set bind of other

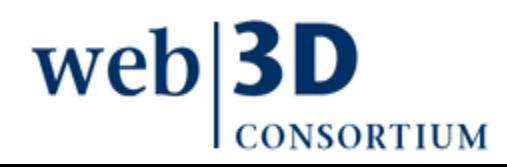

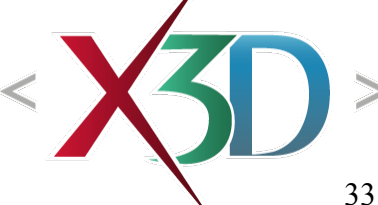

# NavigationInfo type

Primary field is type which indicates which of the various modes of navigation are relevant

- "EXAMINE" best for rotating solitary objects
- "FLY" allows zooming in, out and around
- "WALK" also allows exploration, but on the ground
- "LOOKAT" use pointer to select geometry of interest
- "ANY" lets user select any mode
- "NONE" gives user zero control of navigation

MFString array default type=' "EXAMINE" "ANY" '

• which gives users plenty of flexibility

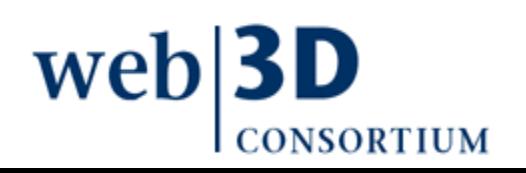

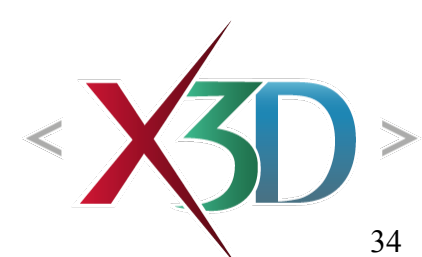

# NavigationInfo type details 1

- "**EXAMINE**" Used to view individual objects. Scene navigation consists of rotating the user viewpoint about the center of the observed object. The centerOfRotation field of the currently bound Viewpoint node values determines which local point centers the view rotation.
- "**WALK**" Used when exploring a virtual world on the ground. The user's eye level stays above the ground geometry and collision detection prevents the user from falling if underlying geometry is present.

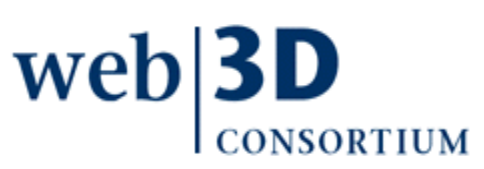

## NavigationInfo type details 2

- "**FLY**" Similar to "WALK", but terrain following and collision detection is ignored. This type of navigation has the fewest constraints. Shifts the current view and related centerOfRotation values to track or zoom toward objects of interest to user.
- "**ANY**" Browser is allowed to provide whichever navigation type seems appropriate for the task at hand, modifying the user interface if necessary.
- "**NONE**" All navigation disabled and hidden. Navigation remains possible via animation of viewpoint fields or by binding other viewpoints (using viewpoint-list selection or Anchor node).

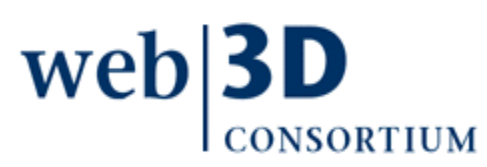
# NavigationInfo speed, headlight

speed determines how fast navigation occurs

- Default value 1 meter/second is usually pretty slow
- Might need to vary widely from ground to space
- Might need multiple NavigationInfo nodes matching different viewpoints (high speed for flying, low speed for walking around or examining objects)
- headlight is whether a light is shining ahead from user's point of view
	- Otherwise one or more Light nodes is needed (covered in Chapter 11), or else world goes black

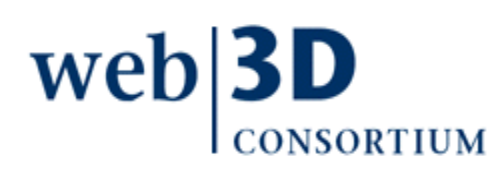

# NavigationInfo transitions

transitionType determines type of path followed when transitioning between viewpoints

- "ANIMATE" browser chooses smoothing algorithm
- "LINEAR" interpolation of position, orientation
- "TELEPORT" immediate repositioning to destination

#### transitionTime

• initial array value used for linear, otherwise multiple values can be used by browser-specific "ANIMATE"

transitionComplete lets author know when done

• SFBool boolean event sent when move is finished

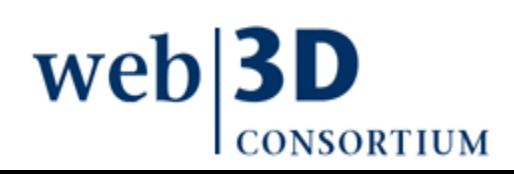

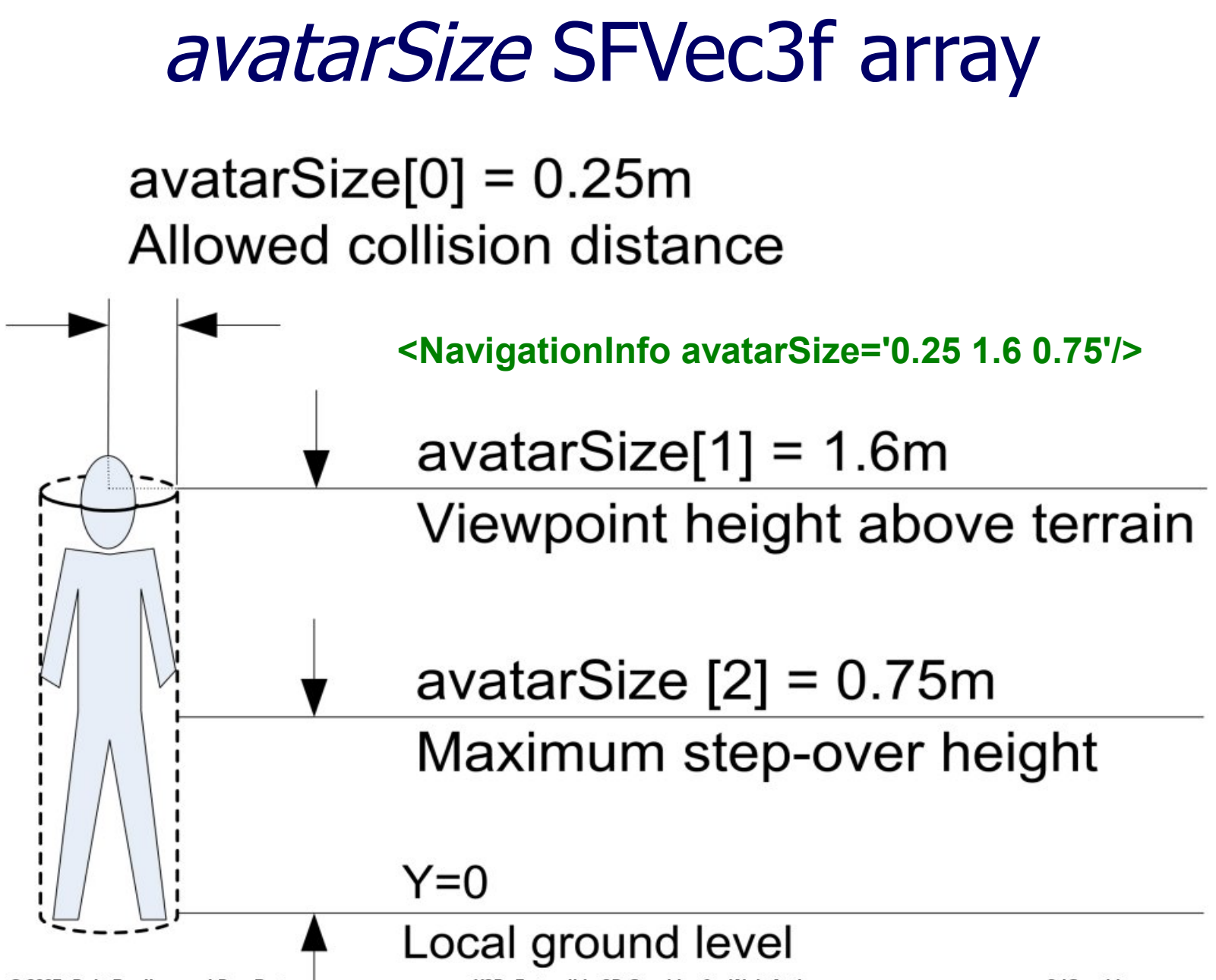

© 2007, Daly Realism and Don Brutzman

X3D: Extensible 3D Graphics for Web Authors

x3dGraphics.com

# NavigationInfo visibilityLimit

visibilityLimit defines the maximum range that may be rendered by the browser

- Measured from the user's point of view
- Geometry beyond that distance are not drawn
- visibilityLimit='0.0' means no limits are imposed

Quality thumbrule: meet following relationship

- avatarSize.collisionDistance / visibilityLimit < 10,000
- Avoids floating-point roundoff error on graphics card and almost-coplanar polygon tearing/aliasing
- Exactly coplanar polygons still suffer from aliasing

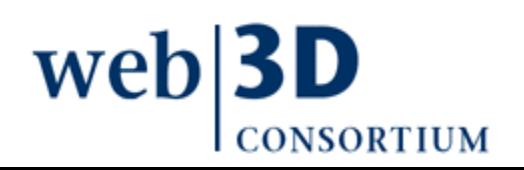

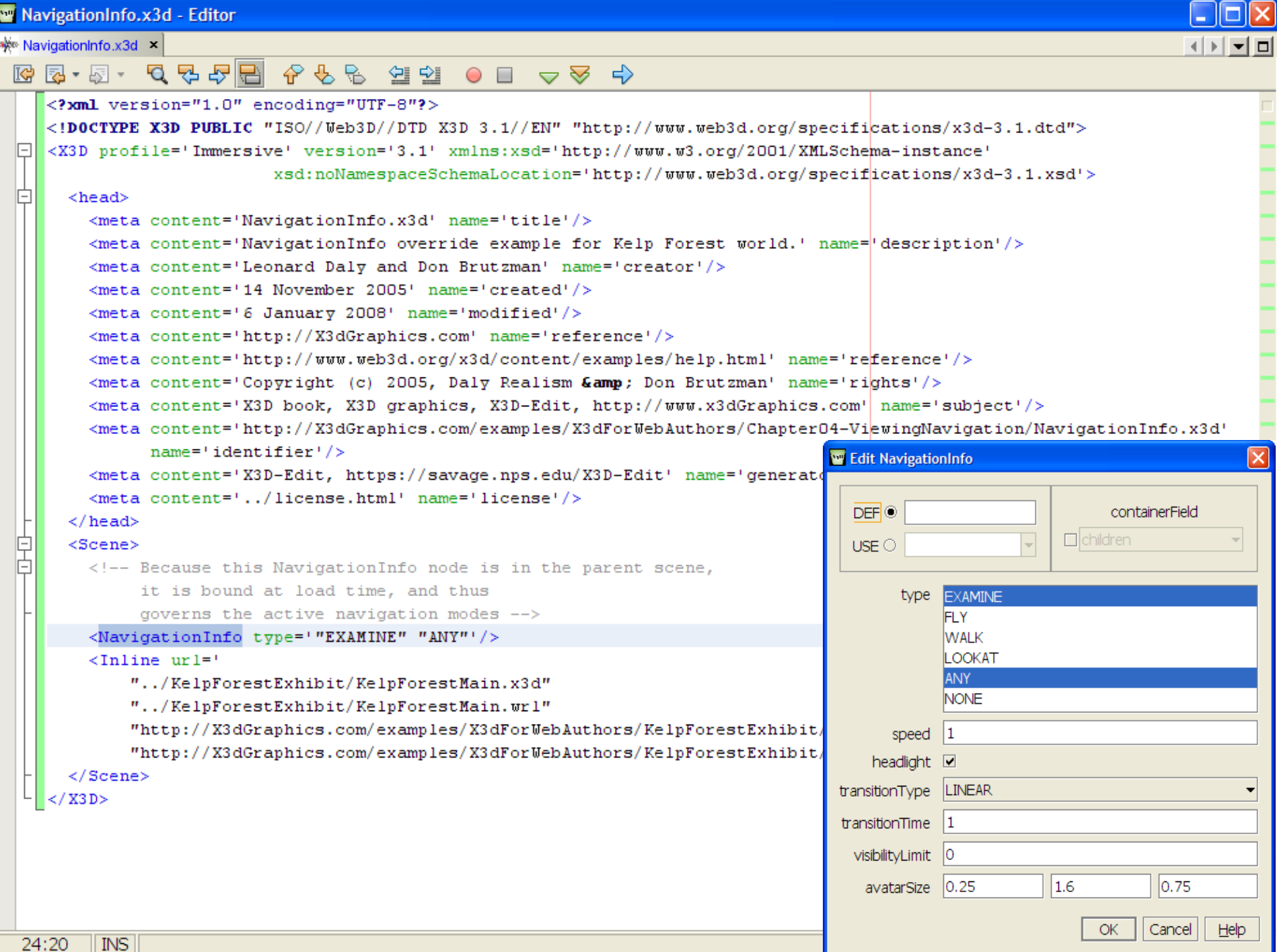

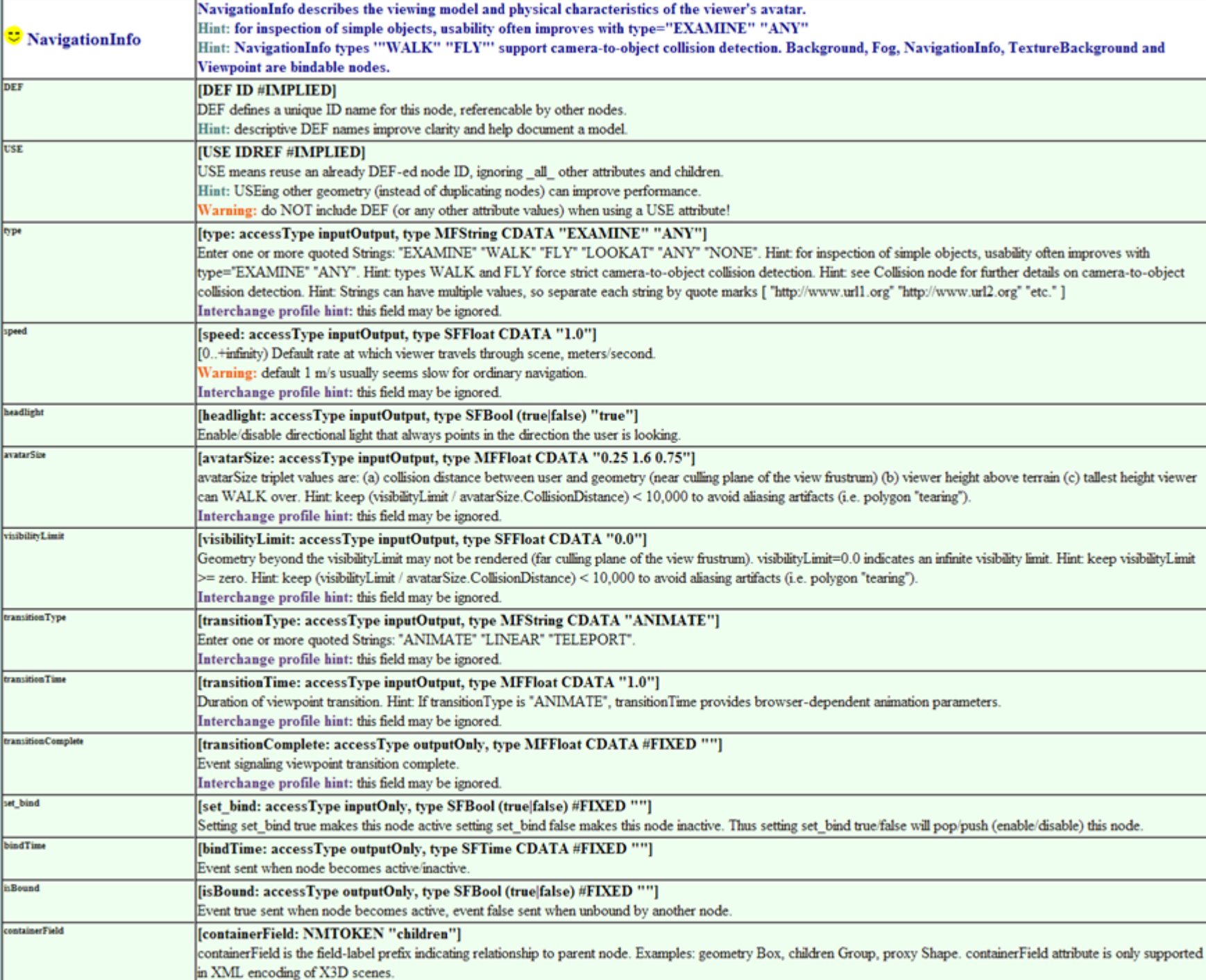

```
MasingExample.x3d - Editor
AliasingExample.x3d x
 2 2 - 5 - 5 - 5 2 2
                           989옆 오
                                                           ⊨⇒
                                             \circ \Box\triangle<?xml version="1.0" encoding="UTI
    EXAD PROFILE TIRE ALIASING (THE SOLUTION OF POLYGONS
 IĖ
      <head>
         <meta content='AliasingExample.x3d' name='title'/>
         <meta content='Illustrates the effect of aliasing (tearing) by the coplanar overlap of two cubes with different colors.'
              name='description'/>
        <meta content='Leonard Daly and Don Brutzman' name='creator'/>
         <meta content='19 June 2006' name='created'/>
        <meta content='7 January 2008' name='modified'/>
         <meta content='http://X3dGraphics.com' name='reference'/>
         <meta content='http://www.web3d.org/x3d/content/examples/help.html' name='reference'/>
         <meta content='Copyright (c) 2006, Daly Realism and Don Brutzman' name='rights'/>
         <meta content='X3D book, X3D graphics, X3D-Edit, http://www.x3dGraphics.com' name='subject'/>
        <meta content='http://X3dGraphics.com/examples/X3dForWebAuthors/Chapter04-ViewingNavigation/AliasingExample.x3d' name='identifier'/>
        <meta content='X3D-Edit, https://savage.nps.edu/X3D-Edit' name='generator'/>
         <meta content='../license.html' name='license'/>
       </head>
                                                                          þщ
 IĖ
       <Scene>
         <Background skyColor='1 1 1'/>
                                                                          Xi3D Viewer
                                                                                                                                       \mathbf{x}<NavigationInfo headlight='true' type='"EXAMINE" "ANY"'/>
         <Viewpoint description='Book View'/>
 早早日
        <Transform translation='-.25 0 0'>
          <Shape><Appearance>
              <Material diffuseColor='1 0 0'/>
            \langle / Appearance>
            <Box/>
          \langle/Shape>
         </Transform>
 早早日
        <Transform translation='.25 0 0'>
          <Shape>\langleAppearance>
              <Material diffuseColor='0 1 1'/>
            \langle / Appearance>
            <Box/>
          \langle/Shape>
         \langle/Transform>
                                                                               क़
                                                                                         丞
                                                                                                                      合
                                                                                                      Book \mathbb{R} \blacktrianglerightAPIS
       </Scene>
     </X3D>
                                                                                                                                   58.82
```
## Anchor node

<span id="page-43-0"></span>Anchor is another grouping node that can contain other nodes

#### Geometry rendered by contained nodes is active and can be selected by user

- User clicking on Anchor geometry launches url link (.html .x3d mailto: etc.)
	- thus similar to HTML anchor tag **<a href="url">link</a>**
- Alternatively can select a viewpoint in the scene (si[milar to HTML bookmark\)](http://www.w3.org/TR/html401/struct/links.html#h-12.1)

Selected link can replace current X3D scene, or else launch into another browser windowweb

## Anchor description

The *description* field provides the user with a single-string summary of what is selected when the Anchor geometry is selected, e.g.

- description='click door, open portal to new world'
- description='jump to next viewpoint...'

X3D browsers usually pop up the text description when the pointing device is over the selection geometry

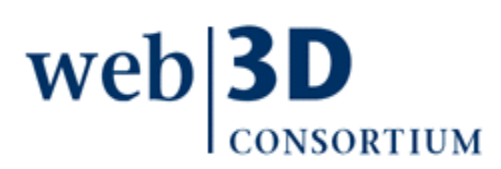

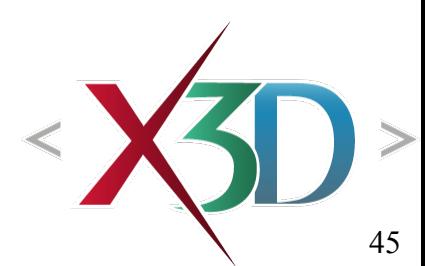

# url Uniform Resource Locator

#### The *url* field provides either

- Address to new X3D scene, HTML page, or another Web resource, or else
- Viewpoint bookmark within the scene

MFString array provides alternate url addresses

- url addresses can be either local or online
- Point to alternate versions of same resource
- X3D browser goes sequentially through ordered list, one at a time, until one retrieval succeeds

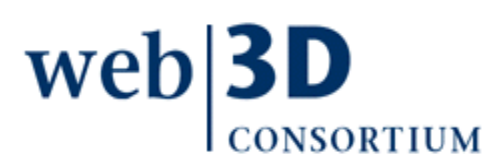

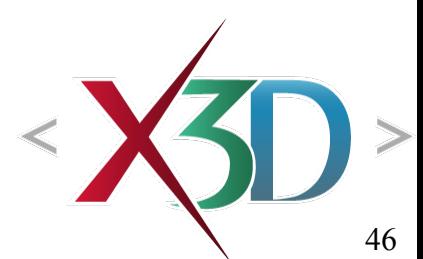

### Anchor parameter

parameter provides additional information to browser regarding redirection of loaded result

- *parameter*='target=\_blank' sends to new frame
- *parameter*='target=frame4' sends to named frame
- May be ignored if browser is solely X3D capable, rather than (for instance) a Web-browser plugin

Once again, designed to match functionality fo[und in HTML anchor tag](http://www.w3.org/TR/html401/present/frames.html#adef-target)

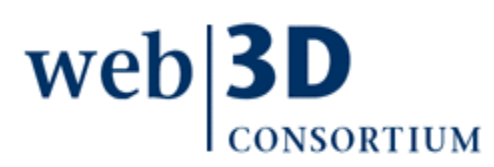

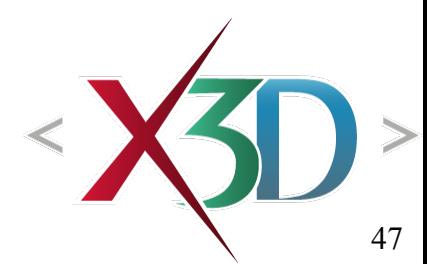

# Anchor hints and warnings

#### Strictly match capitalization of directories and file names

- Unix and http are case sensitive and fail otherwise
- Windows is forgiving but actually this hides errors
- XML escape characters
	- & (ampersand) &
	- ' (apostrophe) '
	- " (double quote) & auot;

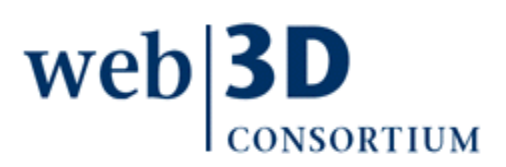

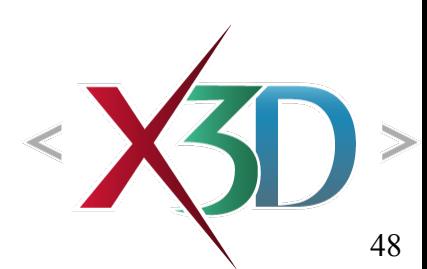

# AnchorComparison.x3d scene

Click orange text to launch **Monterey Bay Aquarium** kelp forest HTML page

Click yellow text to move to a diagonal Viewpoint

Click green text to load **X3D Coordinate Axes scene** 

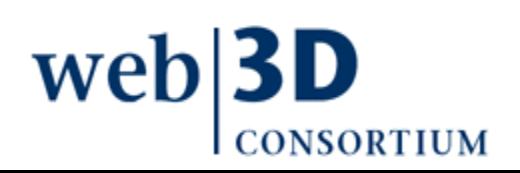

Click orange text to launch Monterey Bay Aquarium kelp forest HTML page

Click yellow text to move to a diagonal Viewpoint

Click green text to load X3D Coordinate Axes scene

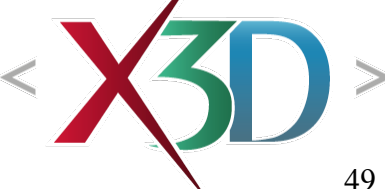

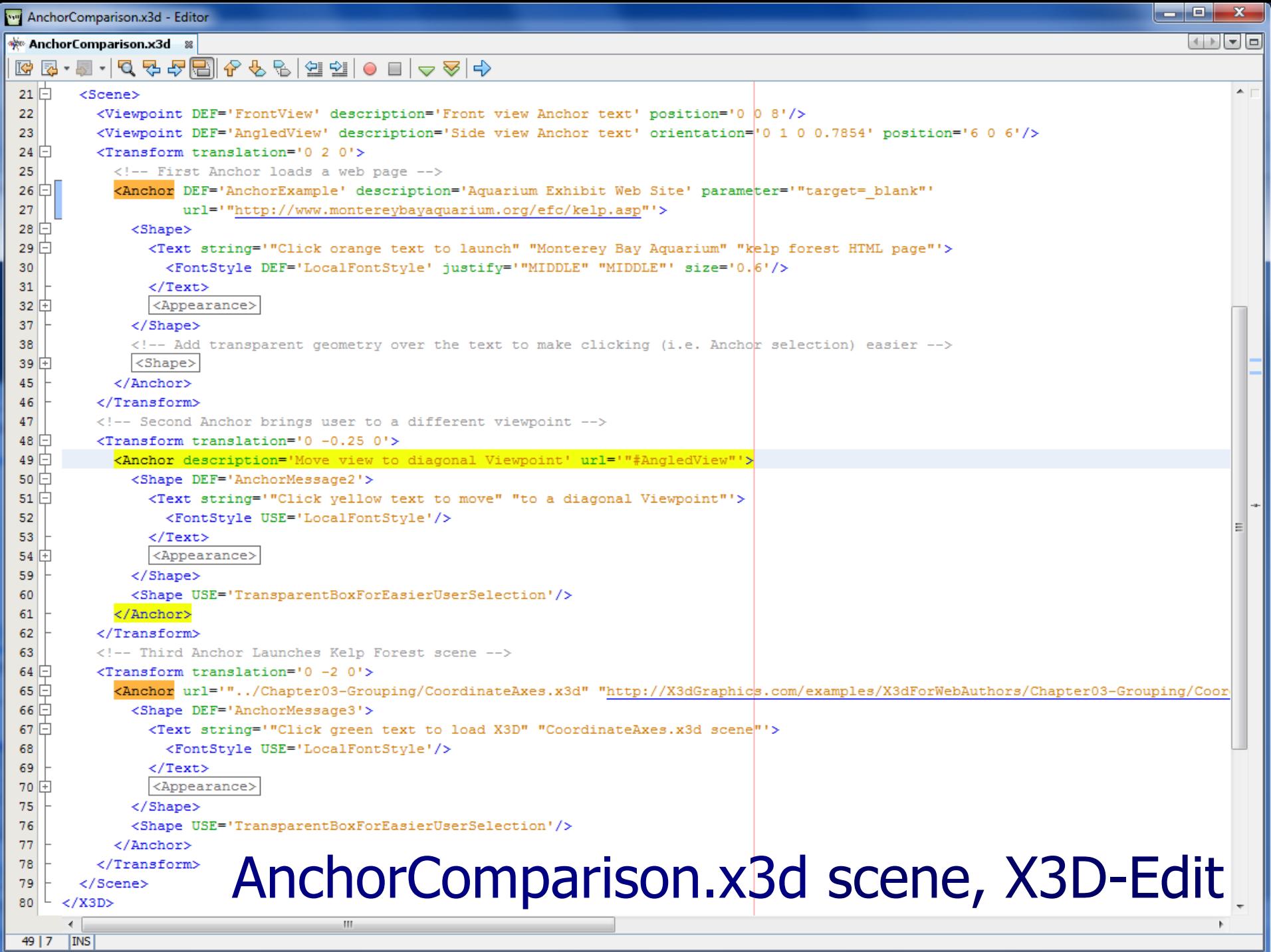

### Anchor example scene, editor

# Welcome to the NPS simulation of the **Monterey Bay Aquarium Kelp Forest** Click orange text for Monterey Bay Aquarium kelp forest web site

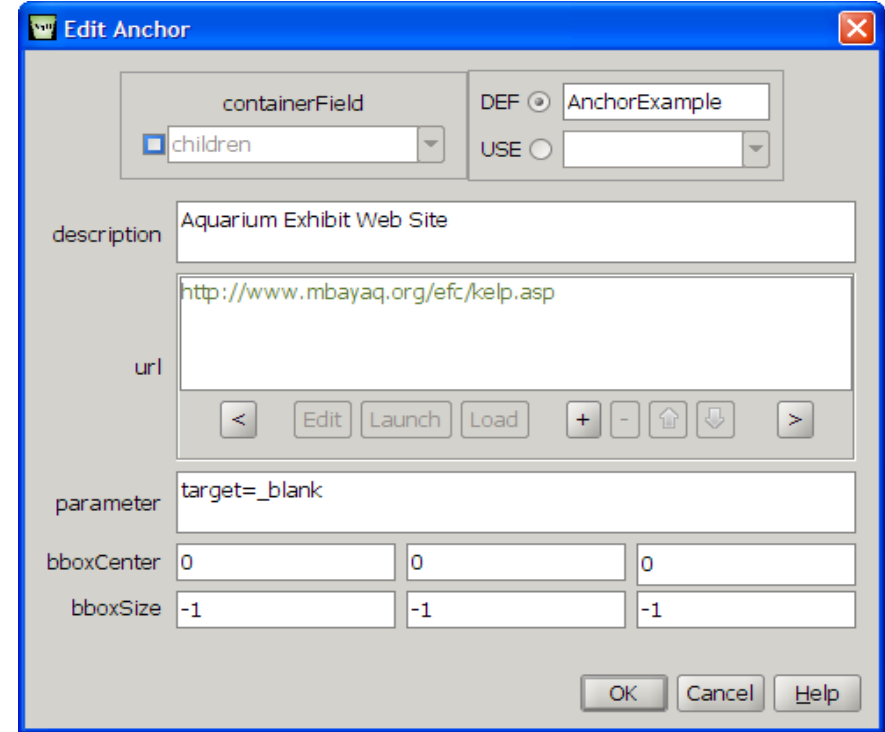

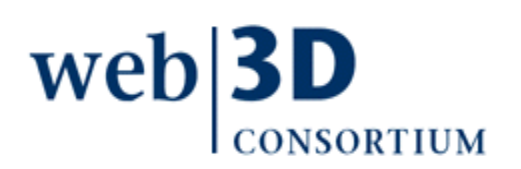

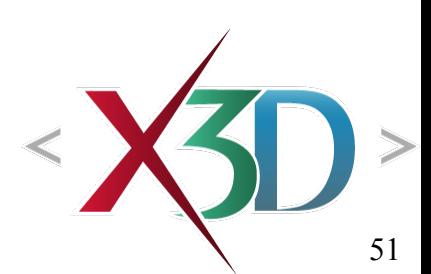

```
Manchor.x3d - Editor
```
 $\frac{1}{2}$  Anchor x3d  $\frac{1}{2}$ 

```
\Box▏▏▏▀▏▆▎
```

```
\Box\hspace{-0.6cm} \Box\hspace{-0.6cm} \Box\hspace{-0.6cm}<?xml version="1.0" encoding="UTF-8"?>
    <!DOCTYPE X3D PUBLIC "ISO//Web3D//DTD X3D 3.1//EN" "http://www.web3d.org/specifications/x3d-3.1.dtd">
 旧
    <X3D profile='Immersive' version='3.1' xmlns:xsd='http://www.w3.org/2001/XMLSchema-instance'
                            xsd:noNamespaceSchemaLocation='http://www.web3d.org/specifications/x3d-3.1.xsd'>
 Ċ
      <head><meta content='Anchor.x3d' name='title'/>
         <meta content='Anchor example using the Kelp Forest world.' name='description'/>
         <meta content='Leonard Dalv and Don Brutzman' name='creator'/>
         <meta content='14 November 2005' name='created'/>
         <meta content='7 January 2007' name='modified'/>
         <meta content='Show Anchor link to Monterey Bay Aquarium web site for Kelp Forest exhibit' name='reference'/>
         <meta content='http://www.mbayaq.org/efc/kelp.asp' name='reference'/>
         <meta content='http://www.web3d.org/x3d/content/examples/help.html' name='reference'/>
         <meta content='Copyright (c) 2005, Daly Realism Gamp; Don Brutzman' name='rights'/>
         <meta content='X3D book, X3D graphics, X3D-Edit, http://www.x3dGraphics.com' name='subject'/>
         <meta content='http://X3dGraphics.com/examples/X3dForWebAuthors/Chapter04-ViewingNavigation/Anchor.x3d'
                name='identifier'/>
         <meta content='X3D-Edit, https://savage.nps.edu/X3D-Edit' name='generator'/>
         <meta content='../license.html' name='license'/>
      \langle/head>
 自申
      <Scene>
         <Transform translation='0 8 30'>
           <Viewpoint description="view Anchor text" position="0 -1 12"/>
旧
           <Anchor DEF='AnchorExample' description='Aquarium Exhibit Web Site'
             parameter='target= blank' url='http://www.mbayaq.org/efc/kelp.asp'>
 自日
             \langleShape bboxSize='-1 -1 -1'>
                <Text string='"Click orange text for" "Monterey Bay Aquarium" "kelp forest web site"'>
                  <FontStyle justify='"MIDDLE" "MIDDLE"' size='0.6'/>
               \langle/Text>
 IĿ
                <Appearance>
                  <Material DEF='Autumn11' ambientIntensitv='0.25641' diffuseColor='0.795918 0.273554 0.006861'
                              shininess='1' specularColor='0.48655 0.319155 0.444036'/>
                \langle / Appearance>
             \langle Shape>
                                                           Anchor.x3d scene, X3D-Edit</Anchor>
         \langle/Transform>
         <Inline url='"../KelpForestExhibit/KelpForestMain.x3d"
             "../KelpForestExhibit/KelpForestMain.wrl"
             "http://X3dGraphics.com/examples/X3dForWebAuthors/KelpForestExhibit/KelpForestMain.x3d"
             "http://X3dGraphics.com/examples/X3dForWebAuthors/KelpForestExhibit/KelpForestMain.wrl"'/>
      \langle/Scene>
 24:14\parallel INS
```
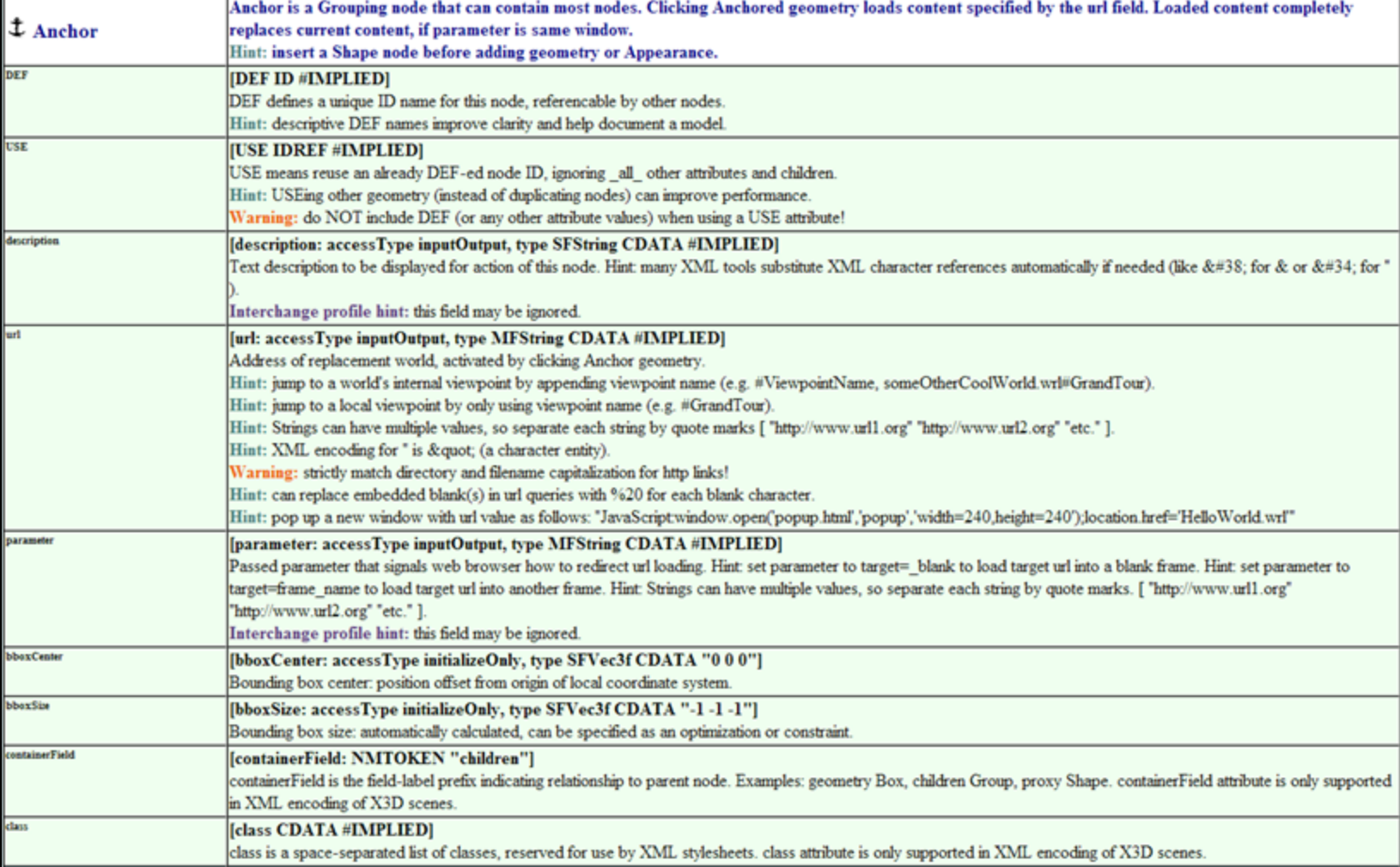

## Billboard node

#### <span id="page-53-0"></span>Billboard is another X3DGroupingNode Child-content geometry faces user

• Special effect that improves readability or visibility

axisOfRotation determines Billboard pivot point

- Relative to local coordinate system
- Default is *axisOfRotation*='0 1 0' which swivels about vertical (Y axis)
- Rotations unpredictable when view above (on axis)
- Define *axisOfRotation*='0 0 0' for circular rotation in any direction, always fully facing the user

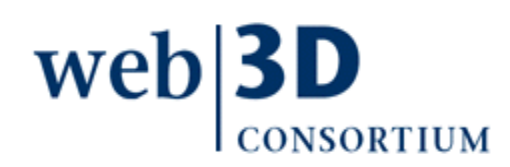

# Billboard hints and warnings

DEF, USE allowed for multiple Billboards nodes

- Each copy should independently face user
- Put Billboard as close to moving geometry as possible, nested inside a positioning Transform
	- Usually bad idea to put Transform inside Billboard

Do not put a Viewpoint under a Billboard

• Creates a feedback loop

• Unpredictable behavior likely to resultwel

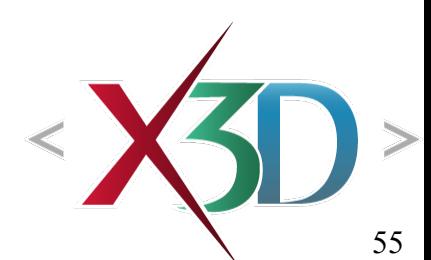

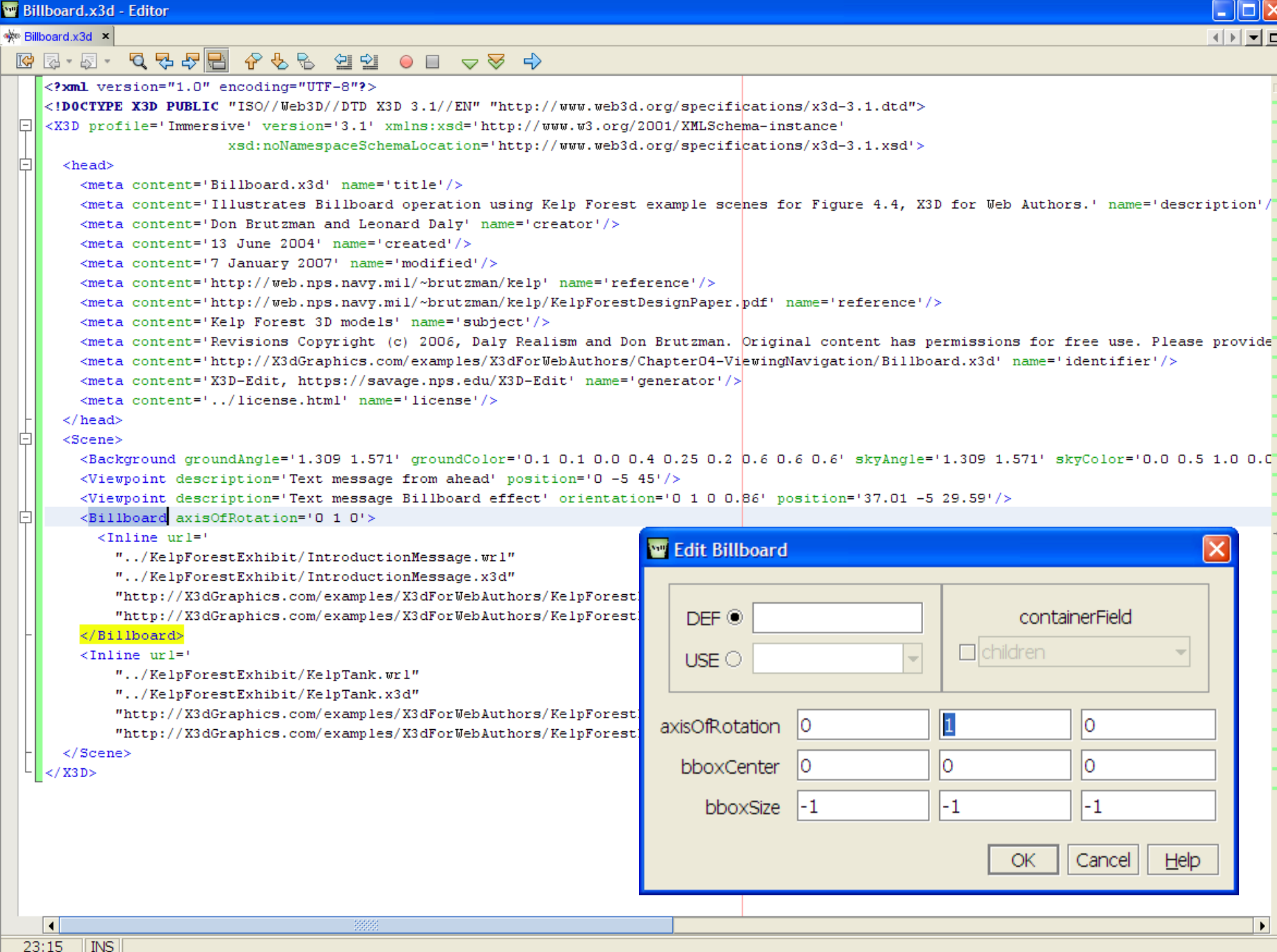

Billboard example

Starting at initial viewpoint and navigating with mouse or arrow keys reveals that Billboard Text remains facing the viewer, [improving](http://www.x3dbook.com/examples/X3dForWebAuthors/KelpForestExhibit/KelpForestMain.x3d)  readability

 $web$ **3D CONSORTIUM**  **Welcome to the NPS simulation of the Monterey Bay Aquarium Kelp Forest**  $\mathcal{L}(\mathcal{L}_n)$  with  $\mathcal{L}_n$  $n$   $n$ 

> Find sharks! See new viewpoints! Press PageDown, wait and watch.

**Welcome to the NPS simulation of the Monterey Bay Aquarium Kelp Forest** 

> Find sharks! See new viewpoints! Press PageDown, wait and watch.

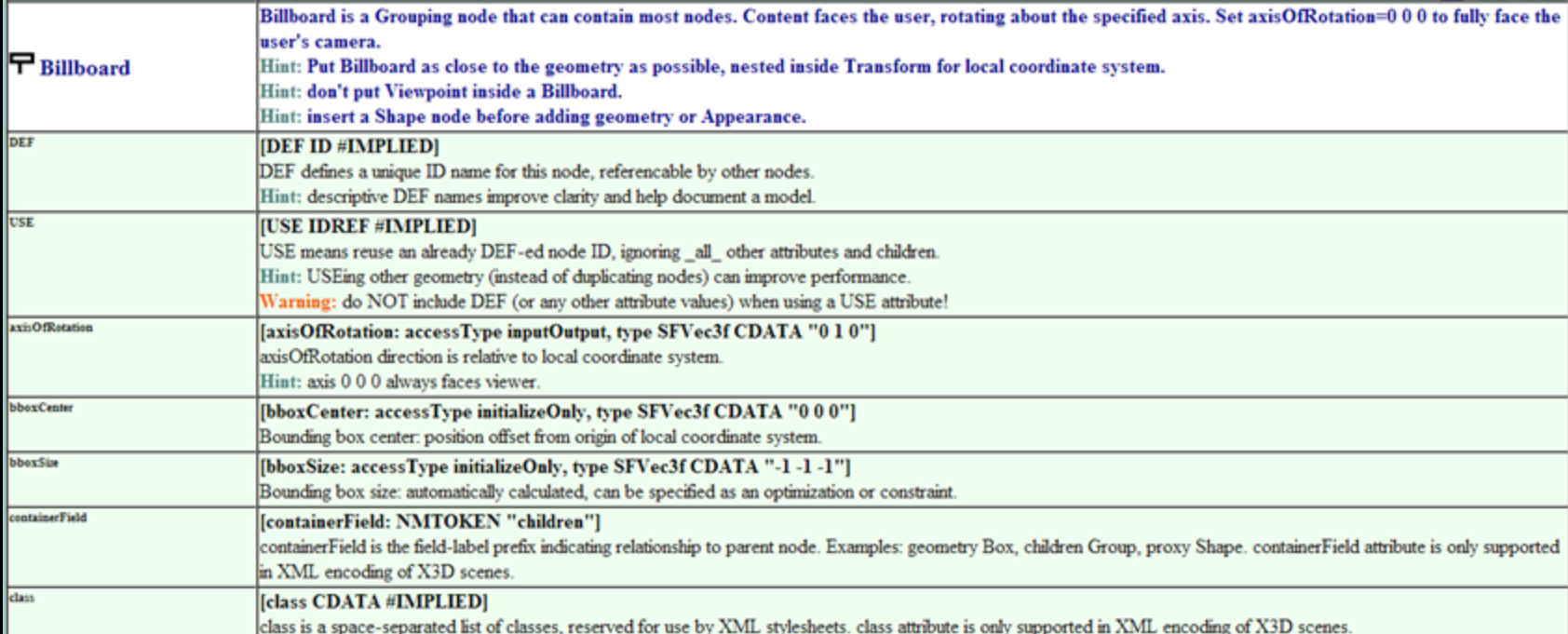

# Collision node

<span id="page-58-0"></span>Defines camera-to-object collision-detection properties between child geometry and user

- enabled='true' blocks user navigation through the geometry
- enabled='false' allows user navigation through the geometry

Not used for object-to-object collision detection Authors can detect when collision occurs

- SFTime outputOnly event collideTime
- SFBool outputOnly event isActive

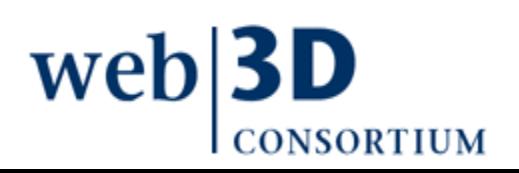

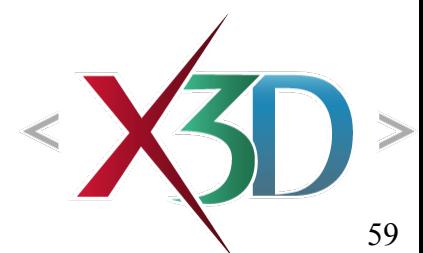

#### Collision detection and terrain following

Terrain following depends on +Y axis being "up"

- Other coordinate systems are possible but do not match this X3D convention
- Thus datasets using other coordinates must be converted to match

WALK mode is another form of collision detection

- Viewer's camera drops until NavigationInfo avatar rests on geometry serving as the ground plane
- Step-over distance (an avatarSize parameter) governs whether user can rise over obstacles

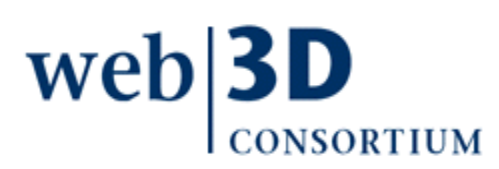

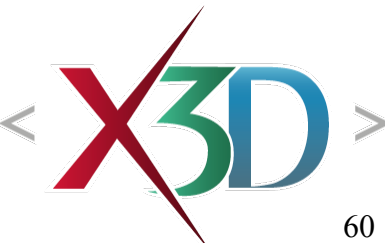

# Collision proxy field

Child geometry may be quite detailed, irregular

• Complicating collision-detection calculations and thus slowing rendering performance

Can substitute SFNode *proxy* child as alternate

- Shape containing a Box, Sphere or Cylinder can provide simplifying geometric alternative
- *proxy* geometry is not rendered

**<Collision DEF='Example' enabled='true'>**

```
<Shape containerField='proxy'><Cylinder/></Shape>
```

```
<Inline url='SomeComplicatedObject.x3d'/>
```
**</Collision>**

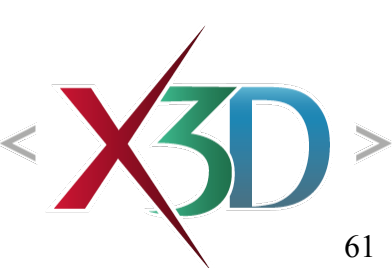

# Collision hints and warnings

- <NavigationInfo type=' "WALK" "FLY" '/> modes support camera-to-object collision detection
- Only polygonal geometry can be used for collision detection
	- No points or lines
	- Special limitation: no Text node collisions
	- Nevertheless you can achieve the same collision effects by adding a transparent Box or other shape, thus providing necessary polygons as boundaries

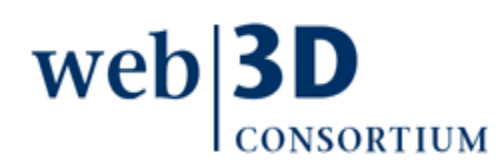

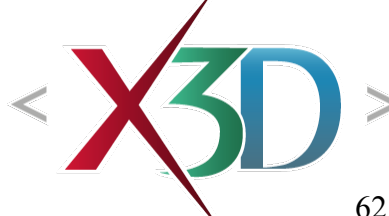

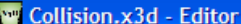

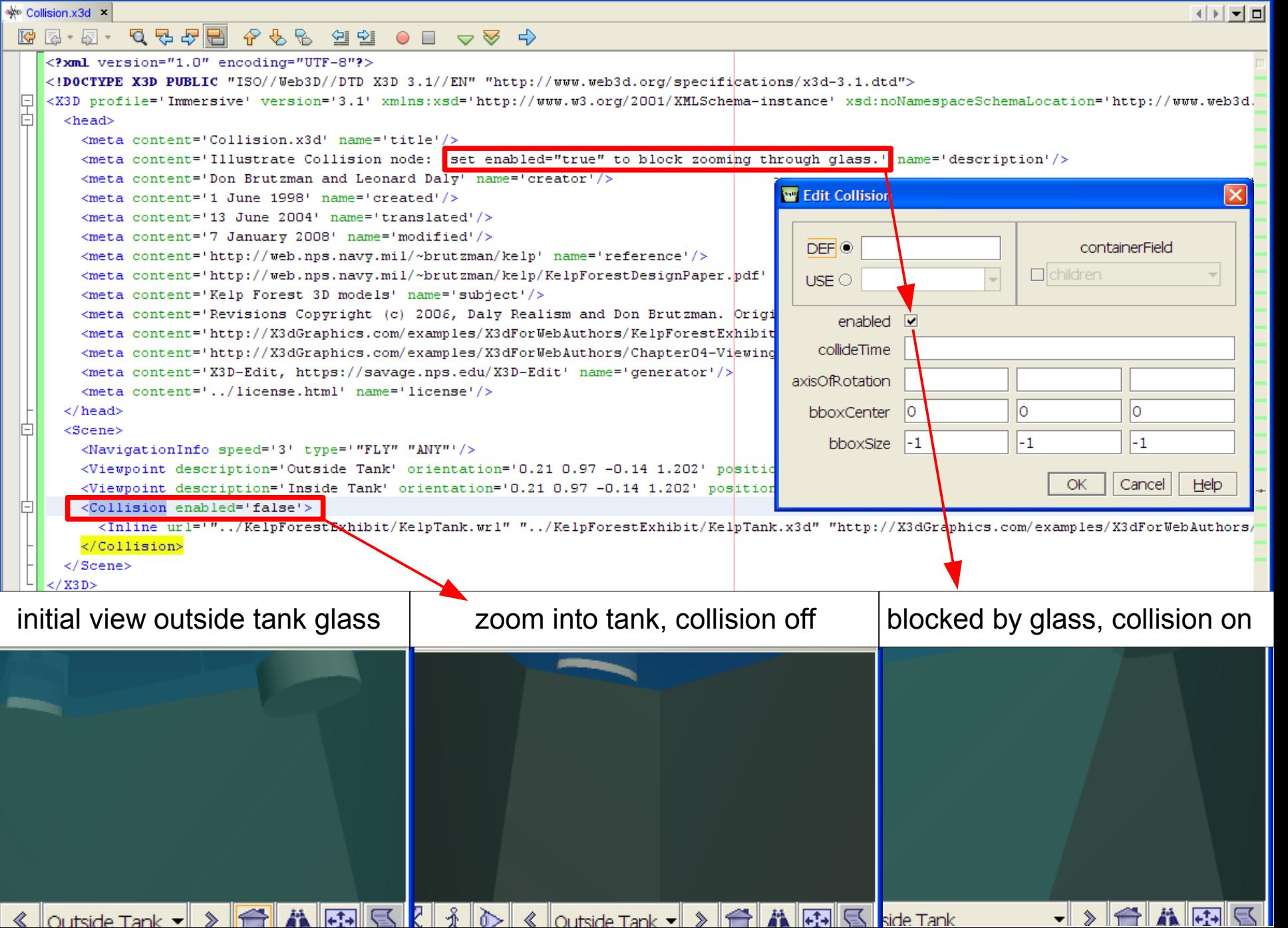

#### Collision example

Example screen shots first show the viewer being stopped by glass geometry, then the viewer passing through the tank glass for a closer view.

Collision enabled="true" or enabled=''false'' result in different navigation responses.

**CONSORTIUM** 

 $web$ **3D** 

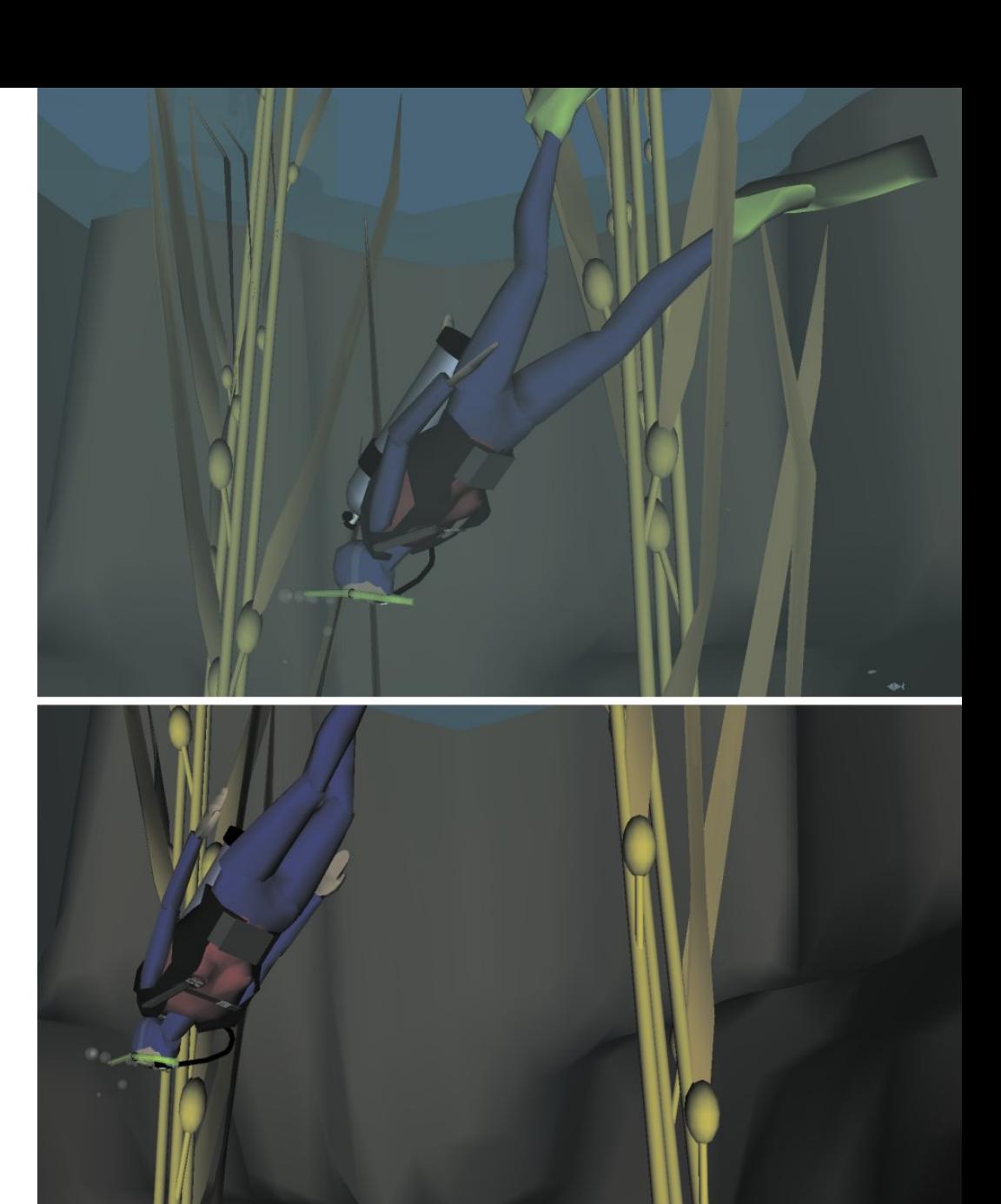

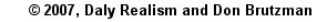

X3D: Extensible 3D Graphics for Web Authors

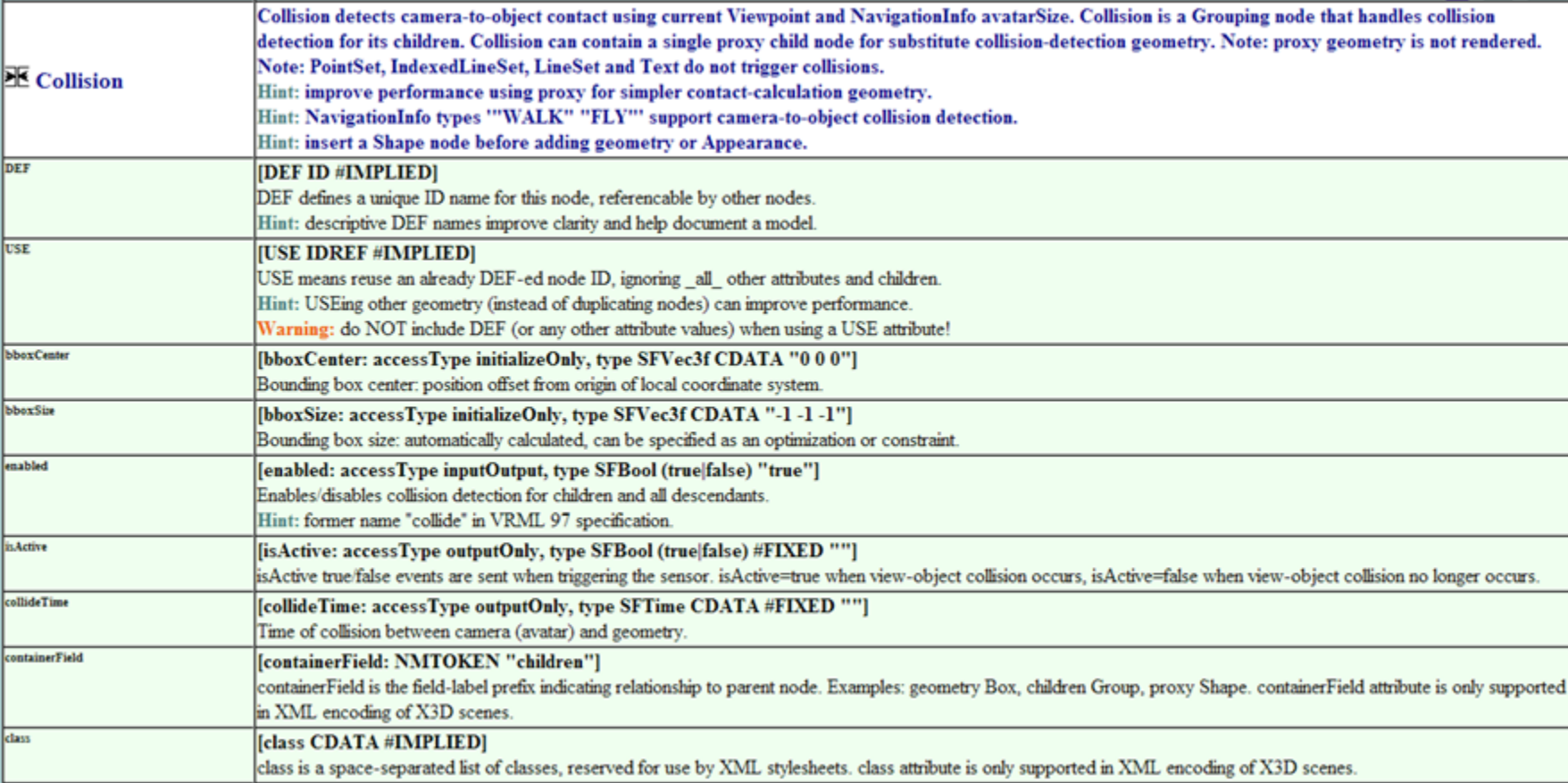

[back to Table of Contents](#page-1-0)

#### Additional Resources

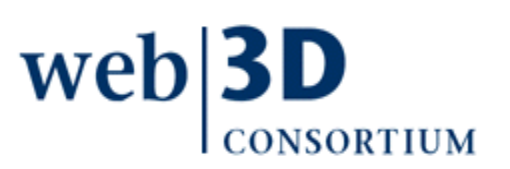

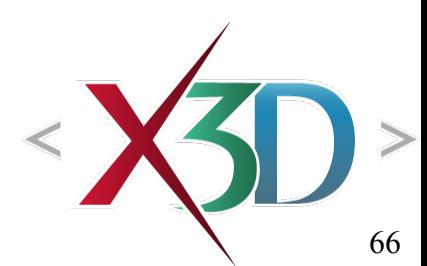

# File formatting

X3D-Edit has a Netbeans capability for formatting

- Alt-shift-F **F**ormat acts upon highlighted text blocks, also available via right-click menu
- Warning: do not reformat embedded ECMAscript source code

X3D Canonicalization (C14N) also reformats X3D

- Performed prior to examples being placed in archive
- [Can invoke in X3D-E](http://www.netbeans.org/kb/60/java/editor-tips.html)dit using C14N button
- Preferred method for file formatting

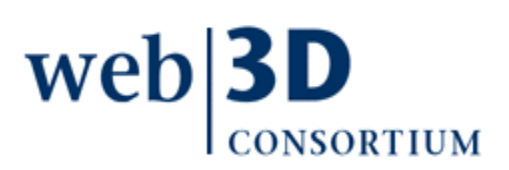

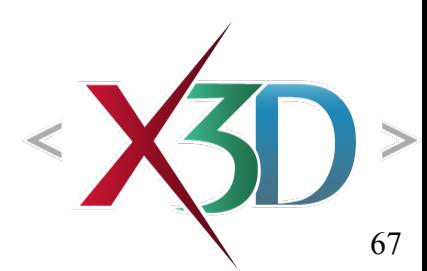

# Pretty-print HTML capabilities

Pretty print means to reformat nicely in HTML, usually with color coding

• facilitates reading and printing

X3D-Edit has this Netbeans feature

• File > Print to HTML

X3dToXhtml.xslt stylesheet

- Includes indices and hyperlinks to DEF/USE, ROUTEs, images, url values, prototypes, etc.
- [Can be launched via XSL Tran](http://www.web3d.org/x3d/content/examples/help.html#Conversions)sformation button
- [Available via X3D-Edit > X3](https://www.movesinstitute.org/bugzilla/show_bug.cgi?id=1549)D > Export menu

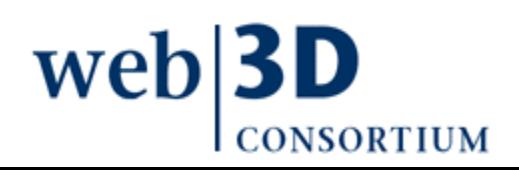

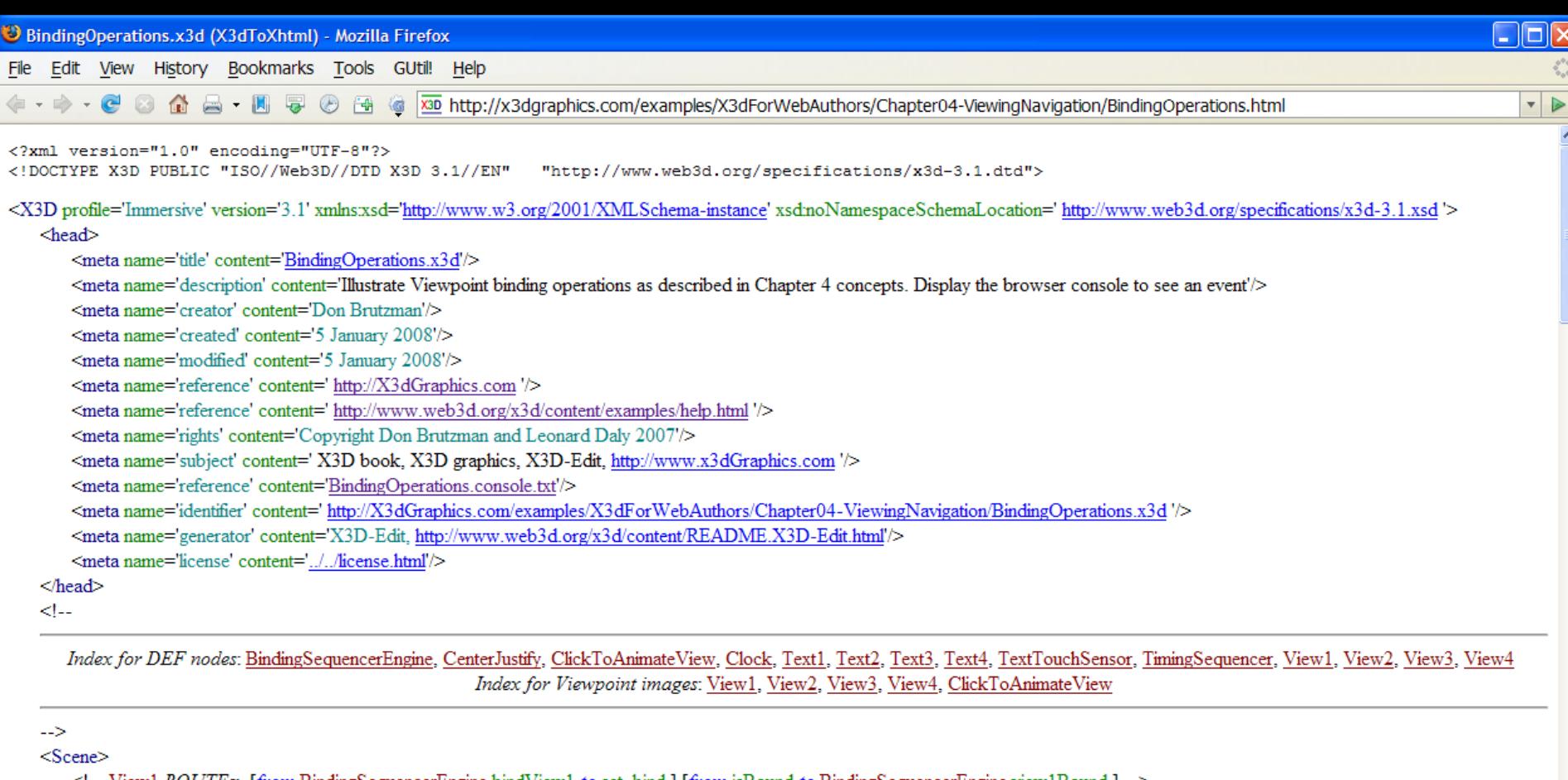

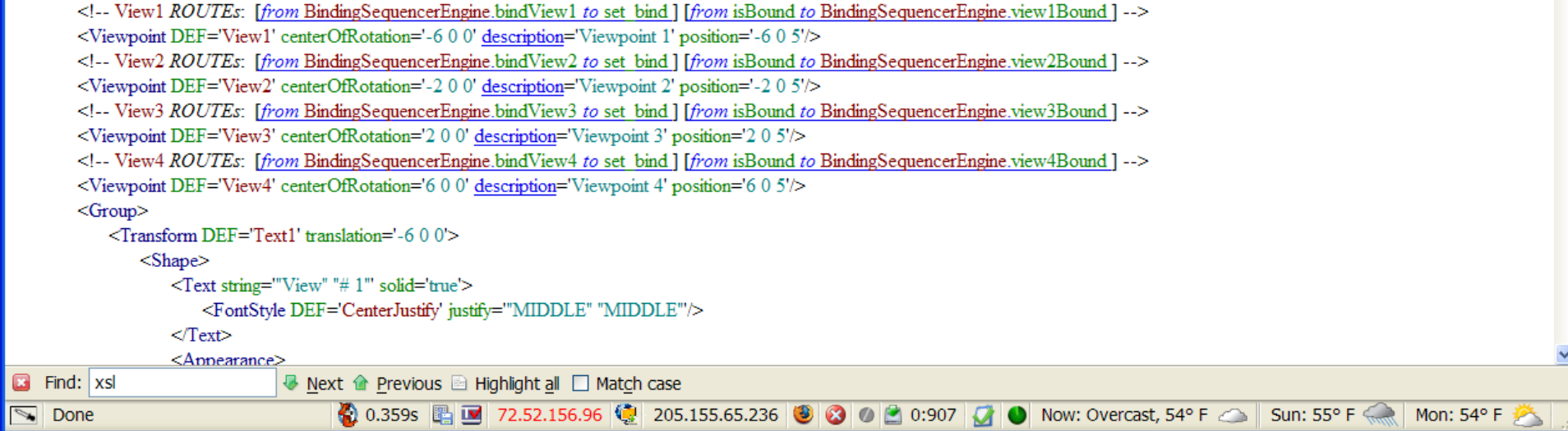

## Launching other XSLT stylesheets

Extensible Stylesheet Language for XML (XSLT) stylesheets support a variety of conversions

- X3dToVrml97.xslt
- X3dToClassicVRML.xslt
- X3dToXhtml.xslt
- **others**

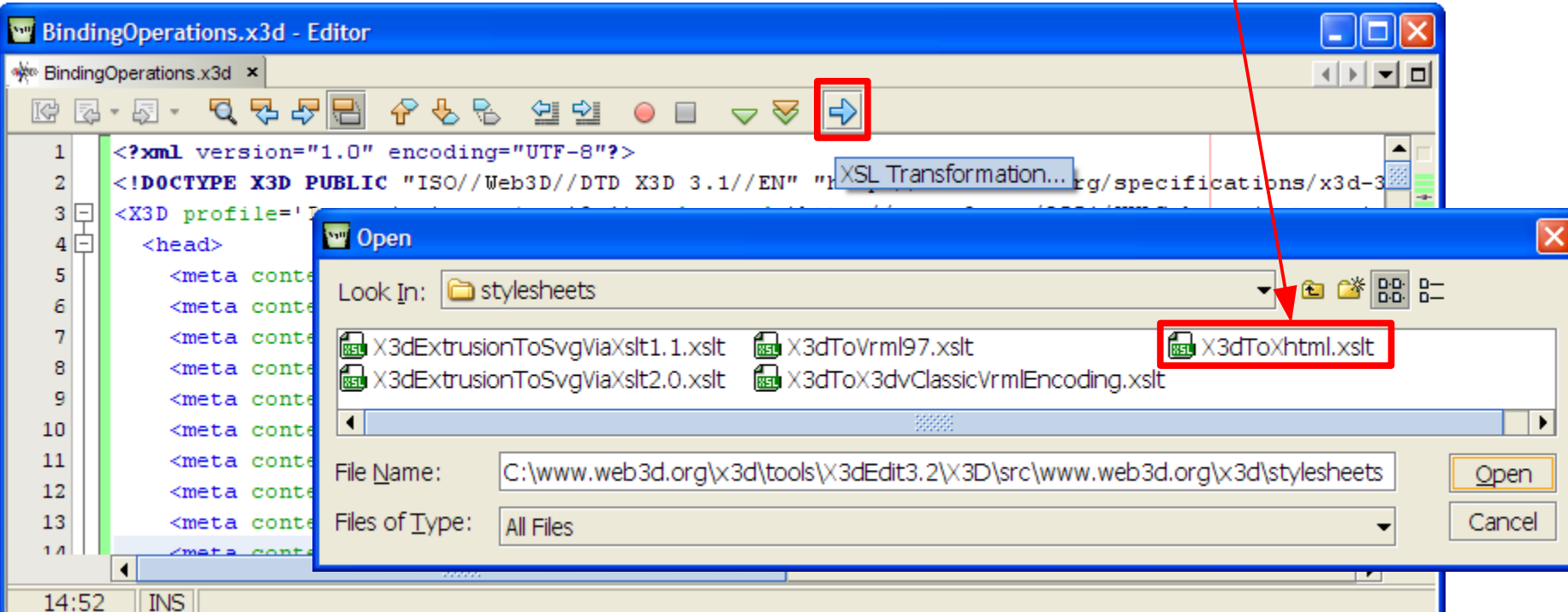

[back to Table of Contents](#page-1-0)

### Chapter Summary

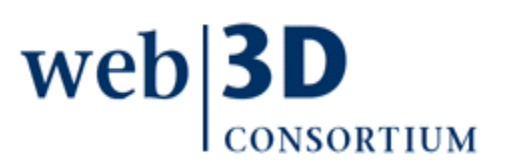

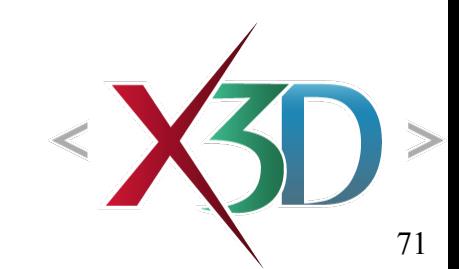

# Chapter Summary

Users explore X3D worlds by choosing predefined viewpoints and [navigating](#page-5-0) through 3D space.

- [Bindable nodes,](#page-7-0) so only one is active at a time
- [Viewpoint](#page-15-0) lets authors identify key camera locations
- [NavigationInfo](#page-32-0) provides options for moving around

Nodes to improve user navigability, interaction:

- [Anchor](#page-43-0) makes geometric shapes linkable, like HTML
- [Billboard](#page-53-0) for axis-aligned geometry facing the user
- [Collision](#page-58-0) permits or blocks a user's current camera view from passing through collidable geometry

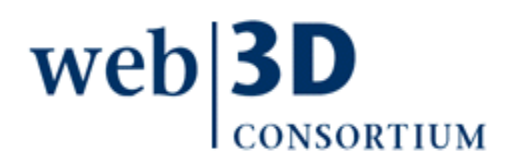
## Suggested exercises

Demonstrate the ability to choose viewpoints and navigate in master Kelp Forest Exhibit scene

- Take screen snapshot image to show what you saw Create a "guided tour" of multiple Viewpoints for navigating a scene of interest
- Switch between EXAMINE, WALK and FLY navigation in one or more browsers
- Demonstrate the Anchor node by linking some text to another scene or an external web page
- Use Billboard for multiple Text descriptions, linked via Anchor to bind respective viewpoints

[back to Table of Contents](#page-1-0)

## References

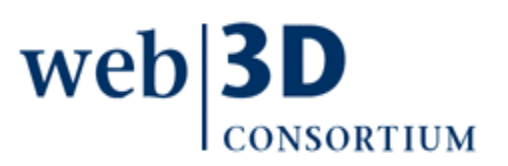

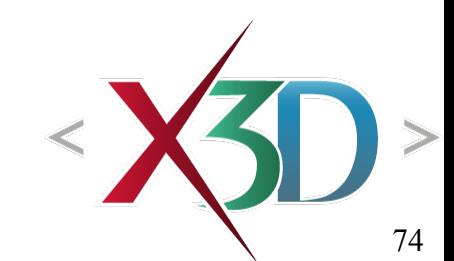

# References 1

X3D: Extensible 3D Graphics for Web Authors by Don Brutzman and Leonard Daly, Morgan Kaufmann Publishers, April 2007, 468 pages.

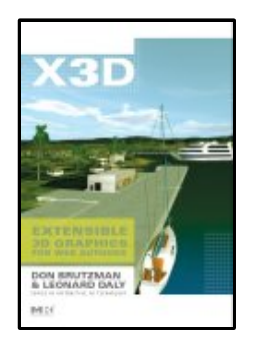

- Chapter 4, Viewing and Navigation
- [http://x3dGraphics.com](http://x3dGraphics.com/)
- <http://x3dgraphics.com/examples/X3dForWebAuthors>

### X3D Resources

• <http://www.web3d.org/x3d/content/examples/X3dResources.html>

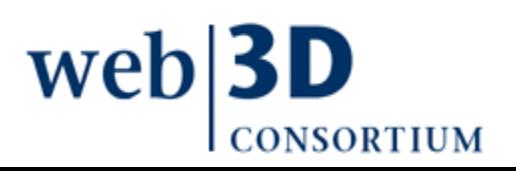

## References 2

X3D-Edit Authoring Tool

• <https://savage.nps.edu/X3D-Edit>

### X3D Scene Authoring Hints

• <http://x3dgraphics.com/examples/X3dSceneAuthoringHints.html>

## X3D Graphics Specification

- <http://www.web3d.org/x3d/specifications>
- Also available as help pages within X3D-Edit

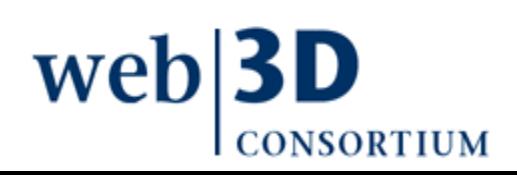

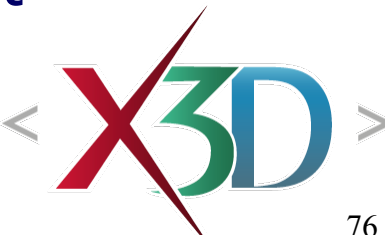

# References 3

VRML 2.0 Sourcebook by Andrea L. Ames, David R. Nadeau, and John L. Moreland, John Wiley & Sons, 1996.

- <http://www.wiley.com/legacy/compbooks/vrml2sbk/cover/cover.htm>
- <http://www.web3d.org/x3d/content/examples/Vrml2.0Sourcebook>
- Chapter 26 Viewpoint

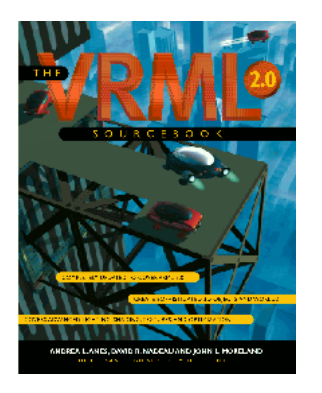

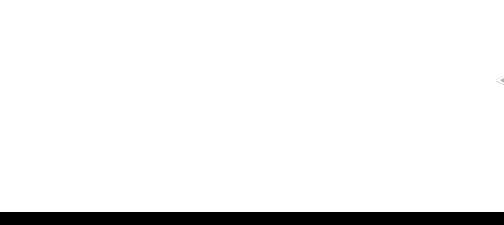

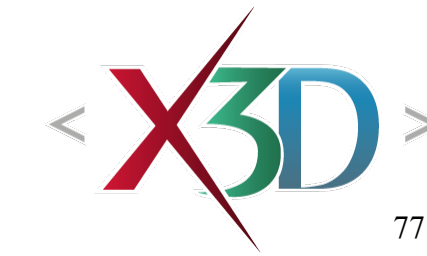

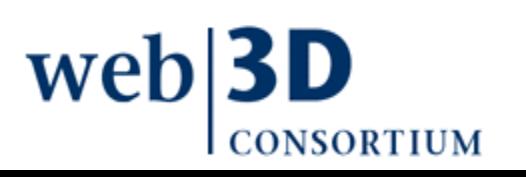

## **Contact**

### **Don Brutzman**

[brutzman@nps.edu](mailto:brutzman@nps.edu)

<http://faculty.nps.edu/brutzman>

Code USW/Br, Naval Postgraduate School Monterey California 93943-5000 USA 1.831.656.2149 voice

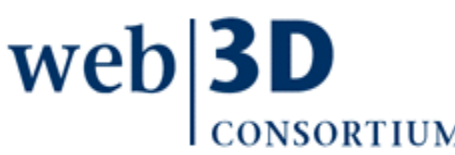

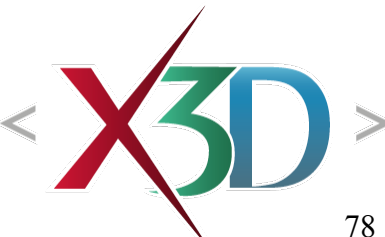

# CGEMS, SIGGRAPH, Eurographics

The Computer Graphics Educational Materials Source(CGEMS) site is designed for educators

- to provide a source of refereed high-quality content
- as a service to the Computer Graphics community
- freely available, directly prepared for classroom use
- [http://cgems.inesc.pt](http://cgems.inesc.pt/)

 $X3D$  for Web Authors recognized by CGEMS!  $\odot$ 

- [Book mat](http://cgems.inesc.pt/)erials: X3D-Edit tool, examples, slidesets
- Received jury award for Best Submission 2008

[CGEMS](http://cgems.inesc.pt/) supported by [SIGGRAPH](http://www.siggraph.org/), [Eurographics](http://www.eg.org/)

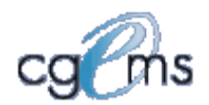

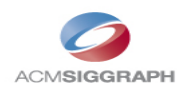

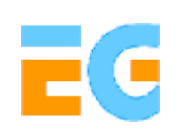

## Creative Commons open-source license

#### <http://creativecommons.org/licenses/by-nc-sa/3.0>

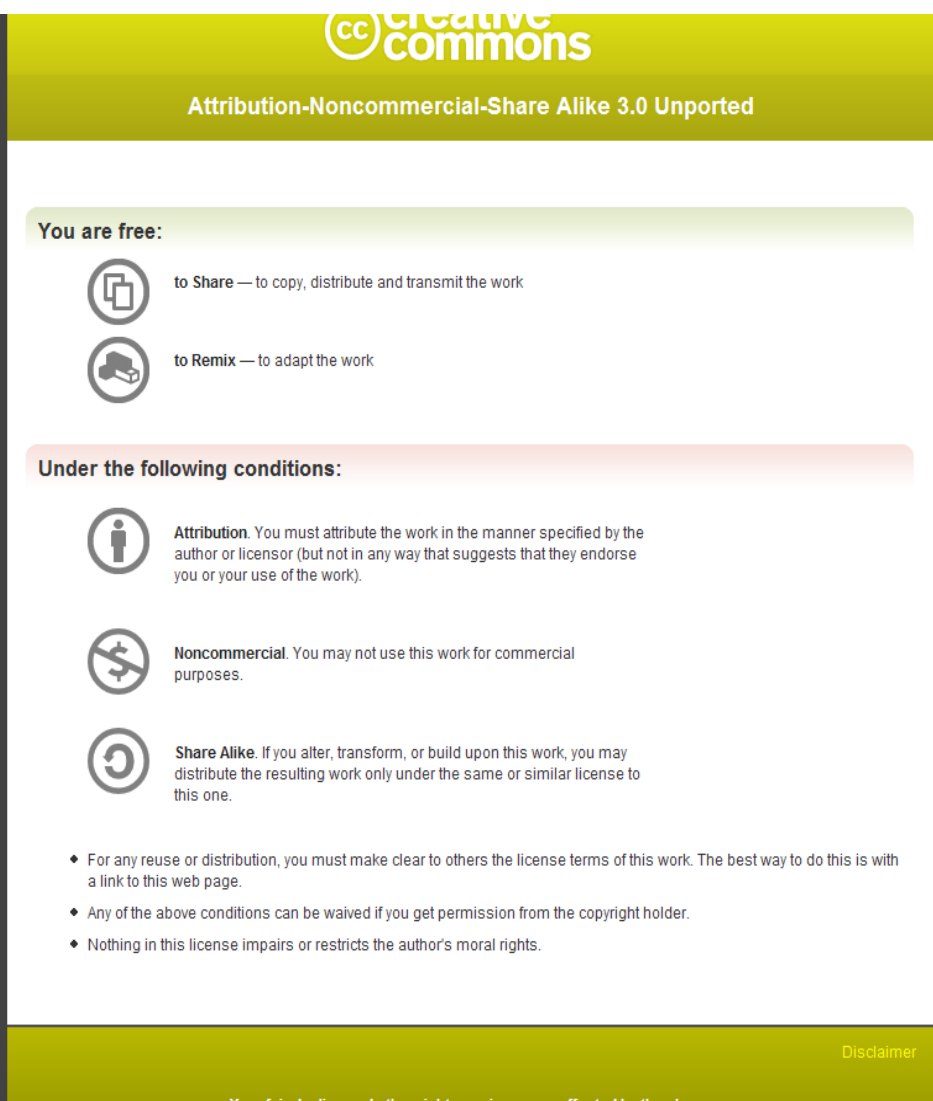

## Open-source license for X3D-Edit software and X3D example scenes

<http://www.web3d.org/x3d/content/examples/license.html>

Copyright (c) 1995-2013 held by the author(s). All rights reserved.

Redistribution and use in source and binary forms, with or without modification, are permitted provided that the following conditions are met:

- Redistributions of source code must retain the above copyright notice, this list of conditions and the following disclaimer.
- Redistributions in binary form must reproduce the above copyright notice, this list of conditions and the following disclaimer in the documentation and/or other materials provided with the distribution.
- Neither the names of the Naval Postgraduate School (NPS) Modeling Virtual Environments and Simulation (MOVES) Institute nor the names of its contributors may be used to endorse or promote products derived from this software without specific prior written permission.

THIS SO[FTWARE IS PROVIDED BY THE COPYRIGHT HOLDERS A](http://www.web3d.org/x3d/content/examples/license.txt)ND CONTRIBUTORS "AS IS" AND ANY EXPRESS OR [IMPLIED WARRANTIES, INCLUDING, BUT NOT LIMITED T](http://www.web3d.org/x3d/content/examples/license.html)O, THE IMPLIED WARRANTIES OF MERCHANTABILITY AND FITNESS FOR A PARTICULAR PURPOSE ARE DISCLAIMED. IN NO EVENT SHALL THE COPYRIGHT OWNER OR CONTRIBUTORS BE LIABLE FOR ANY DIRECT, INDIRECT, INCIDENTAL, SPECIAL, EXEMPLARY, OR CONSEQUENTIAL DAMAGES (INCLUDING, BUT NOT LIMITED TO, PROCUREMENT OF SUBSTITUTE GOODS OR SERVICES; LOSS OF USE, DATA, OR PROFITS; OR BUSINESS INTERRUPTION) HOWEVER CAUSED AND ON ANY THEORY OF LIABILITY, WHETHER IN CONTRACT, STRICT LIABILITY, OR TORT (INCLUDING NEGLIGENCE OR OTHERWISE) ARISING IN ANY WAY OUT OF THE USE OF THIS SOFTWARE, EV[EN IF ADVISED OF THE POSSIBILITY OF SUCH DAMA](http://oreilly.com/catalog/9780596005818/index.html)GE.

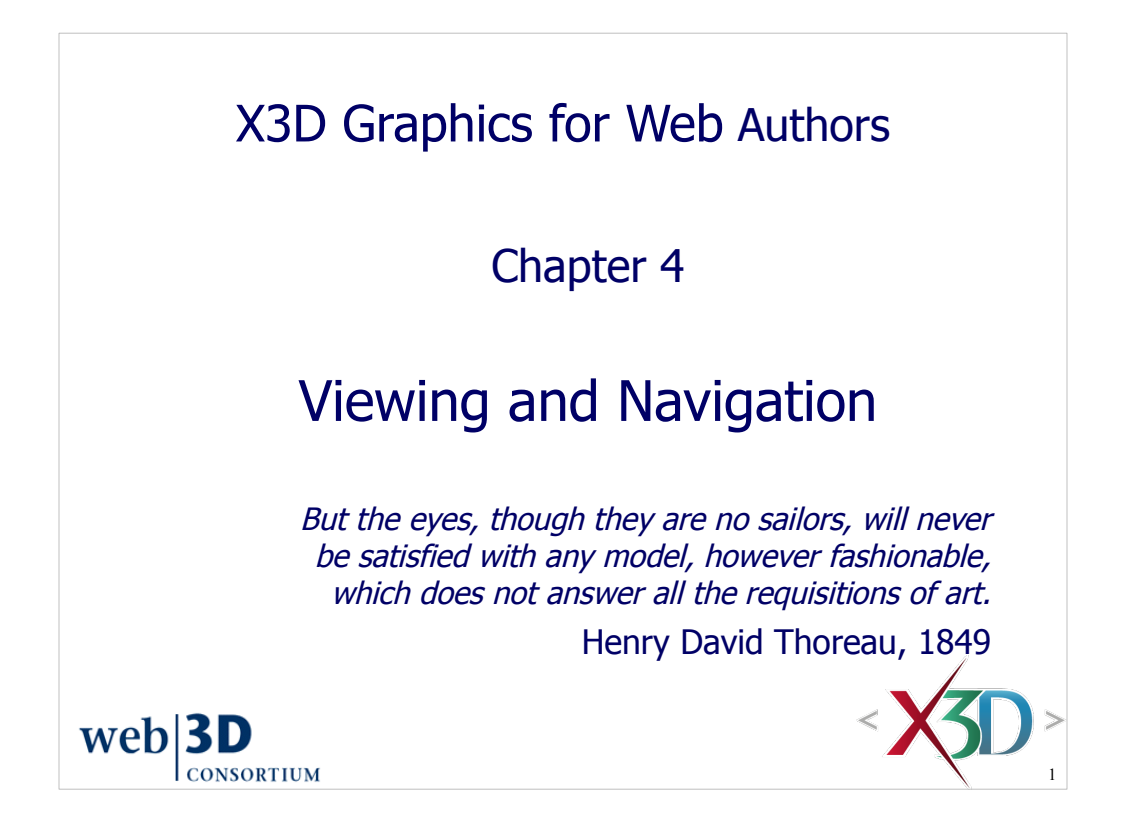

#### **Contents** Chapter Overview and Concepts X3D Nodes and Examples Additional Resources Chapter Summary and Suggested Exercises **References**  $web|3D$ **CONSORTIUM** 2

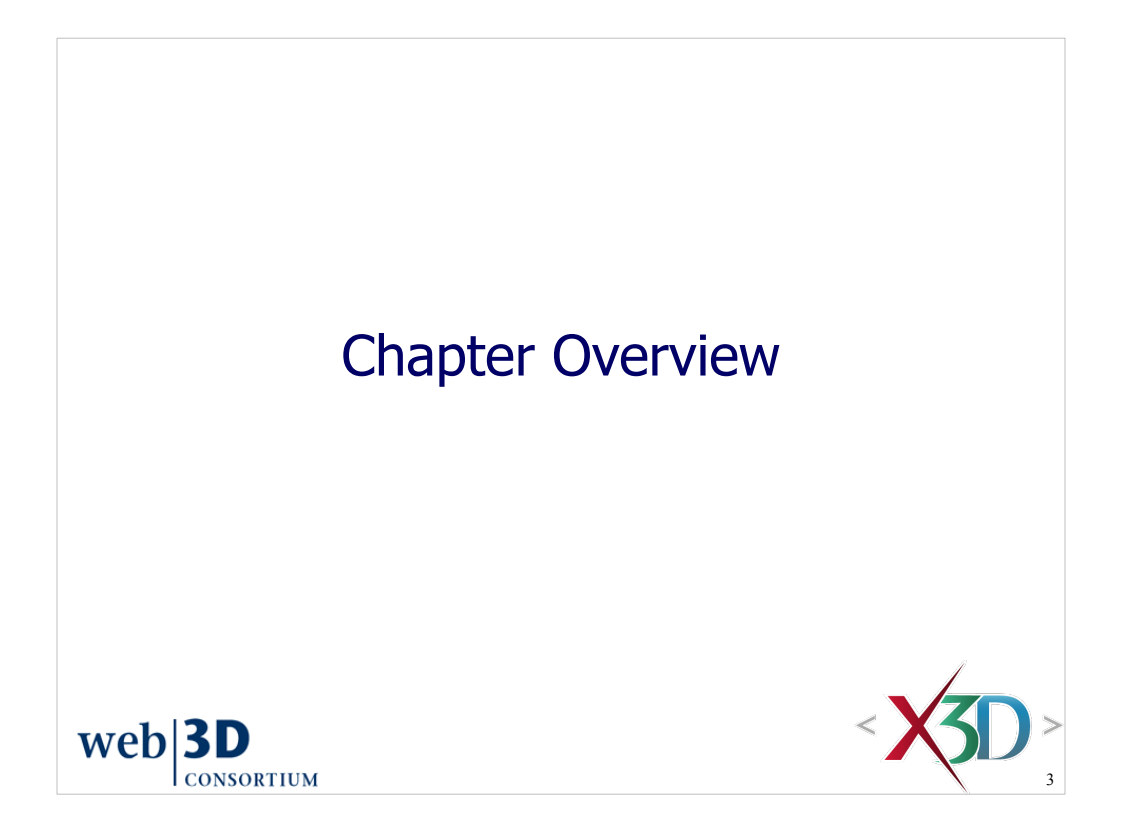

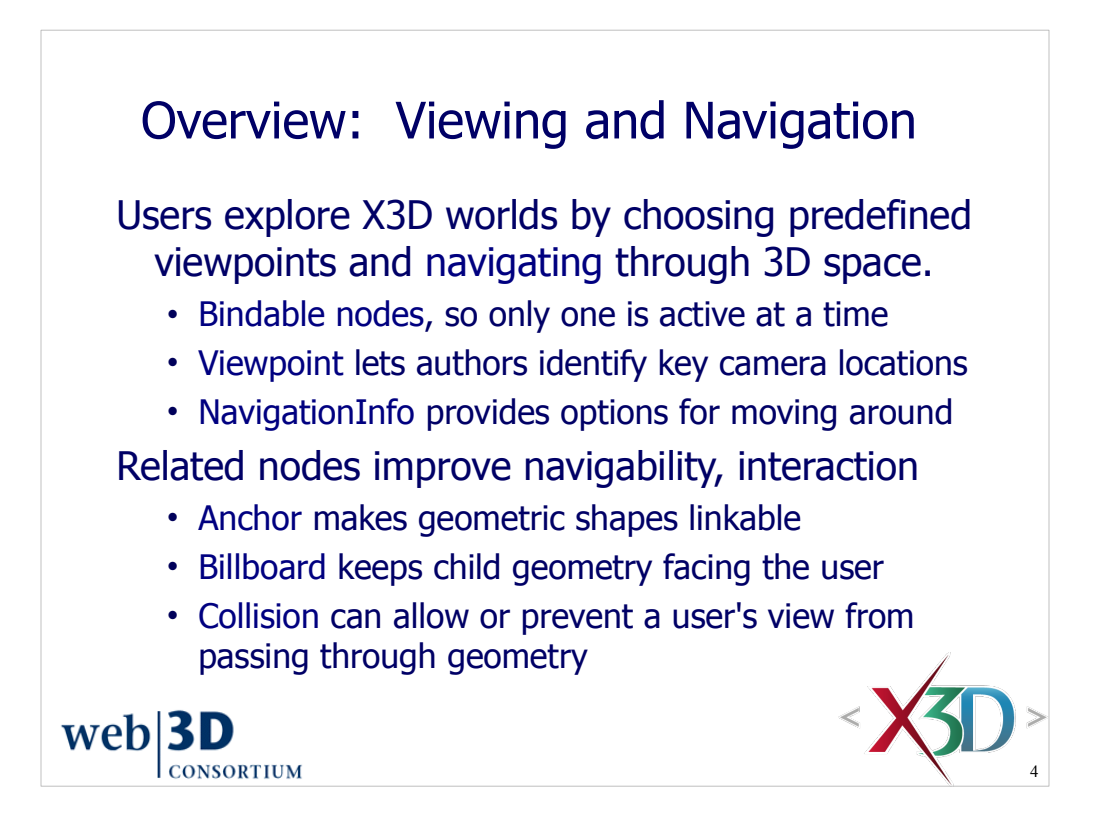

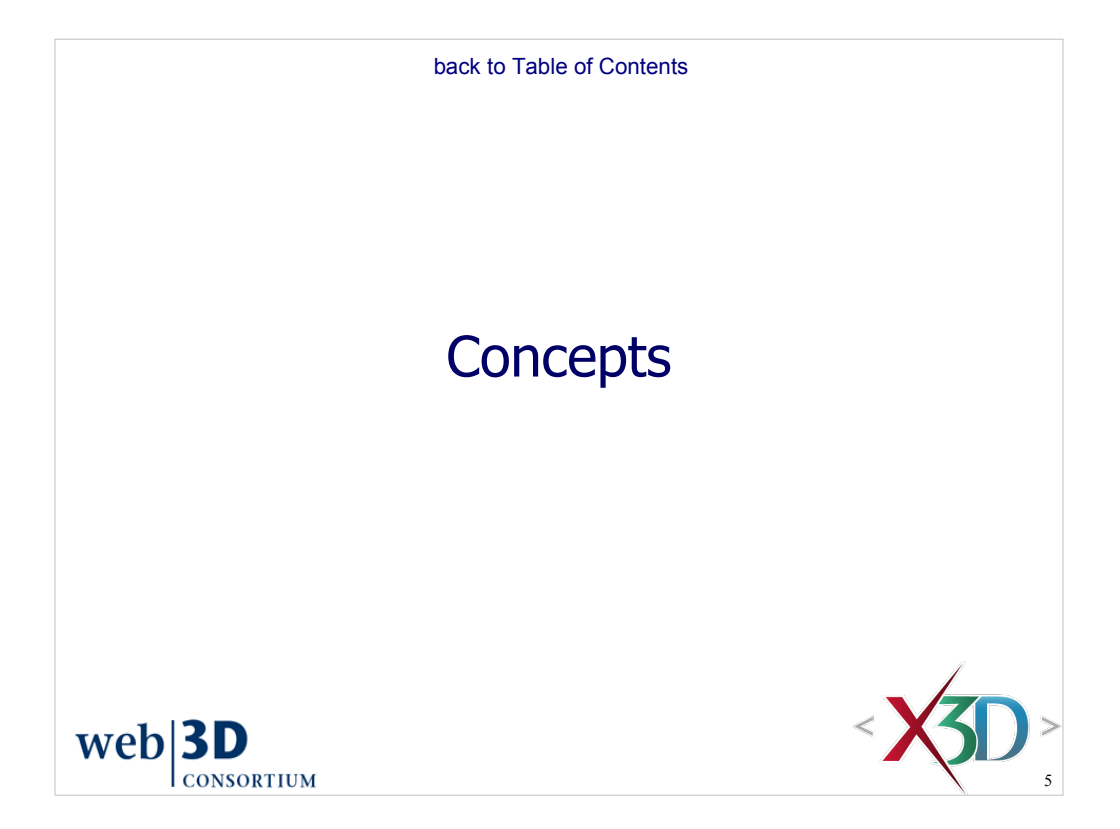

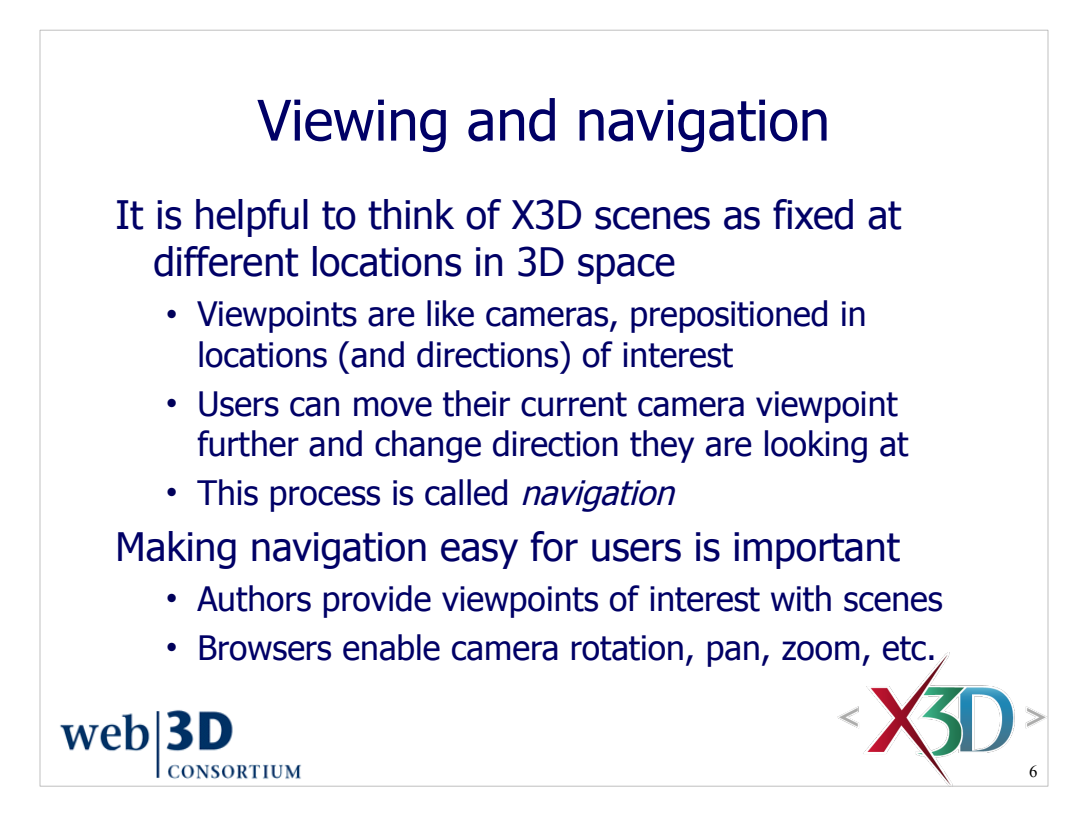

Difficult navigation leads to users becoming "lost in space" or, worse yet from an author's perspective, simply leaving the scene because it is incomprehensible.

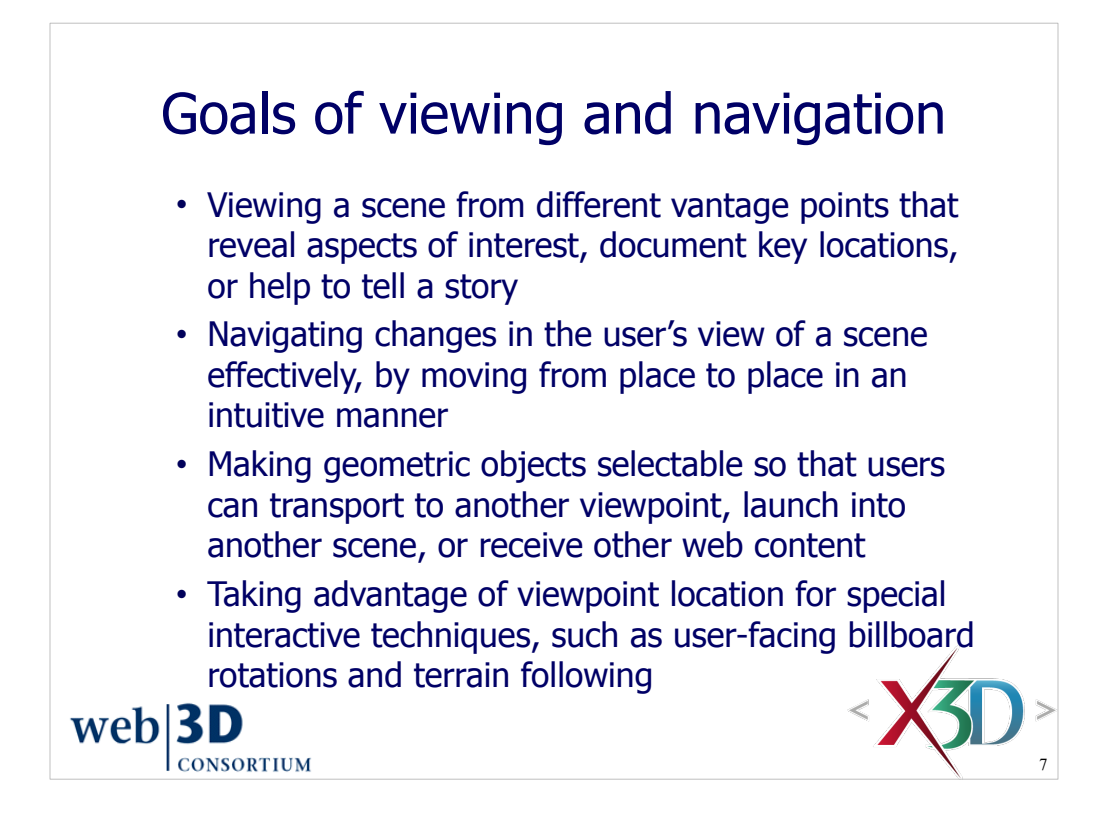

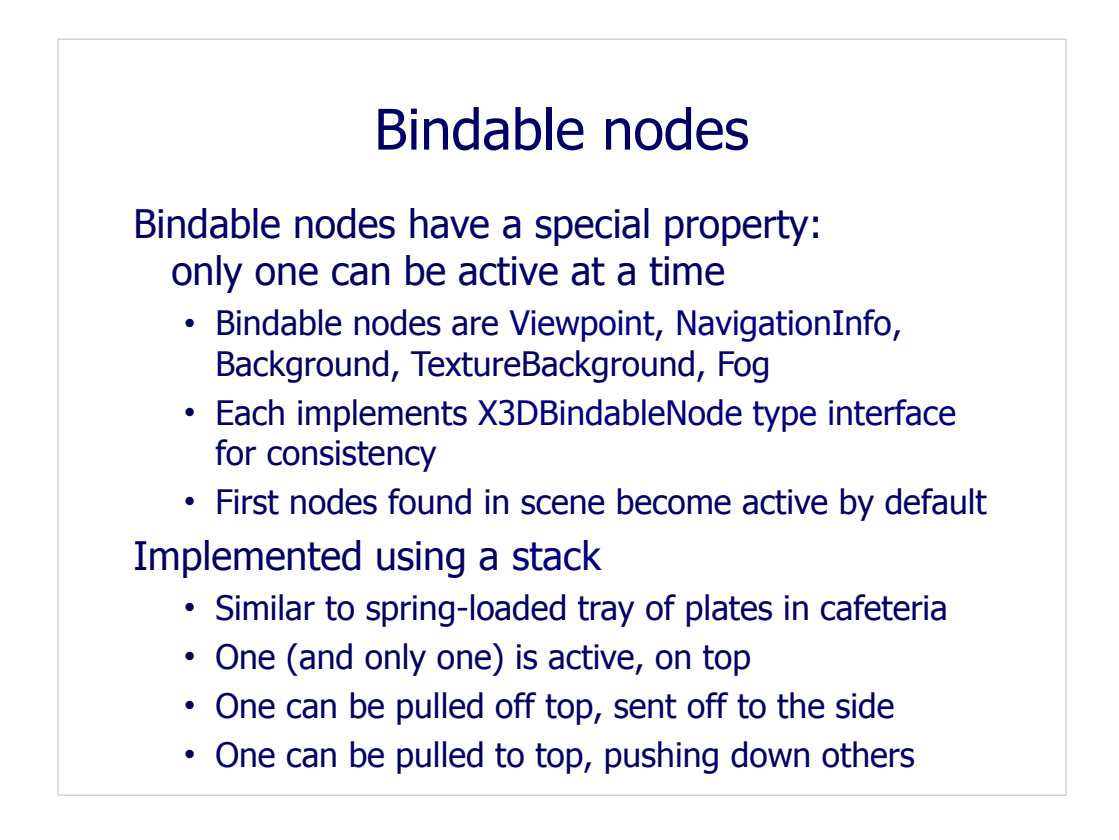

The key point here about bindable nodes is that only one of each type of node can be active and bound at a given moment.

The first bindable node (of each type) that is found in a scene becomes active by default. Any bindable nodes found within an Inline scene are added to the stack, but thes Inlined nodes cannot become active automatically by default.

Four types of X3DBindableNode types:

- X3DViewpointNode: Viewpoint, OrthoViewpoint, GeoViewpoint
- NavigationInfo, GeoViewpoint
- X3DBackgroundNode: Background, TextureBackground
- Fog (but not LocalFog)

Background, TextureBackground, Fog nodes are covered in Chapter 11, Lighting and Environment nodes.

Stack (data structure) description: http://en.wikipedia.org/wiki/Stack (data structure)

Stereo glasses are still possible with a single bound Viewpoint since the left/right eye disparities are computed as offsets from that single location and orientation.

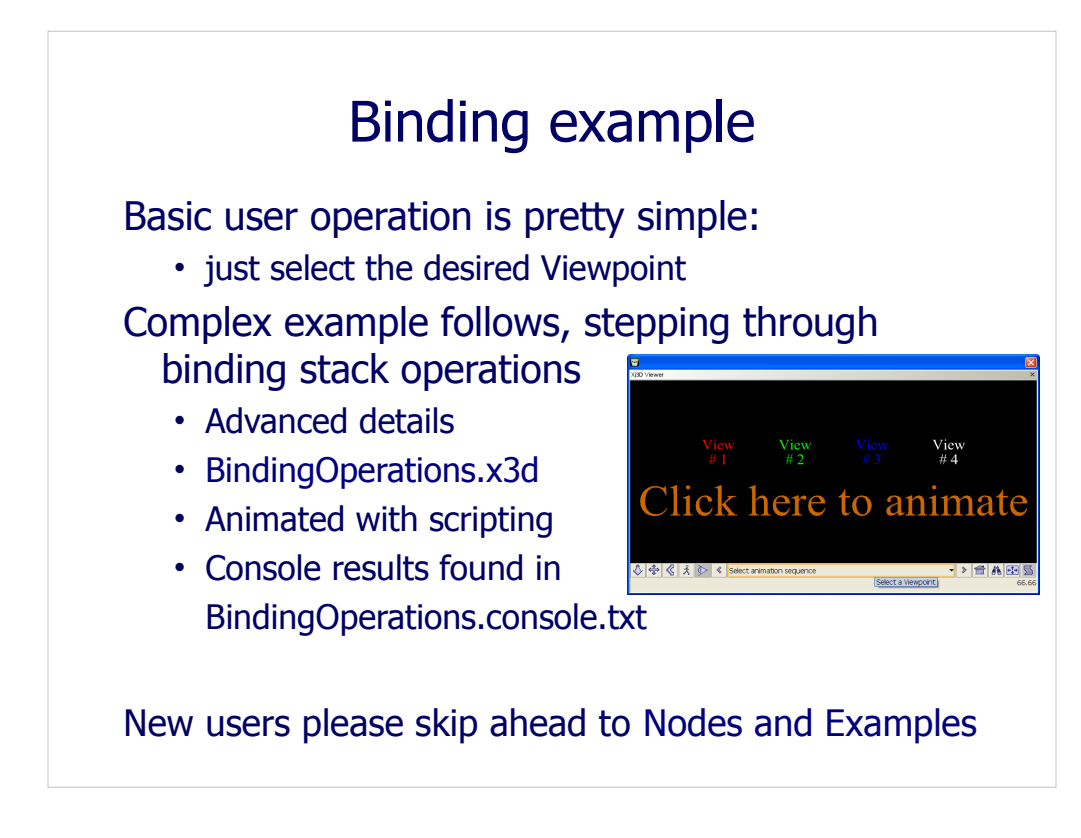

Related chapter for event passing: Chapter 8, User Interactivity Nodes

#### Example scene, expected output:

http://X3dGraphics.com/examples/X3dForWebAuthors/Chapter04-ViewingNavigation/BindingOperations.x3d

http://X3dGraphics.com/examples/X3dForWebAuthors/Chapter04-ViewingNavigation/BindingOperations.console.txt

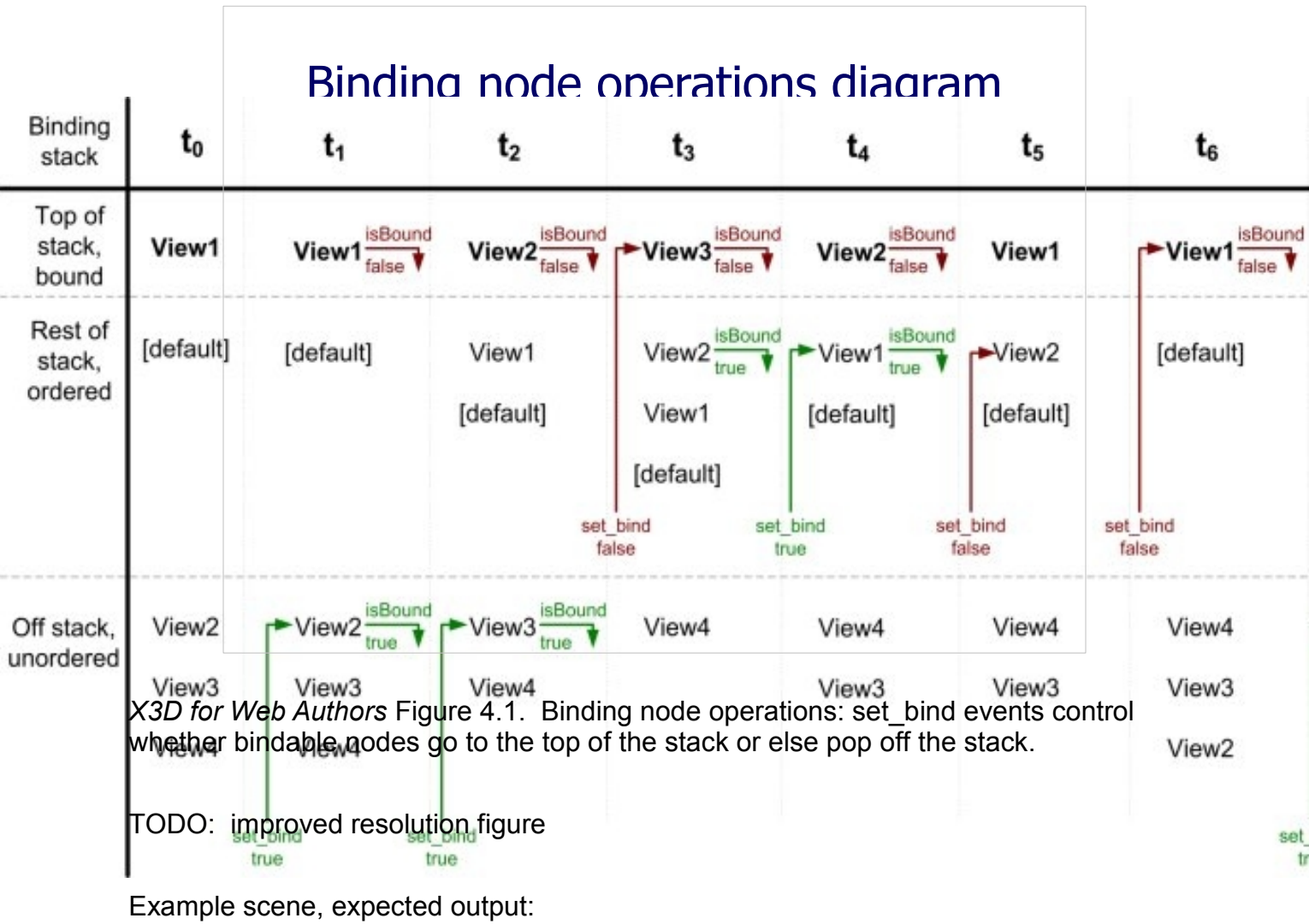

http://X3dGraphics.com/examples/X3dForWebAuthors/Chapter04-ViewingNavigation/BindingOperations.x3d

http://X3dGraphics.com/examples/X3dForWebAuthors/Chapter04-ViewingNavigation/BindingOperations.console.txt

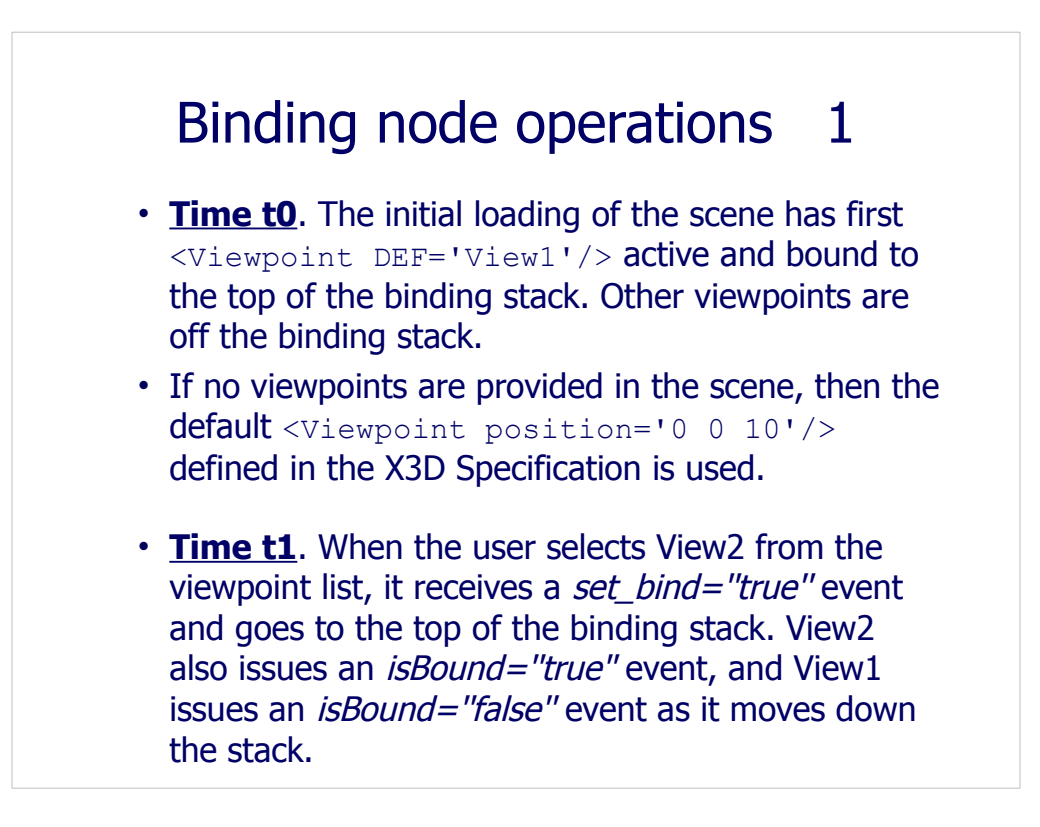

#### Binding node operations 2

- **Time t2**. Similar to the previous transitions in step t1, View3 receives a set\_bind="true" event and responds with an *isBound="true"* event, while View2 issues an *isBound="false"* event and pushes View1 further down the stack.
- **Time t3**. View3 receives a set bind="false" event, triggering a corresponding *isBound="false"* event and dropping off the stack completely. Because View2 is the next node on the binding stack, it pops to the top to become the active Viewpoint node. View2 also issues an *isBound="true"* event.

#### Binding node operations 3

- **Time t4**. The user now selects View1 from the browser's viewpoint list, so View1 receives a set\_bind="true" event and sends a corresponding isBound="true" event. View2 is no longer bound, and is pushed down the binding stack.
- Time t5. View2 receives a set bind="false" event while on the binding stack but unbound, and as a result, it is taken completely off the binding stack.
- **Time t6**. View1 is now removed off the binding stack via a set\_bind="false" event, leaving no other defined Viewpoint nodes on the stack.

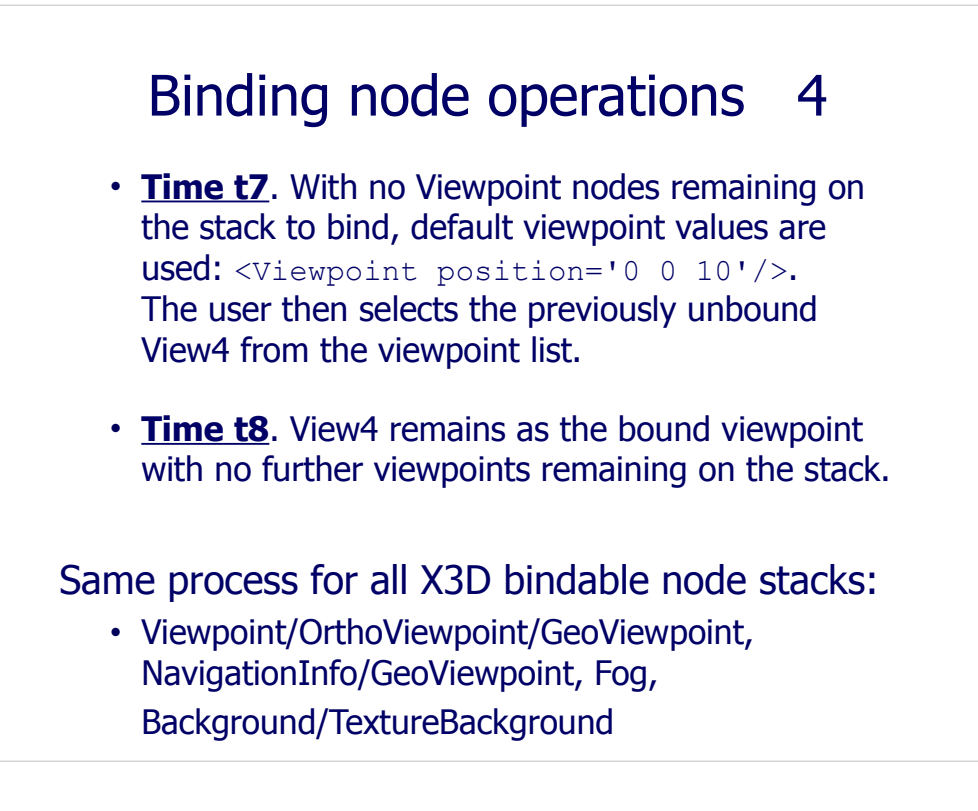

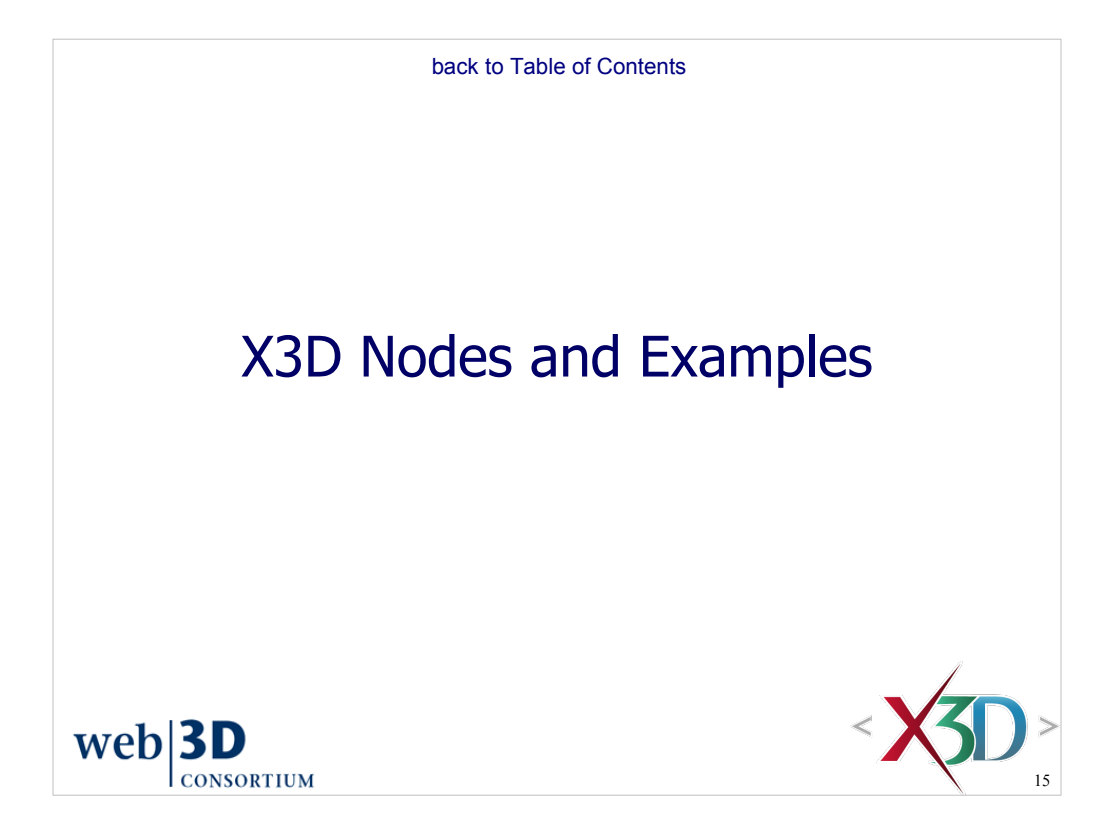

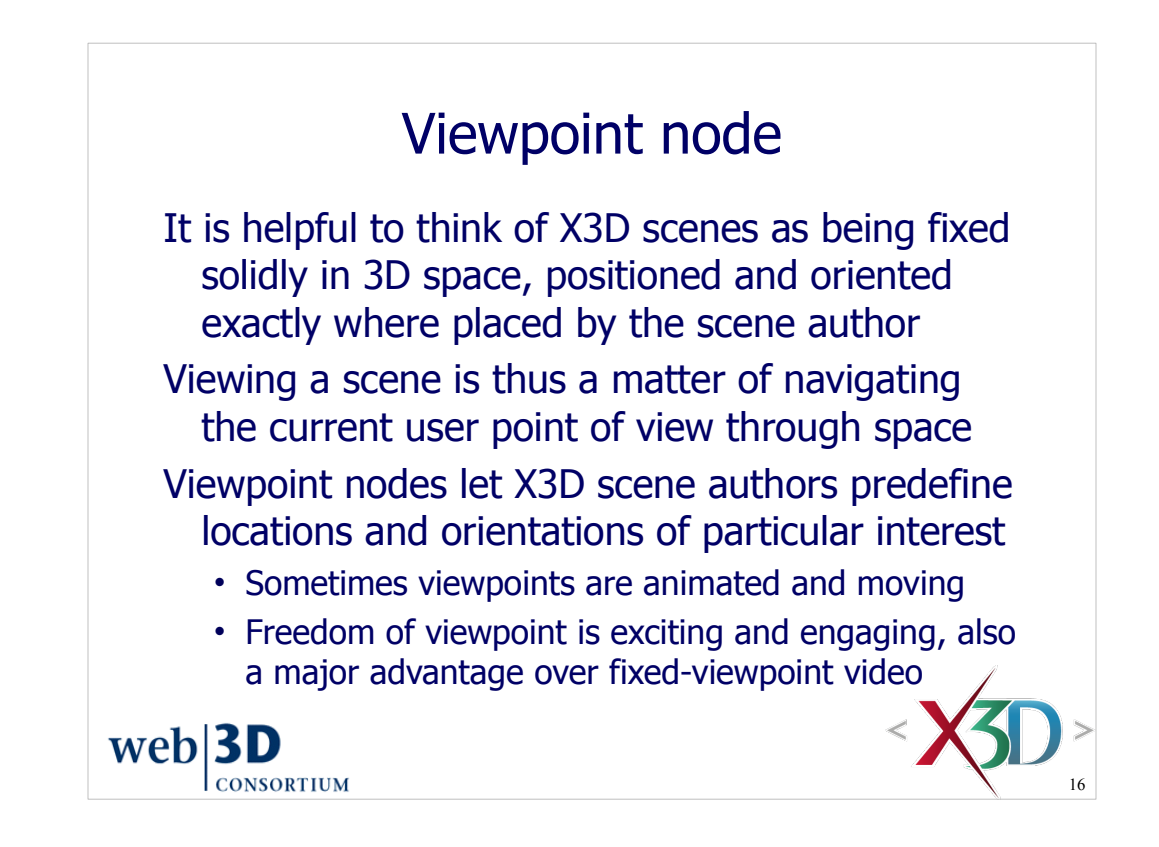

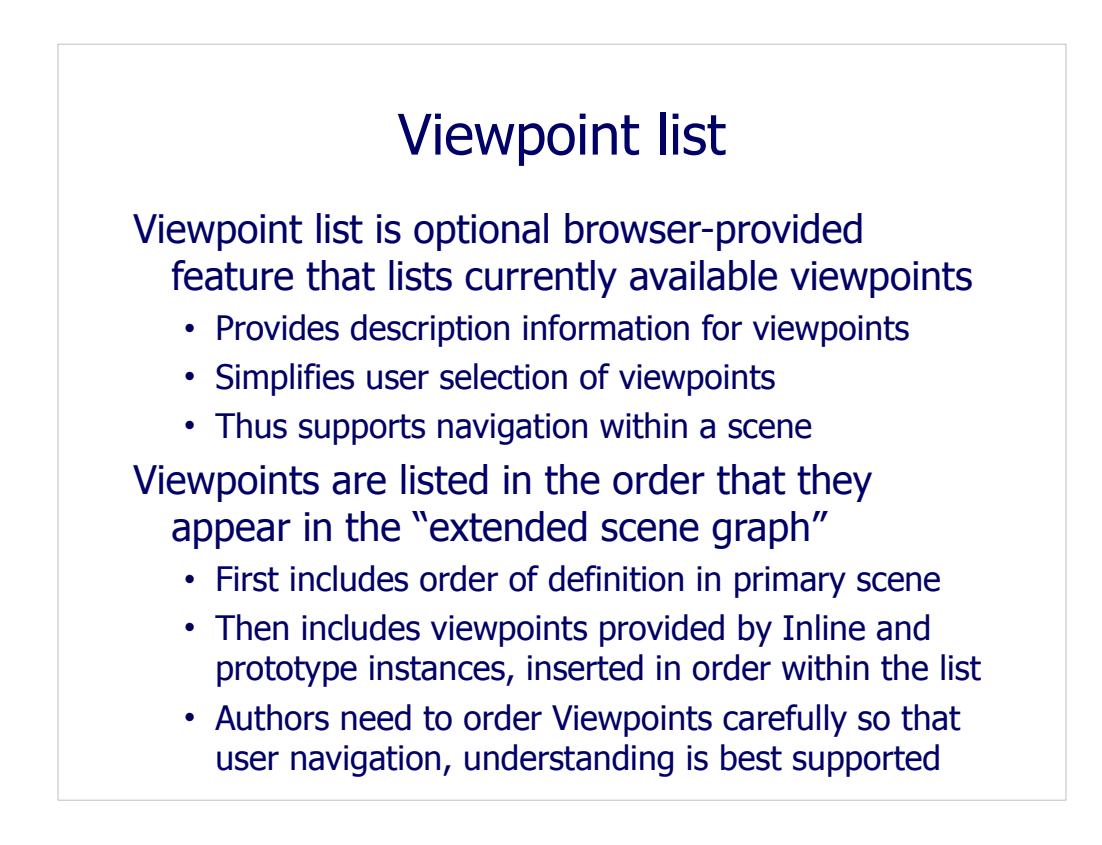

Viewpoint list:

- X3d Abstract Specification, 23.2.5 Viewpoint list
- http://web3d.org/x3d/specifications/ISO-IEC-19775-1.2-X3D-AbstractSpecification/Part01/components/navigation.html#ViewpointList

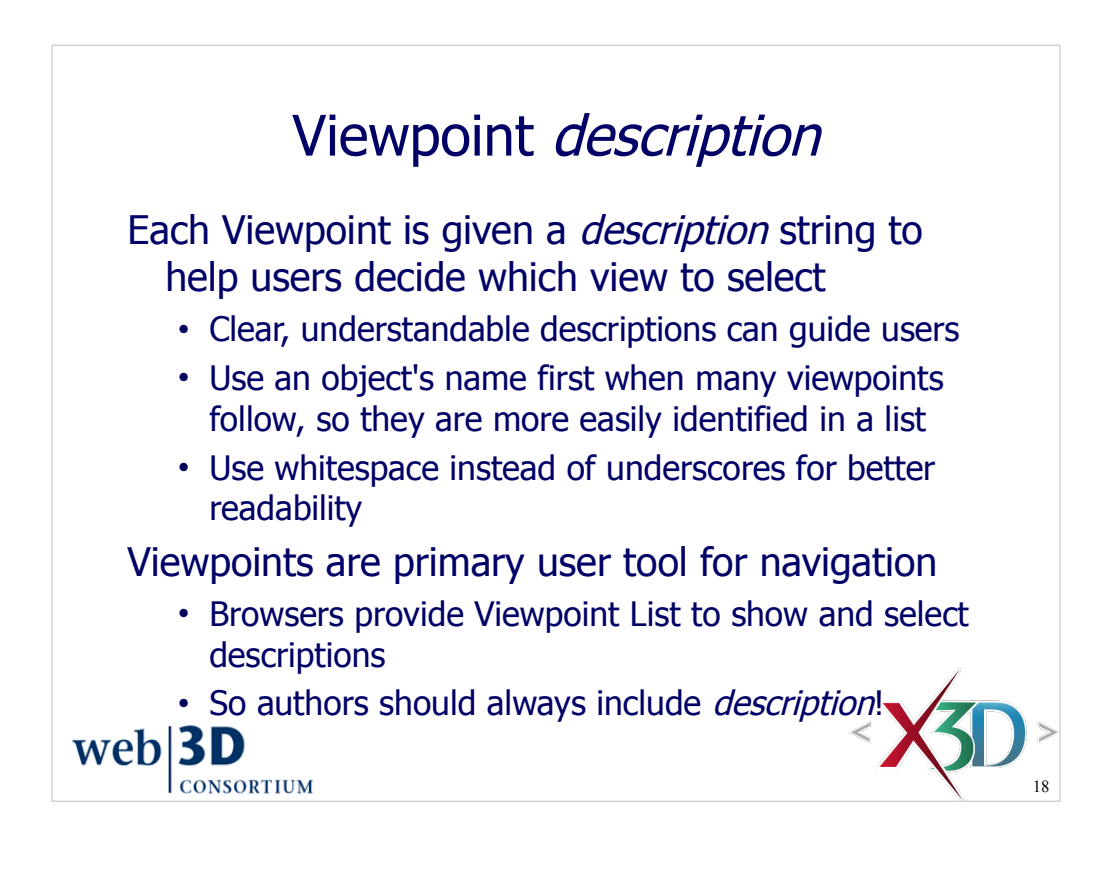

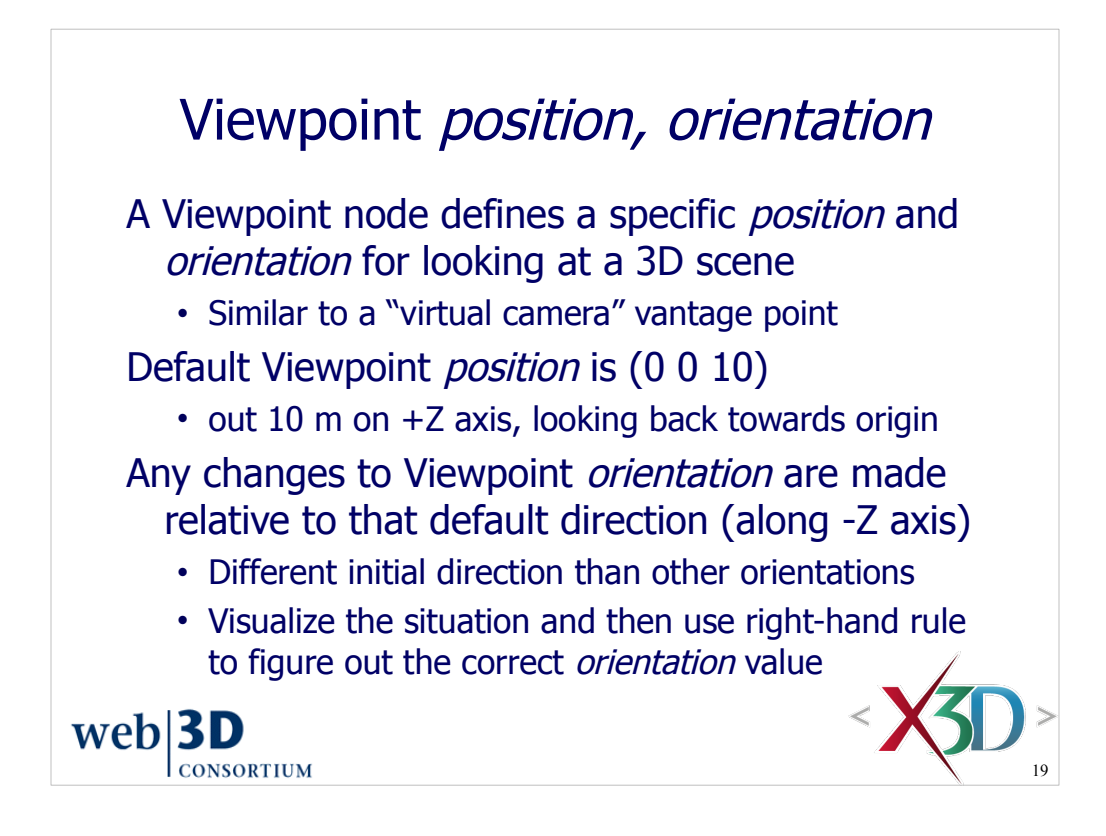

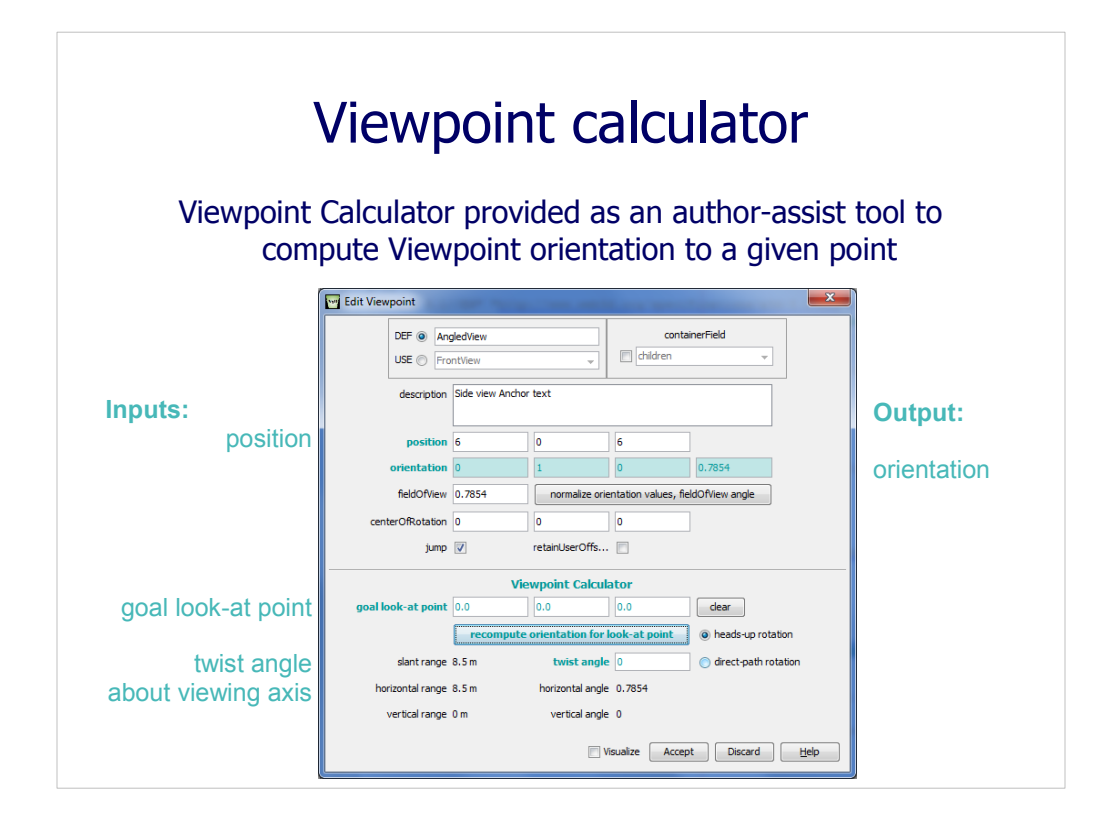

http://X3dGraphics.com/examples/X3dForWebAuthors/Chapter14-Prototypes/ViewFrustumExample.x3d http://X3dGraphics.com/examples/X3dForWebAuthors/Chapter14-Prototypes/ViewpointCalculator.png

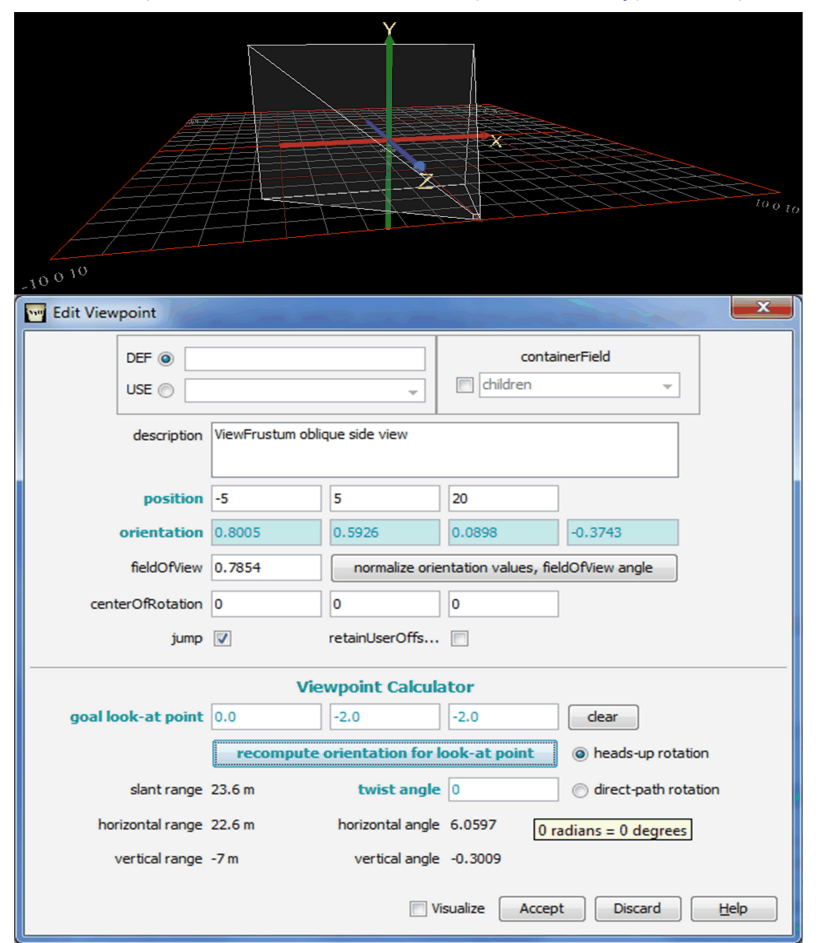

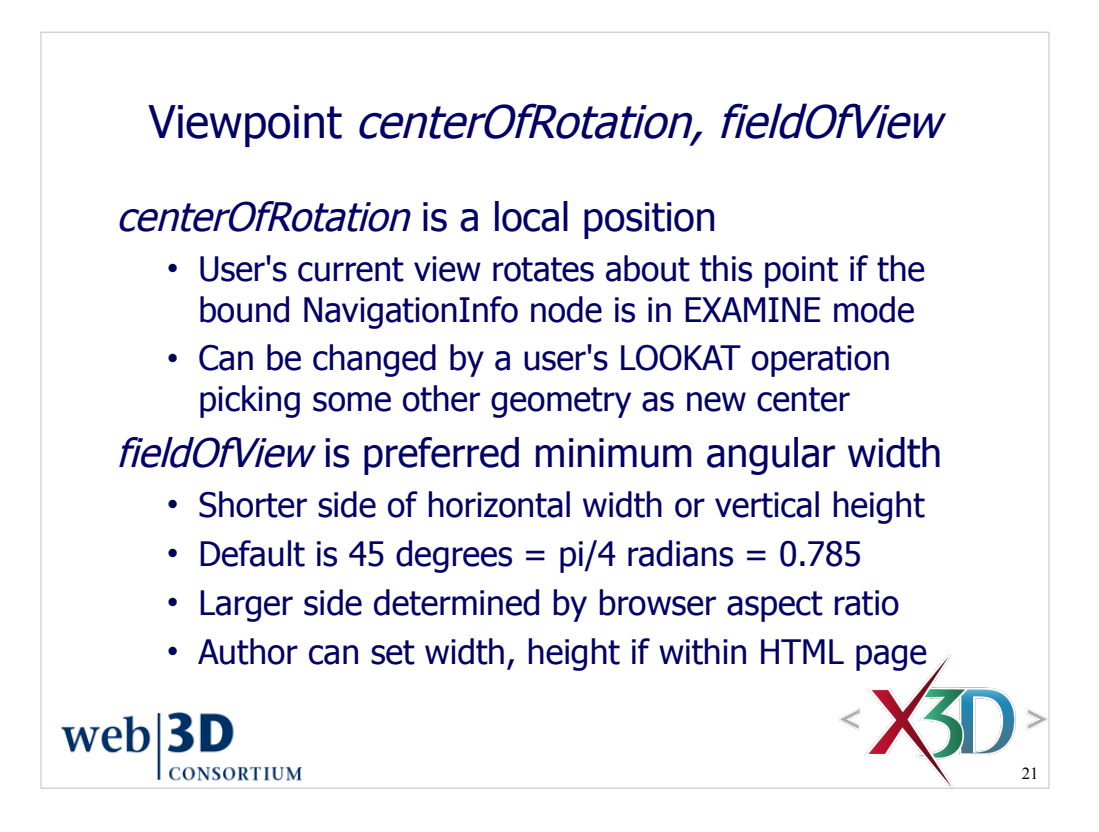

From X3D specification for Viewpoint node:

"The *fieldOfView* field specifies a preferred minimum viewing angle from this viewpoint in radians. A small field of view roughly corresponds to a telephoto lens; a large field of view roughly corresponds to a wide-angle lens. The field of view shall be greater than zero and smaller than π. The value of *fieldOfView* represents the minimum viewing angle in any direction axis perpendicular to the view."

"[...] the smaller of display width or display height determines which angle equals the fieldOfView"

- X3d Abstract Specification, 23.4.6 Viewpoint
- http://web3d.org/x3d/specifications/ISO-IEC-19775-1.2-X3D-AbstractSpecification/Part01/components/navigation.html#Viewpoint

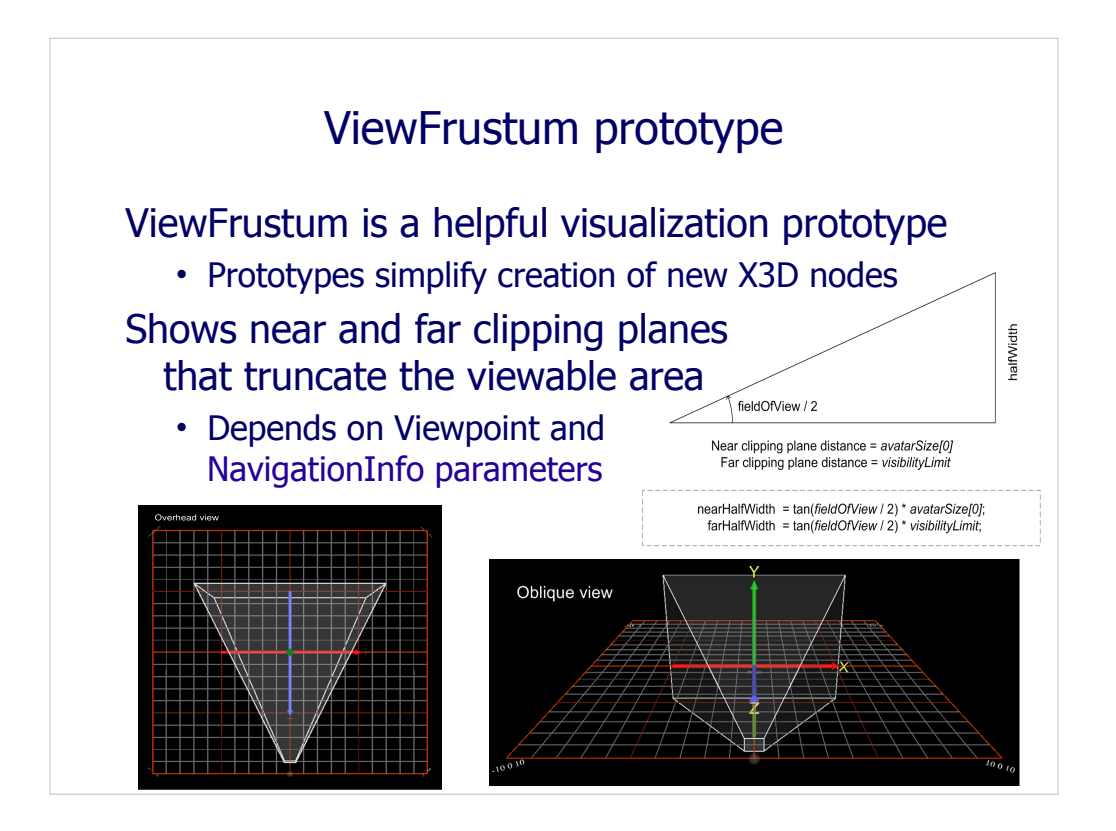

http://X3dGraphics.com/examples/X3dForWebAuthors/Chapter14-Prototypes/ViewFrustrumExample.x3d

#### ViewFrustrum is now available in the X3D-Edit palette for easy drag/drop addition. Prototypes (including this one) are covered in detail in Chapter 14. Example use:

 <ExternProtoDeclare appinfo='Display view frustum associated with a given pair of Viewpoint NavigationInfo nodes' name='ViewFrustum' url='"ViewFrustumPrototype.x3d#ViewFrustum"

"http://X3dGraphics.com/examples/X3dForWebAuthors/Chapter14-Prototypes/ViewFrustumPrototype.x3d#ViewFrustum"'>

<field accessType='initializeOnly' name='ViewpointNode' type='SFNode'/>

<field accessType='initializeOnly' name='NavigationInfoNode' type='SFNode'/>

<field accessType='inputOutput' name='lineColor' type='SFColor'/>

<field accessType='inputOutput' name='frustumColor' type='SFColor'/>

<field accessType='inputOutput' name='transparency' type='SFFloat'/>

<field accessType='inputOutput' name='aspectRatio' type='SFFloat'/>

<field accessType='initializeOnly' name='trace' type='SFBool'/>

</ExternProtoDeclare>

<!-- Example use -->

<ProtoInstance name='ViewFrustum'>

<fieldValue name='ViewpointNode'>

<Viewpoint DEF='TestViewpoint' fieldOfView='0.78'/>

</fieldValue>

<fieldValue name='NavigationInfoNode'>

<NavigationInfo DEF='TestNavigationInfo' avatarSize='1 1.6 0.75' visibilityLimit='15'/>

</fieldValue>

<fieldValue name='lineColor' value='0.9 0.9 0.9'/>

<fieldValue name='frustumColor' value='0.8 0.8 0.8'/>

<fieldValue name='transparency' value='0.75'/>

</ProtoInstance>

#### Chapter 4 - Viewing and Navigation 22

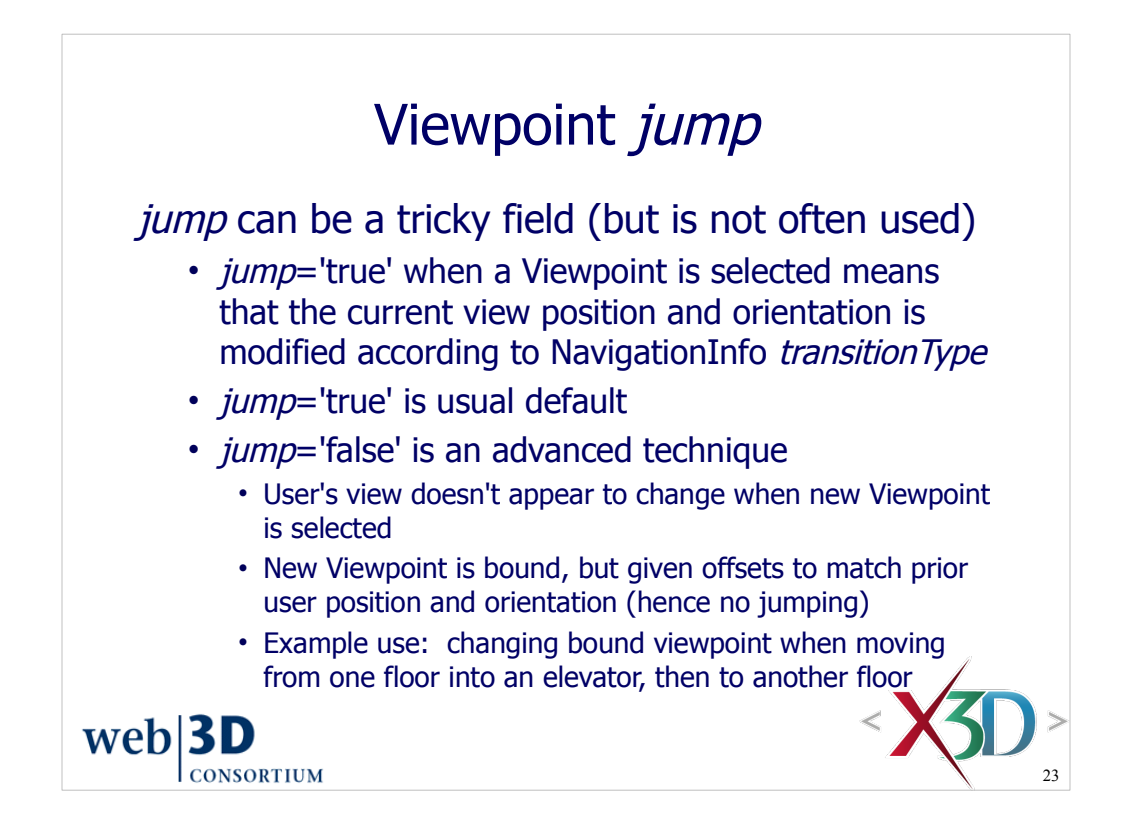

Example demonstrating Viewpoint *jump* field:

http://www.web3d.org/x3d/content/examples/Basic/X3dSpecification/Elevator.x3d http://www.web3d.org/x3d/content/examples/Basic/X3dSpecification/ElevatorAnimation.png

Sequence of screen snapshots follows. Navigate towards the elevator platform by using the up-arrow key to move forward. Once you are close enough to the bottom cone, a ProximitySensor triggers the animation to start.

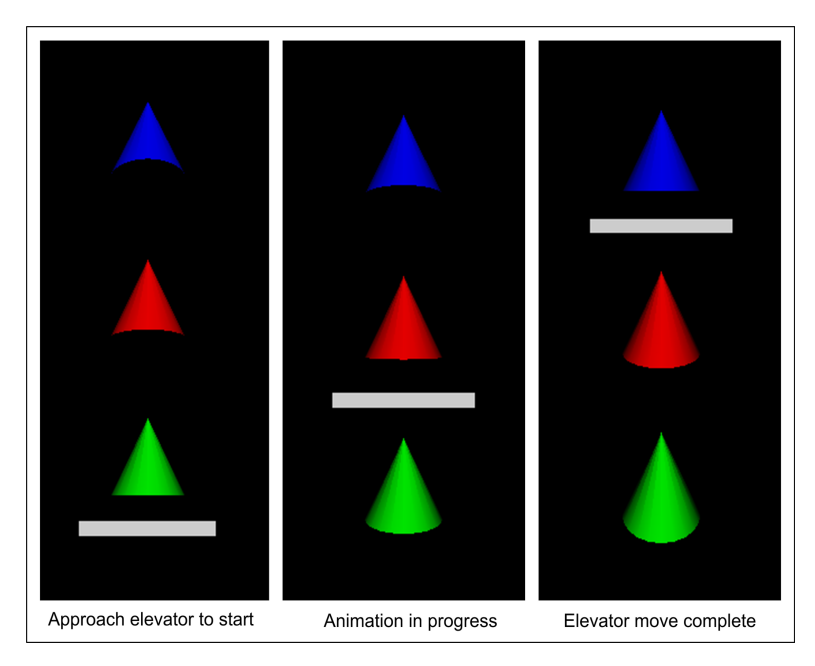

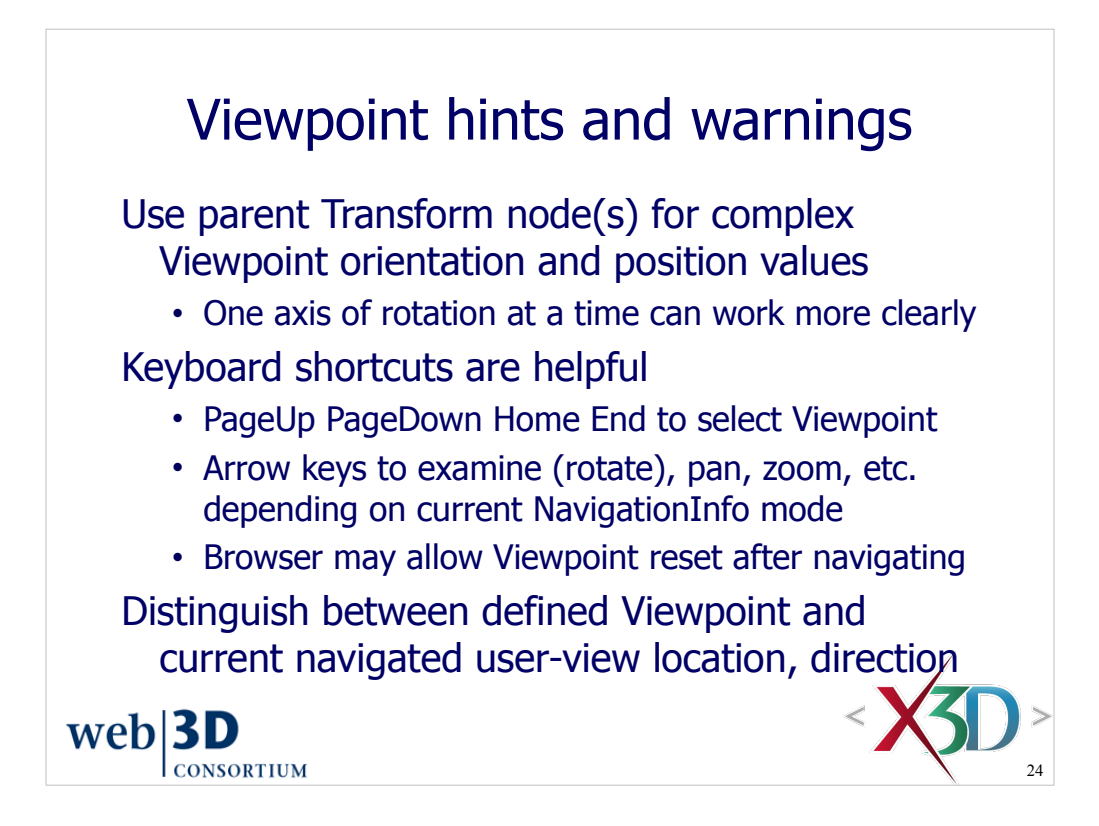

Remember that initial Viewpoint direction is looking down the negative Z axis, and so any rotation changes are with respect to that direction. A helpful technique is to point in that direction, then consider how the Viewpoint *orientation* changes from that axis.

Try changing Viewpoint *position* and *orientation* to change direction of view. Then also try modifying a parent Transform *translation* and *rotation* values. Examples:

- <Viewpoint position="2 1 0" orientation="1 0 0 0.1"/>
- <Transform rotation="0 1 0 0.2"><Viewpoint position="2 1 0"/></Transform>

Note X3D-Edit feature (found in right-click context menu) that lets you wrap a new parent node around the selected node.

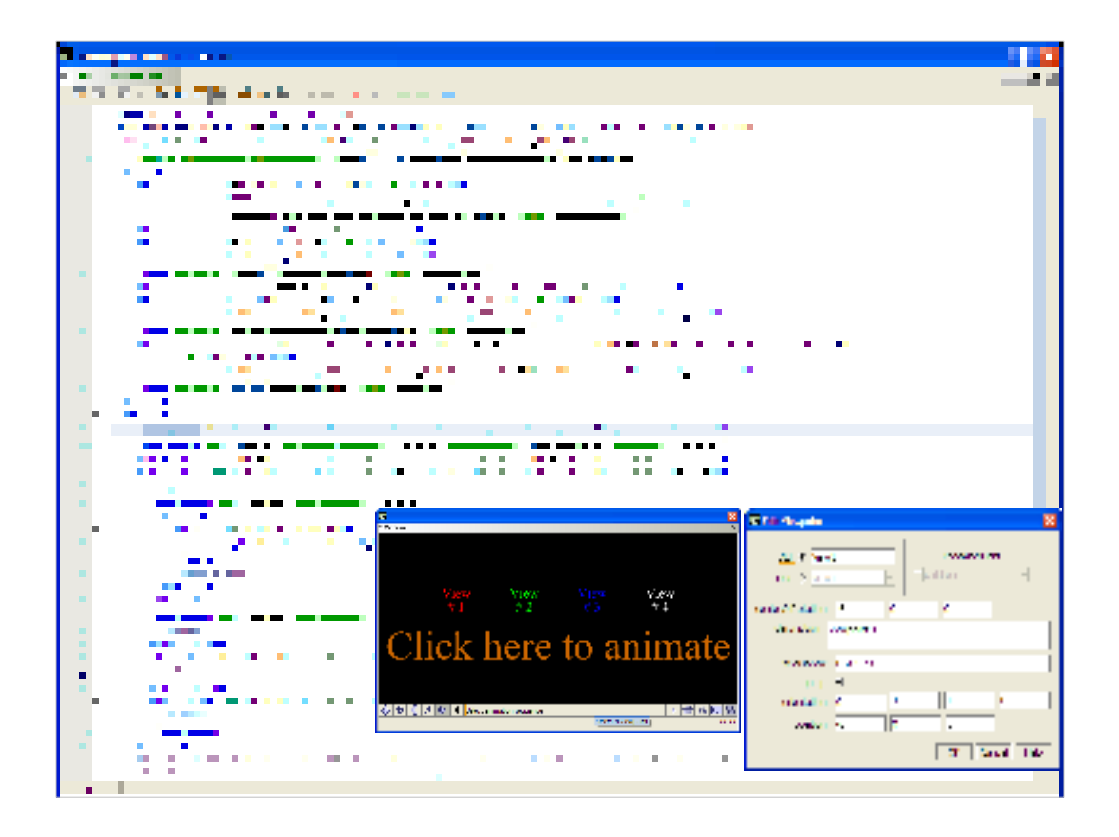

http://x3dgraphics.com/examples/X3dForWebAuthors/Chapter04-ViewingNavigation/BindingOperations.x3d

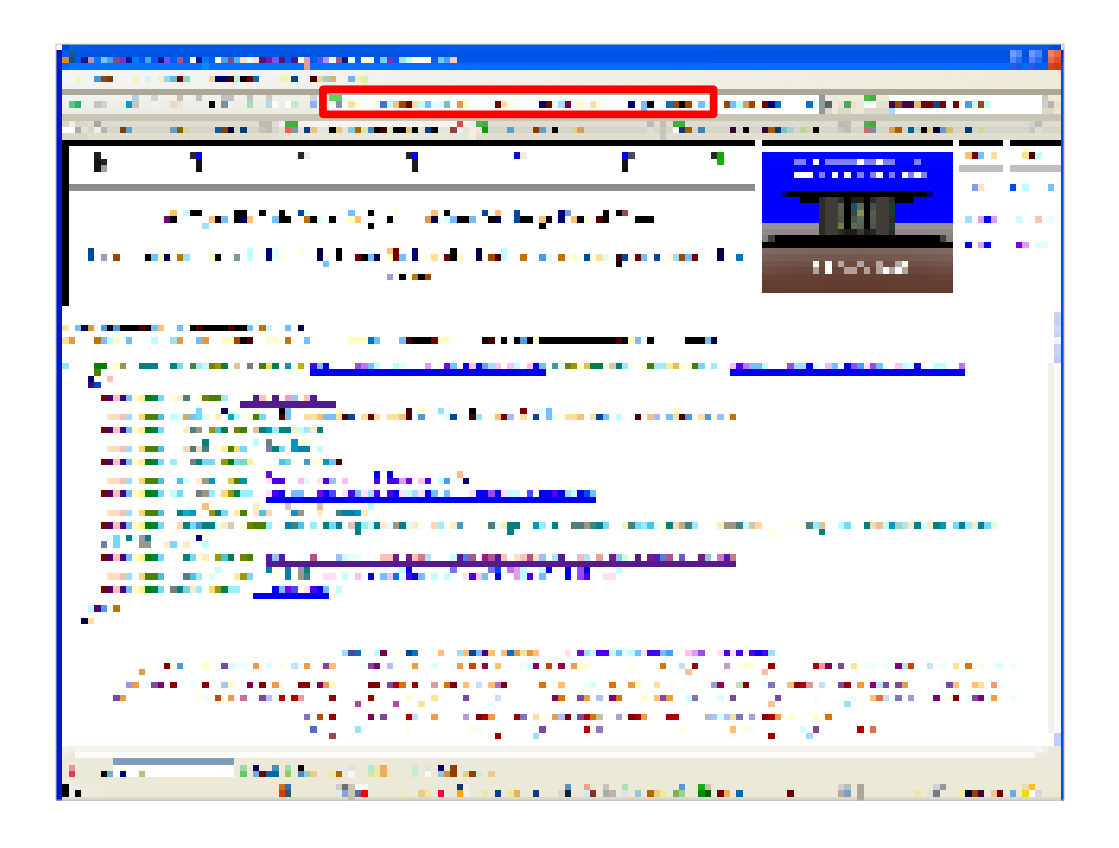

http://www.x3dbook.com/examples/X3dForWebAuthors/KelpForestExhibit then select Kelp Forest Main

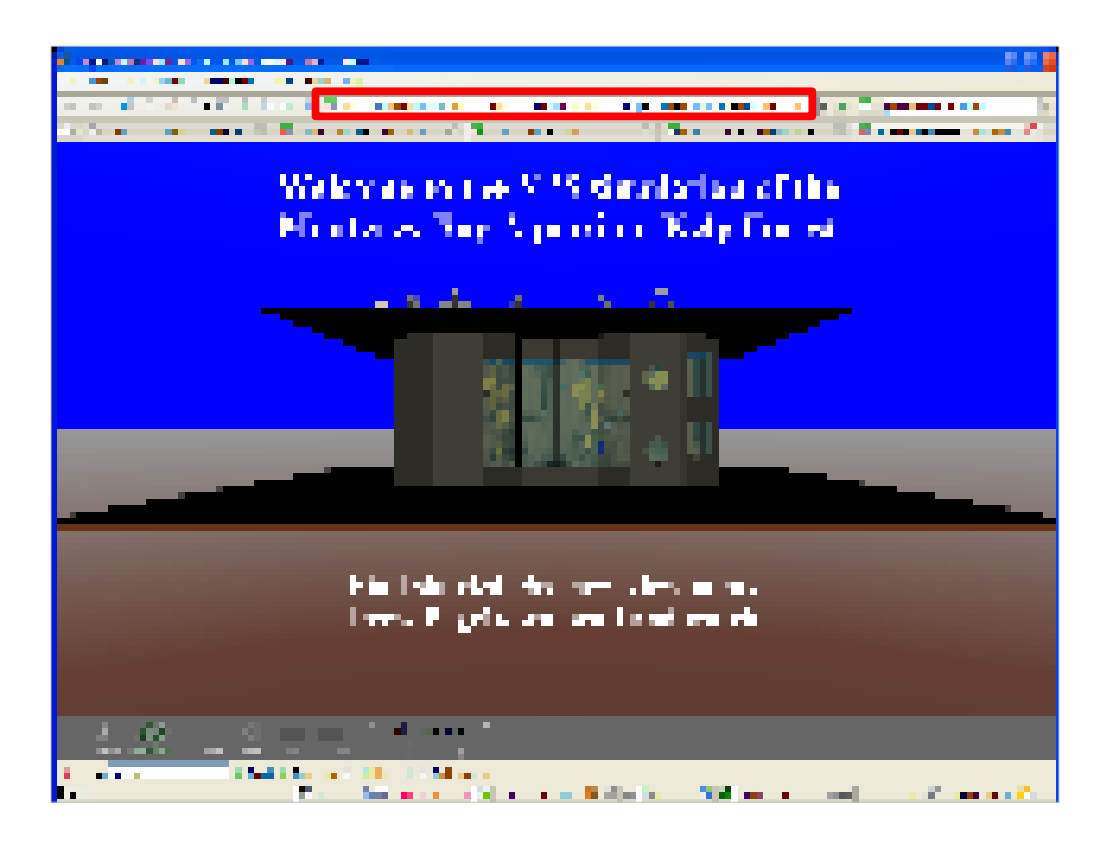
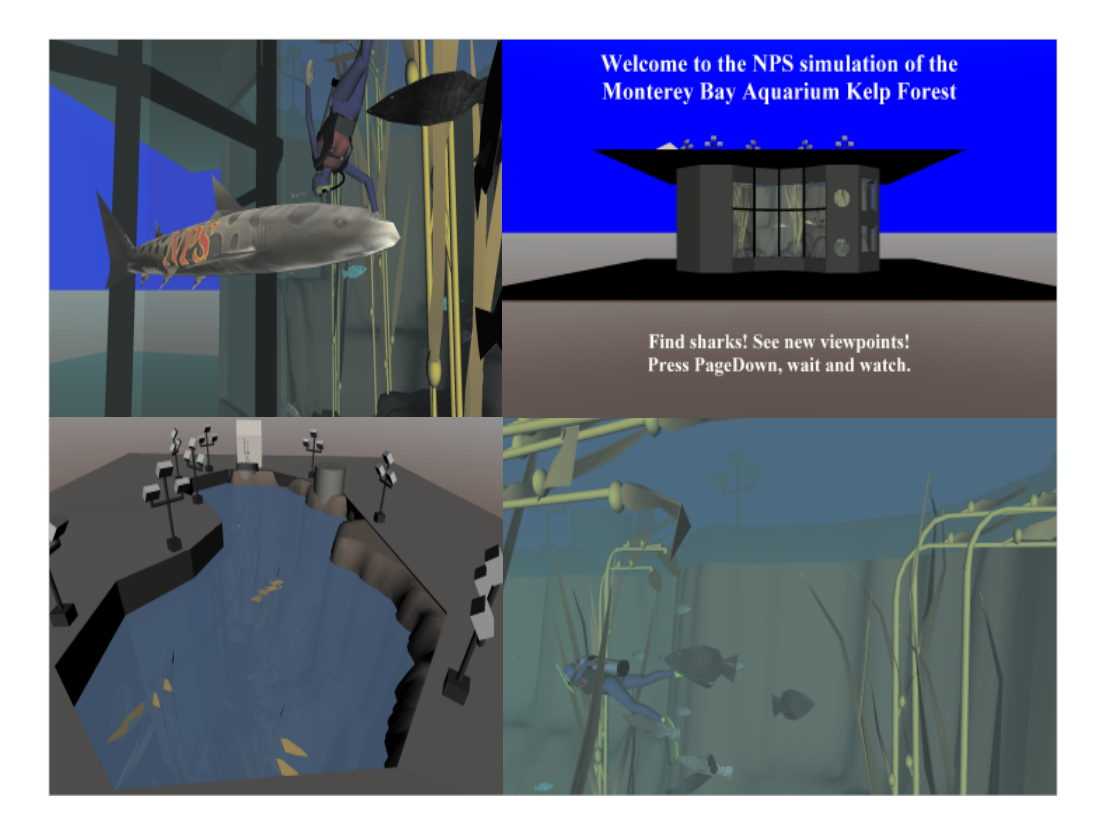

TODO: better image resolution

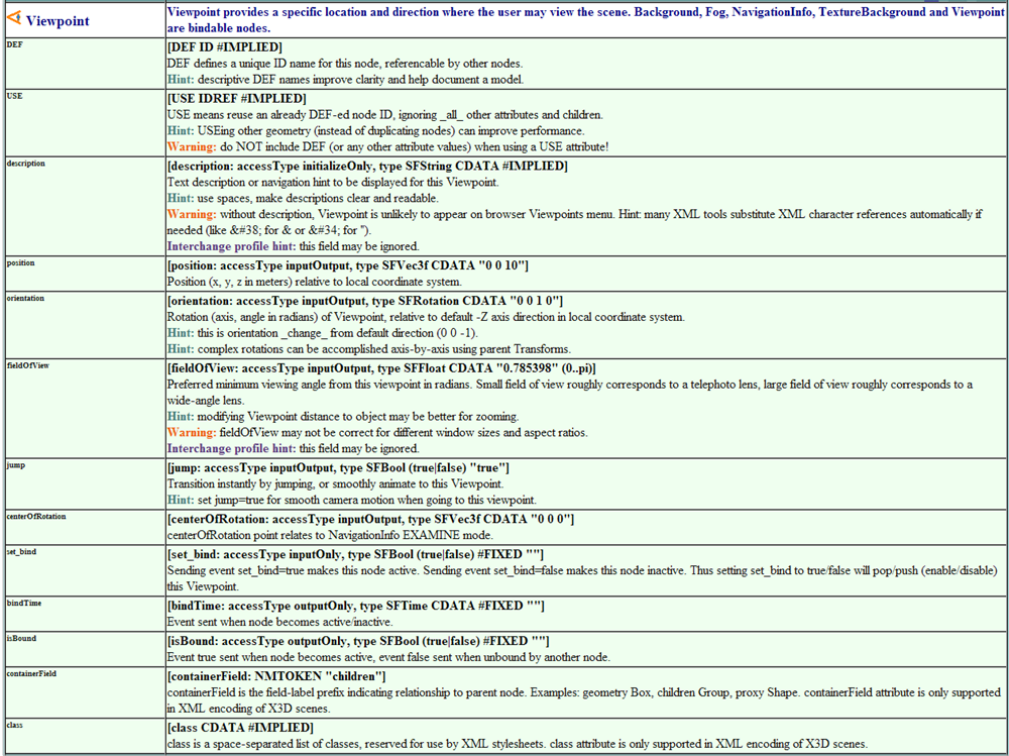

http://www.web3d.org/x3d/content/X3dTooltips.html#Viewpoint

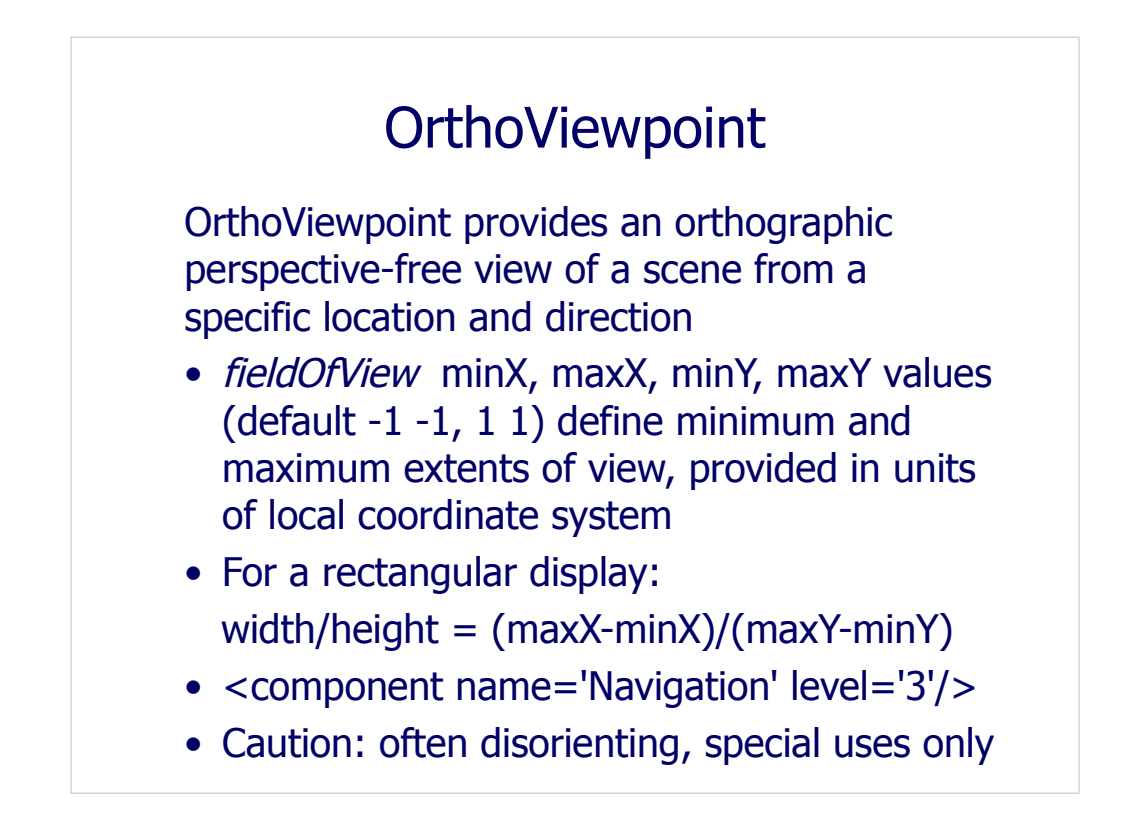

All other OrthoViewpoint fields are identical to Viewpoint.

OrthoViewpoint is part of the same bindable stack as Viewpoint and GeoViewpoint nodes. Only one can be bound at a single time.

Orthographic views are often used in Computer Aided Design (CAD) plans. However they can disorient a user and make a scene look quite strange, so it is usually best to avoid including them in most scenes.

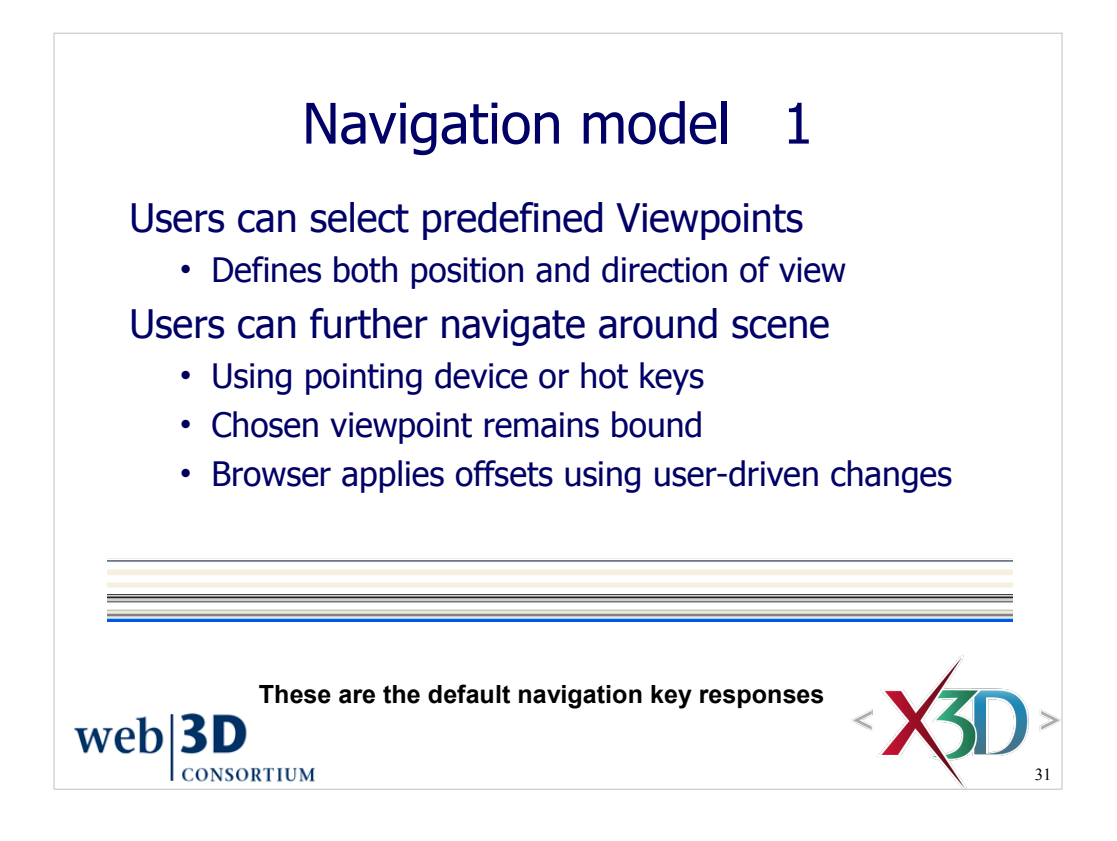

Figure 4.9. Recommended Keyboard Navigation Keys and Responses

Browsers are allowed to offer variations in default key navigation. This is specified in X3D Abstract Specification Annex G: Recommended Navigation Behaviours. Excerpt:

This annex describes basic X3D scene navigation recommended practice. This recommended practice describes a browser-independent standardized keyboard interface which implements X3D frequently used scene interactivity. Features that imply interactivity are fundamental in X3D. The author expects to be able to specify multiple viewpoints in a predicable sequence, the ability to point and select, and to enable continuous navigation within the scene. Likewise the interactor expects to be able to exercise scene functionality using predictable methods.

This recommended practice is intended to allow use of a core subset of the functionality of an X3D browser, not unnecessarily limit interactive functionality which may be provided by a browser.

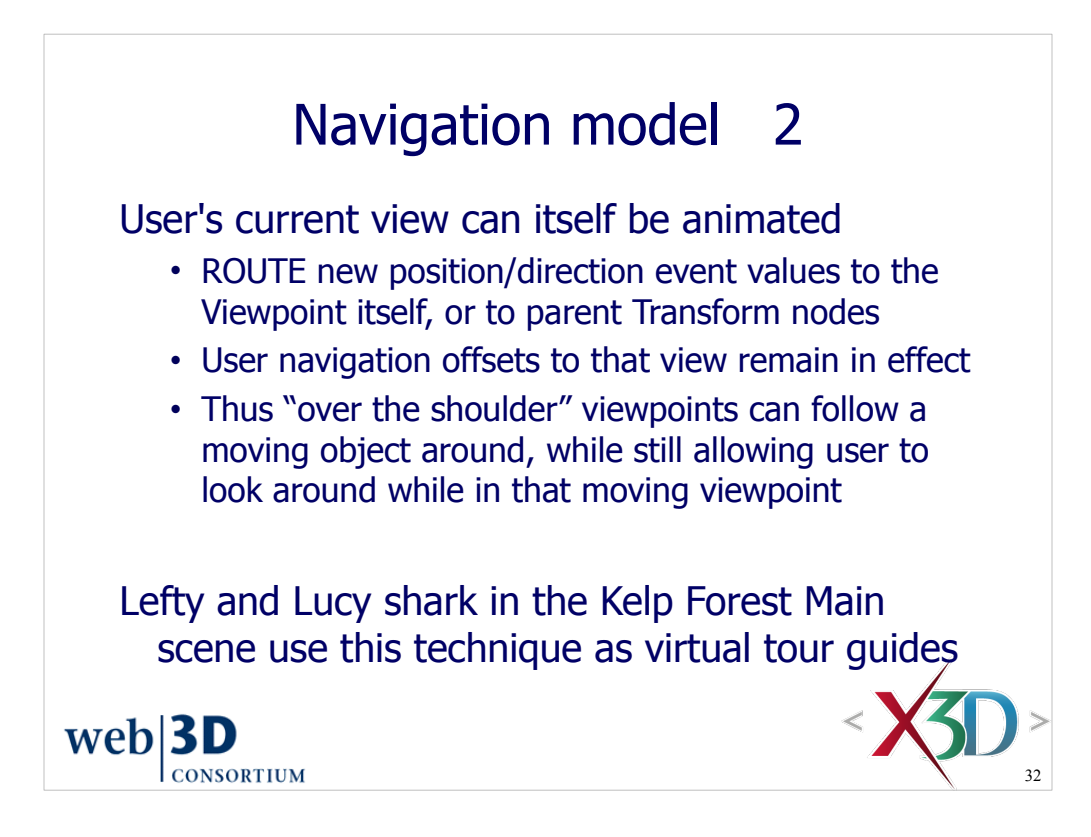

Animation techniques are covered in Chapter 7, Event Animation and Interpolation.

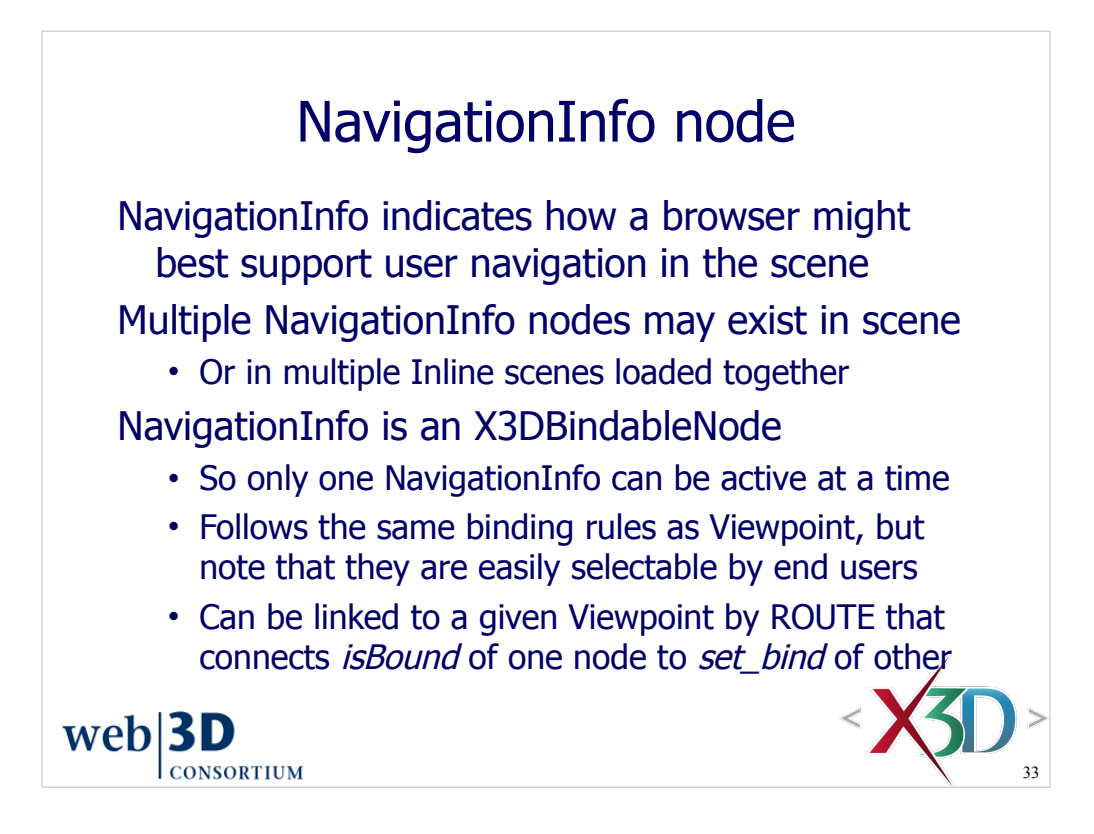

ROUTE and animation techniques are covered in Chapter 7, Event Animation and Interpolation.

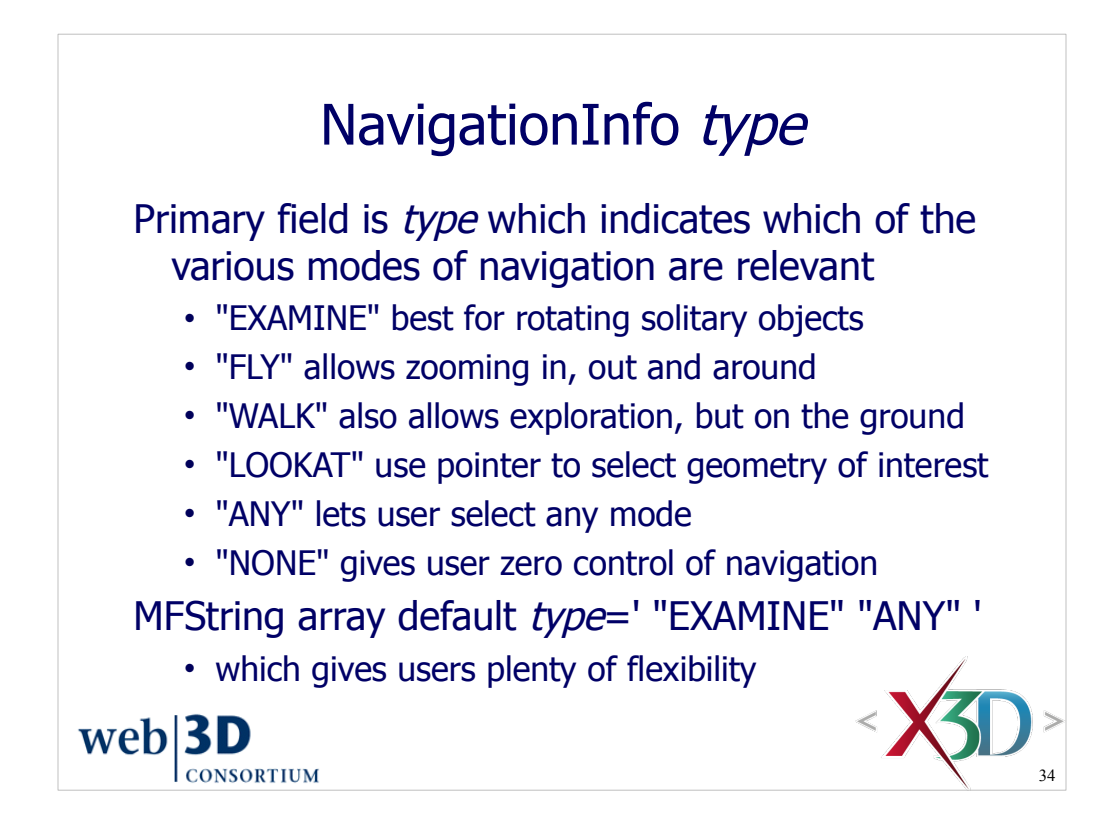

The first supported value in the *type* list is used once a NavigationInfo values. Other specified values are usually offered by the navigation interfaces of most browsers. Any navigation modes that are not listed in the *type* list are illegal for the current NavigationInfo node and should not be offered as user-selectable options.

LOOKAT functionality is similar to user zooming in/out. *fieldOfView* does not change during this operation.

Note that browsers are also allowed to define their own specialty navigation types. In general, extensibility is good! However, there is little guarantee that such a mode will be available in other browsers. So, if you use an additional specialty *type* mode, be sure to also give the user another well-specified mode in the *type* list so that they can navigate satisfactorily.

Sometimes this flexibility lets authors and developers innovate as a group to develop good new practices. For example, given that it is a common browser feature, will we ever formalize a NavigationInfo *type* called "SHOWALL" or "FIT" in the X3D specification?

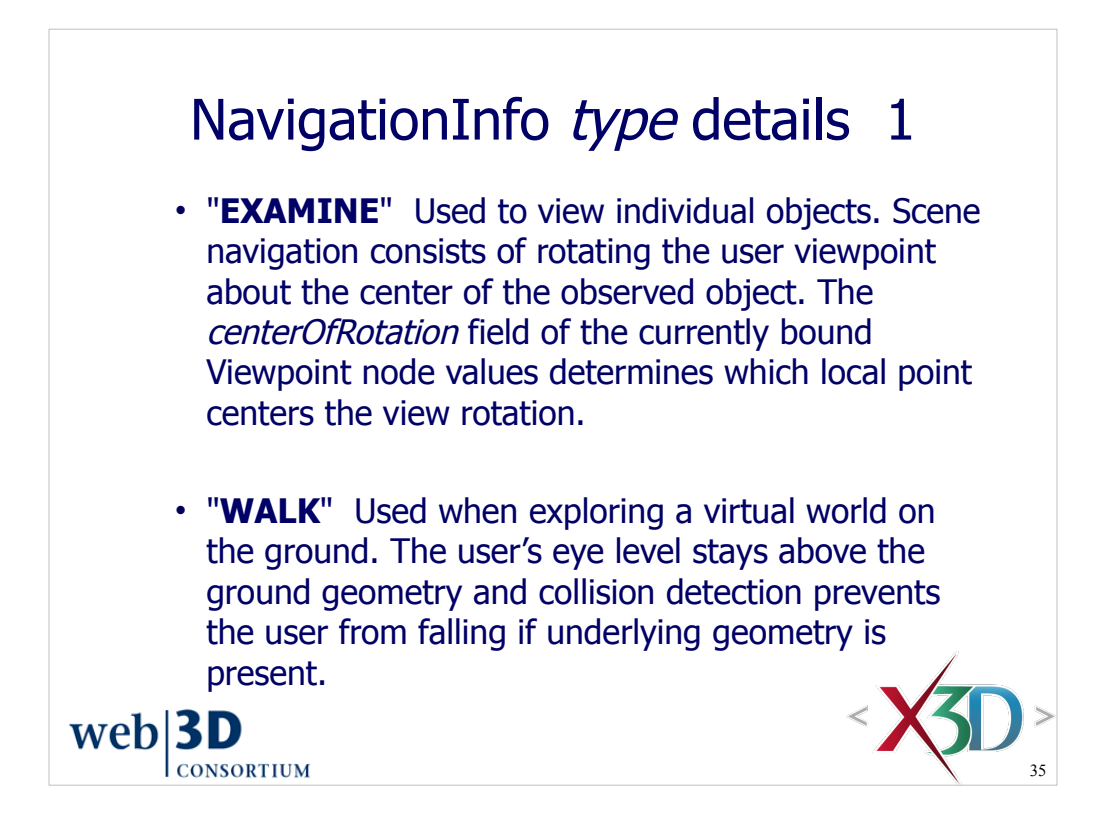

Default values for the *type* list are "EXAMINE" "ANY" which means that a NavigationInfo node will start in EXAMINE mode, but any other mode can be selected instead by the user at run time.

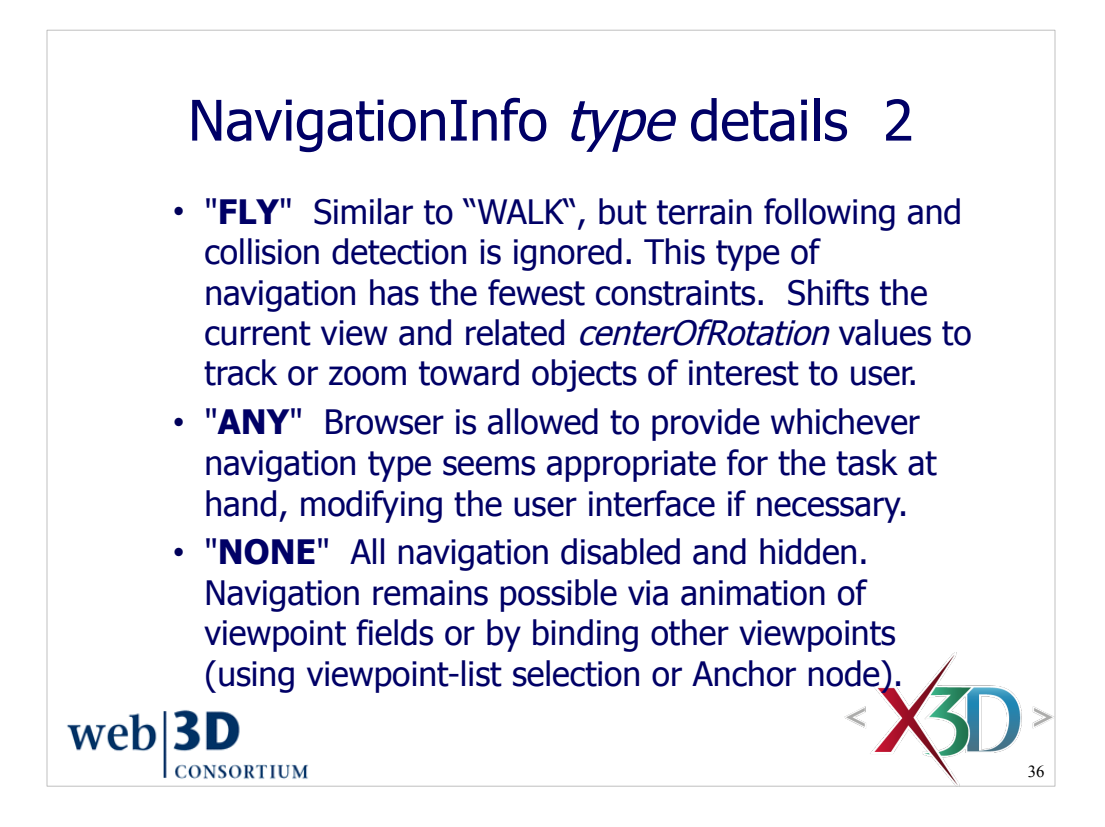

Navigation mode NONE means that a user cannot force navigation even if they want to. This is sometimes a useful authoring choice, but should only be applied sparingly and carefully since it can fool a user into thinking that the X3D player is frozen.

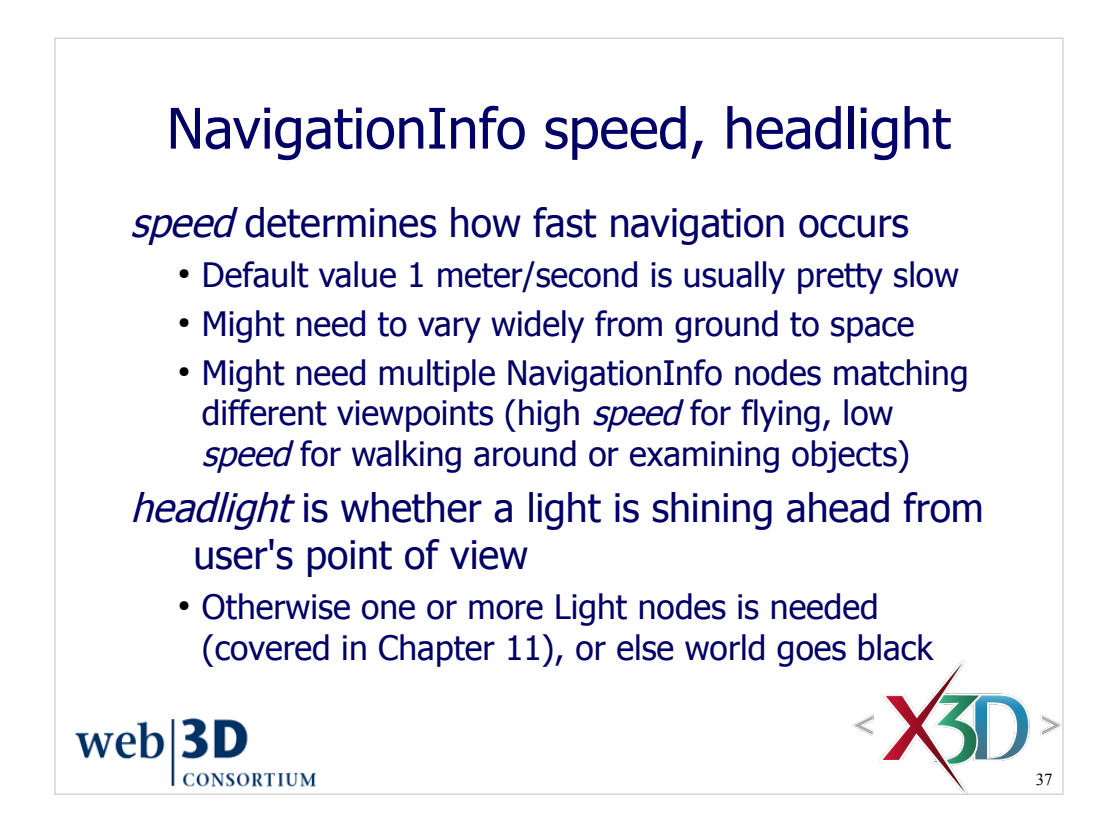

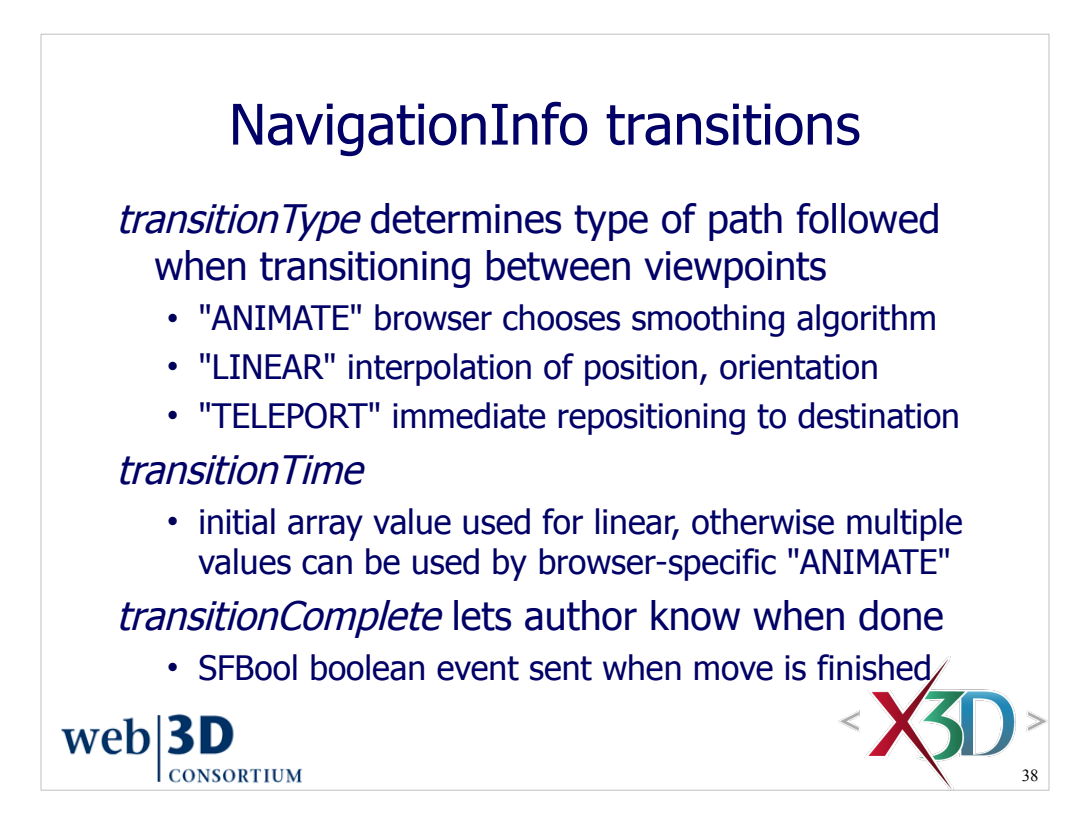

*transitionType* is an inputOutput MFString array of quoted string values

*transitionTime* is an inputOutput MFBool boolean array of time intervals

*transitionComplete* is an outputOnly SFTime value that can be used to trigger other animation or scripted behaviors.

Animation techniques are covered in Chapter 7, Event Animation and Interpolation and Chapter 9, Event Utilities and Scripting.

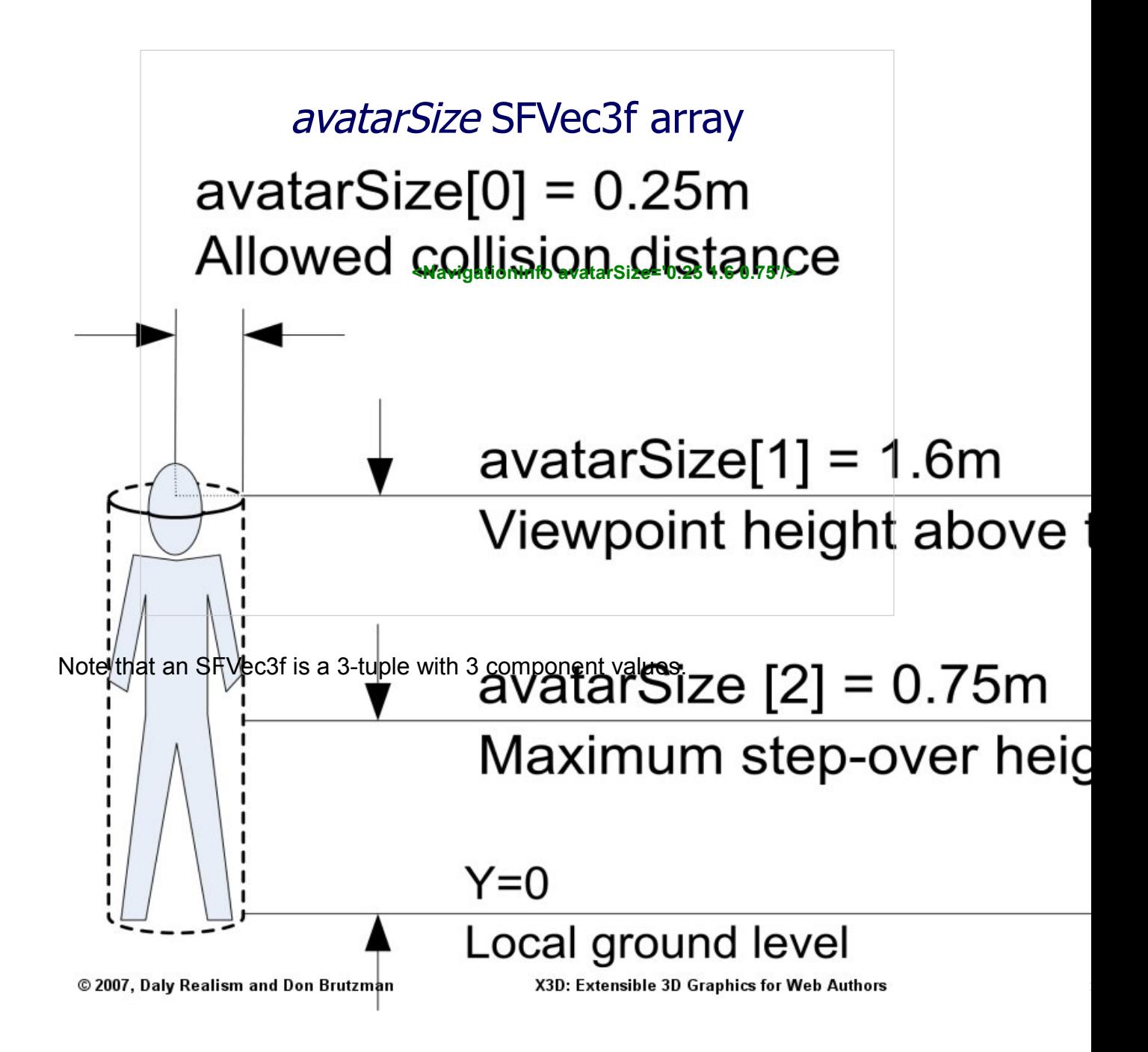

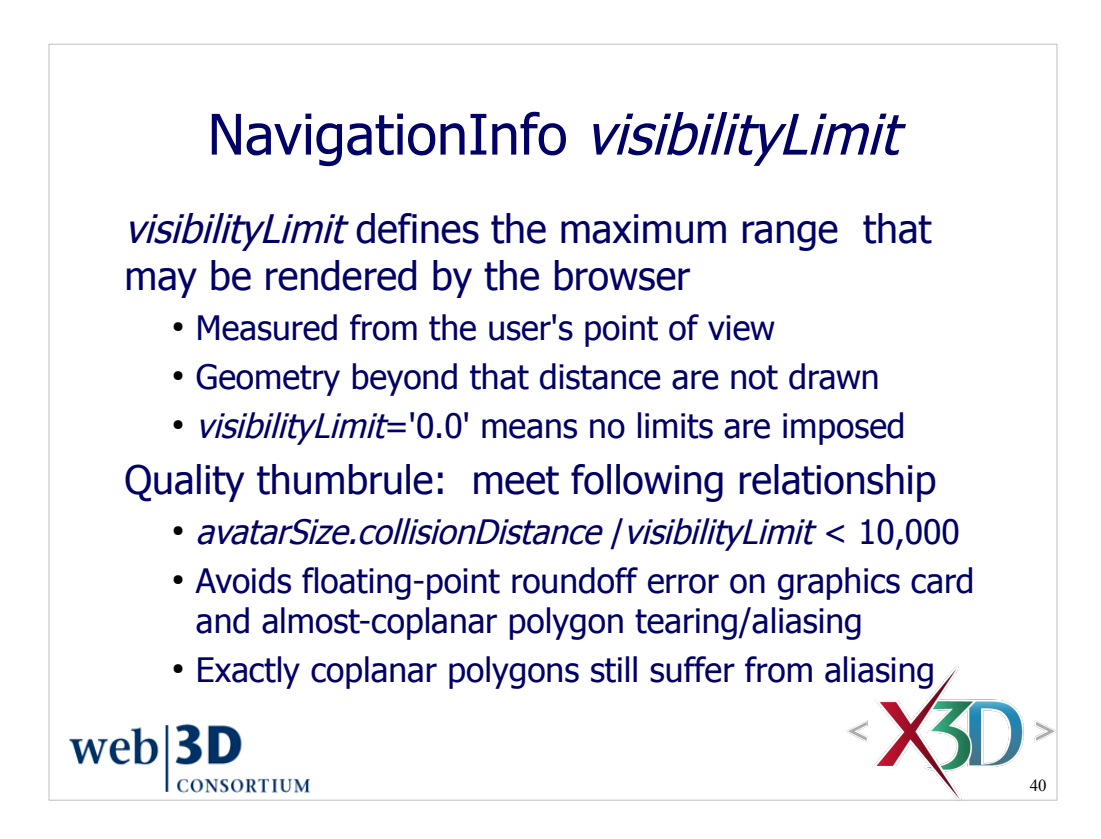

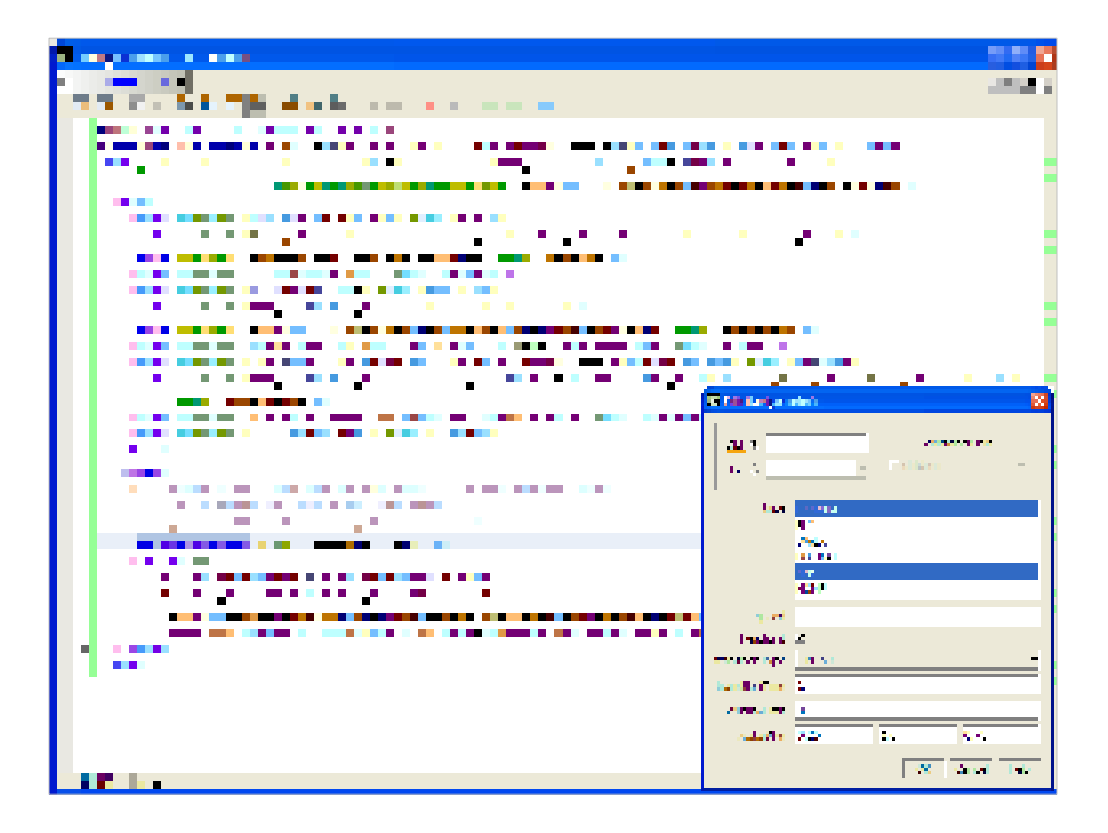

http://X3dGraphics.com/examples/X3dForWebAuthors/Chapter04-ViewingNavigation/NavigationInfo.x3d

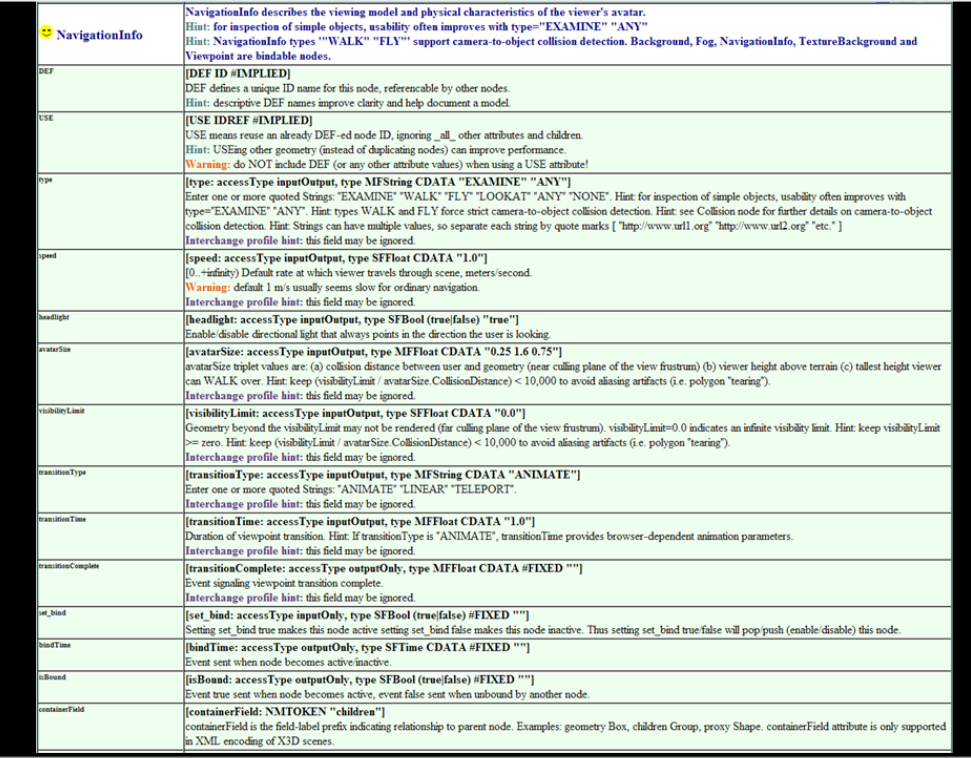

http://www.web3d.org/x3d/content/X3dTooltips.html#NavigationInfo

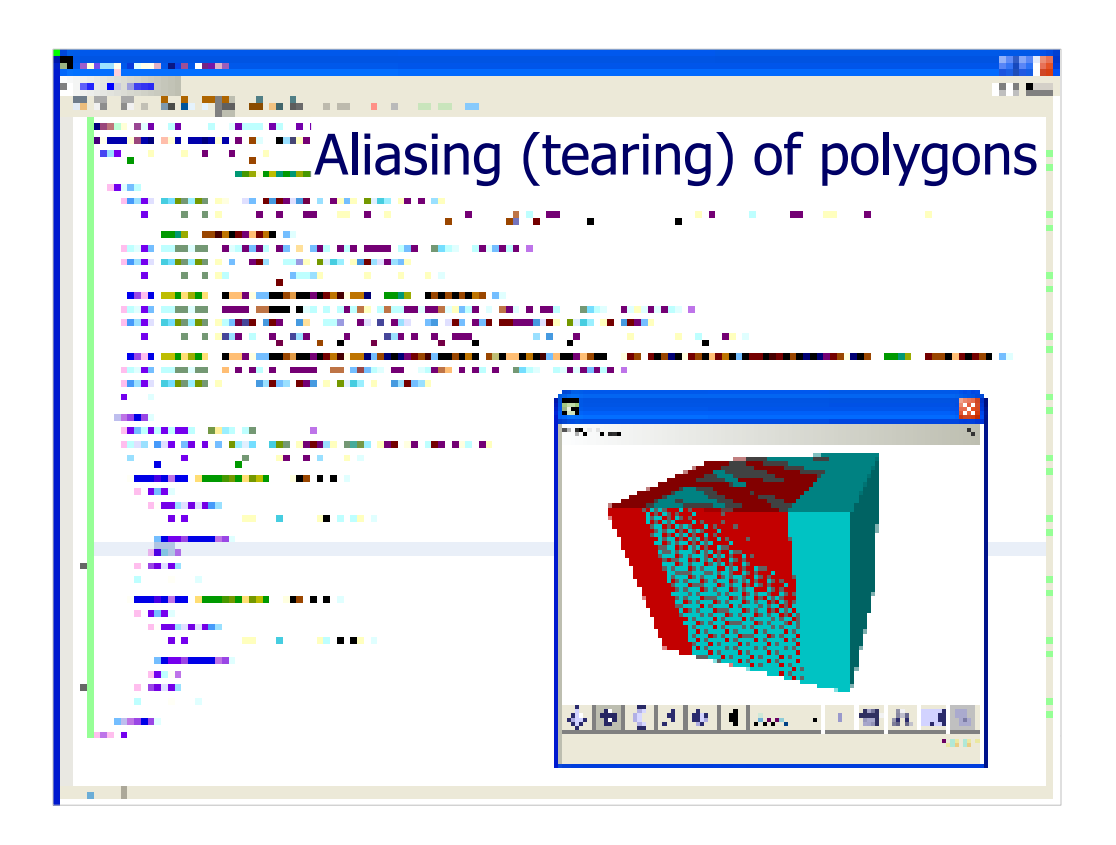

*Aliasing* (sometimes called *tearing*) occurs when the rendering engine is not able to detect which polygon is closer to the viewer. Equal floating point values (or floatingpoint roundoff error) that leads to coincident polygons causes this problem. Essentially pixels from each polygon are overwriting each other.

In this example, most of each unit box is defined to be directly superimposed and coincident with the other box.

Moving the viewpoint varies the aliasing pattern a lot, because the floating-point roundoff error is still occurring but with slightly different values.

Relevant joke:

- *Patient*: Doctor, doctor, my arm hurts when I raise it over my head like this!
- *Doctor*: In that case, don't raise your arm.

Moral of the story: don't do that, avoid coplanar polygons.

*Antialiasing* is the general name for techniques to avoid this problem, most are automatically applied by hardware.

http://x3dgraphics.com/examples/X3dForWebAuthors/Chapter04-ViewingNavigation/AliasingExample.x3d

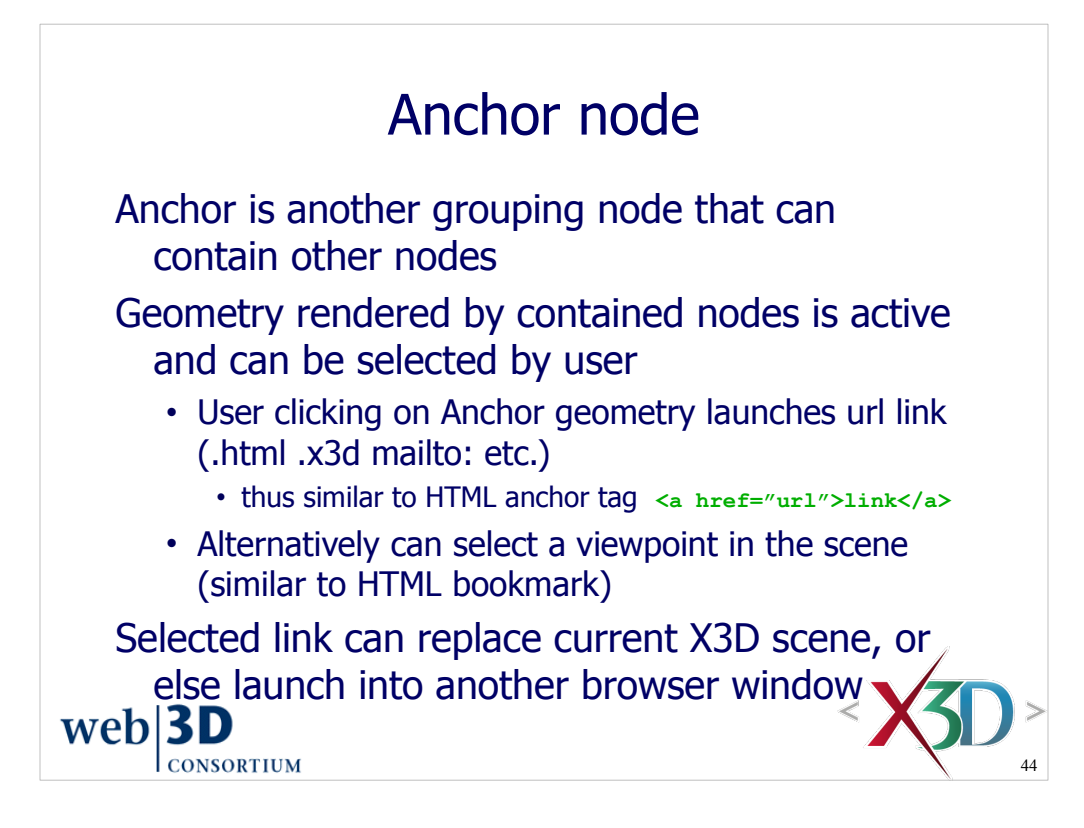

HTML 4.01 Recommendation, Section 12 Links:

http://www.w3.org/TR/html401/struct/links.html#h-12.1

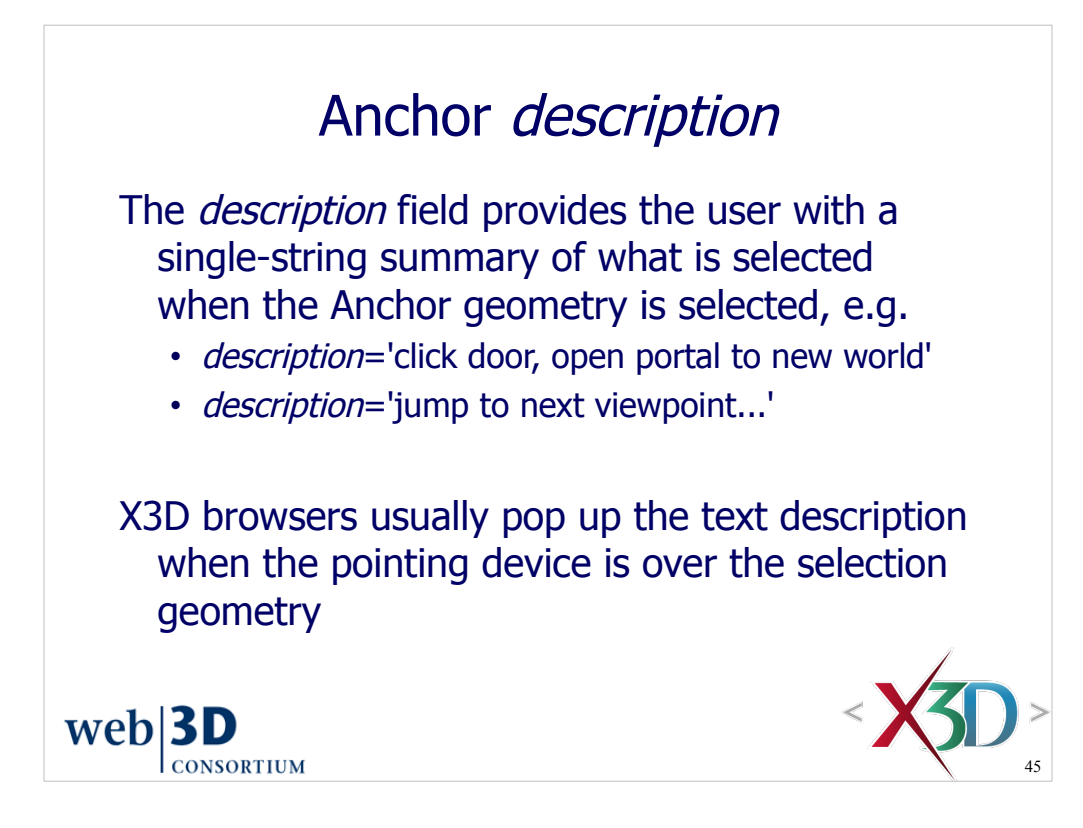

Anchor *description* is similar to Viewpoint *description*.

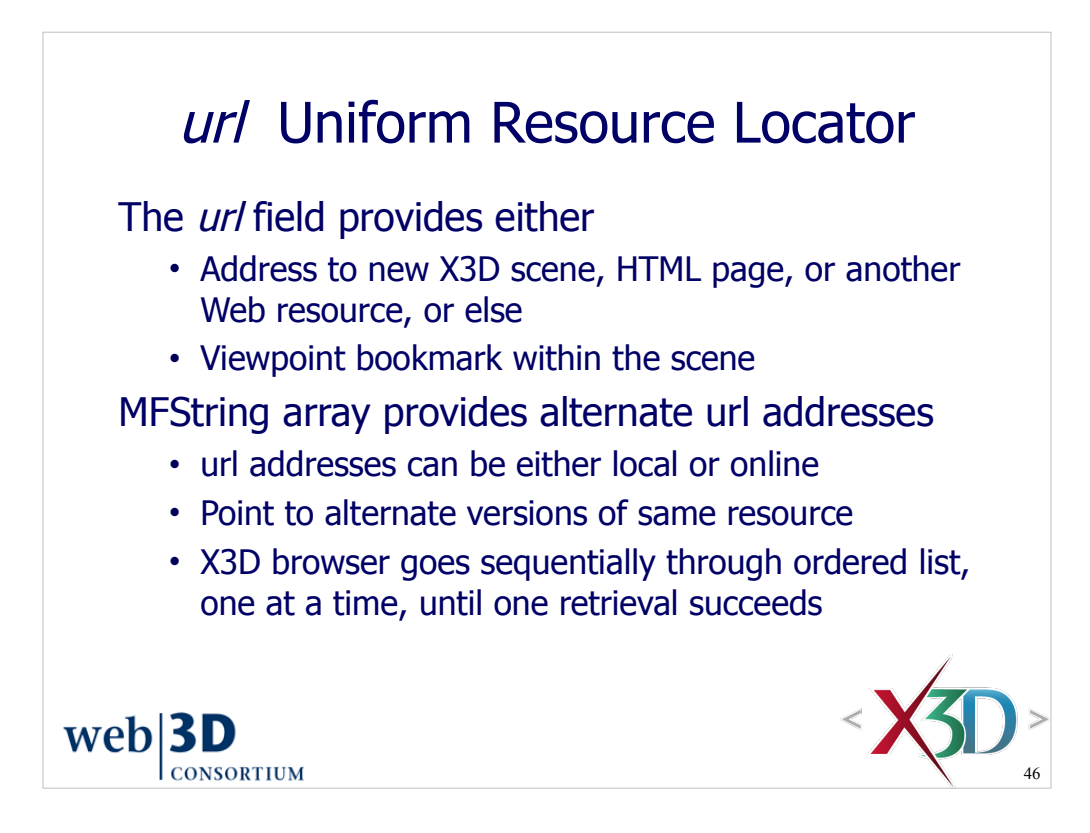

Anchor *url* rules match those for Inline *url*.

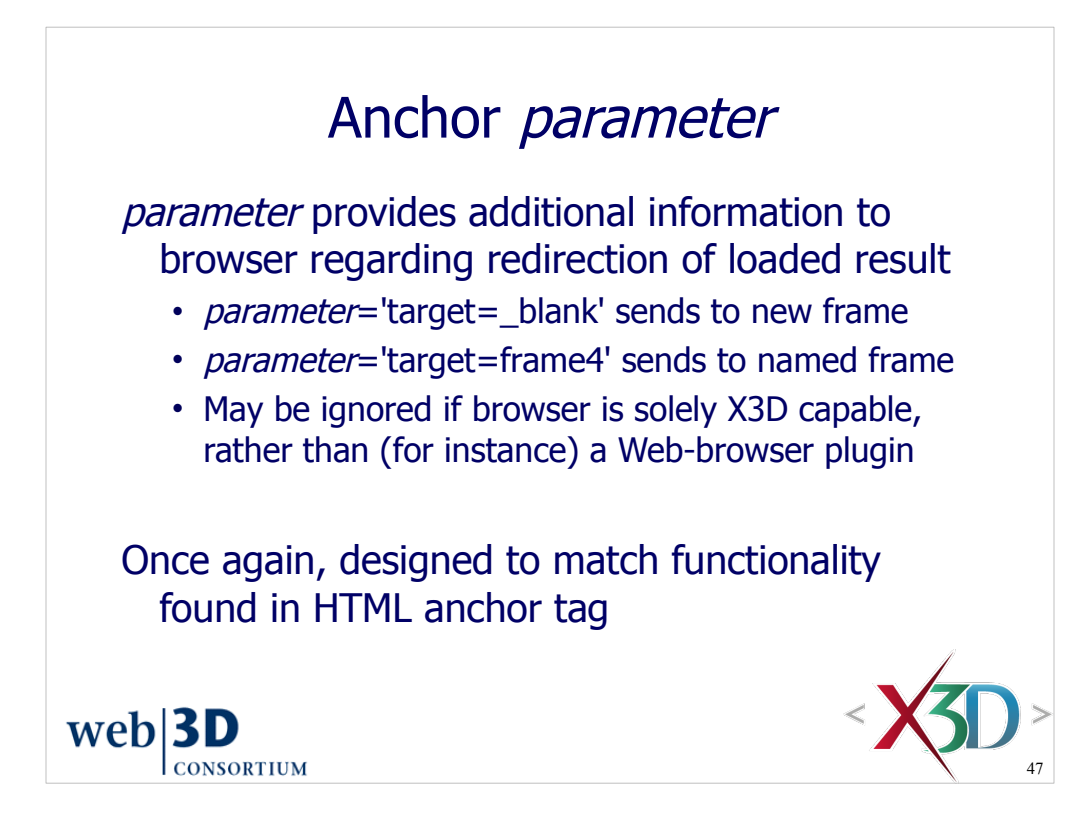

HTML 4.01 Recommendation, Section 16.3 Specifying target frame information:

http://www.w3.org/TR/html401/present/frames.html#adef-target

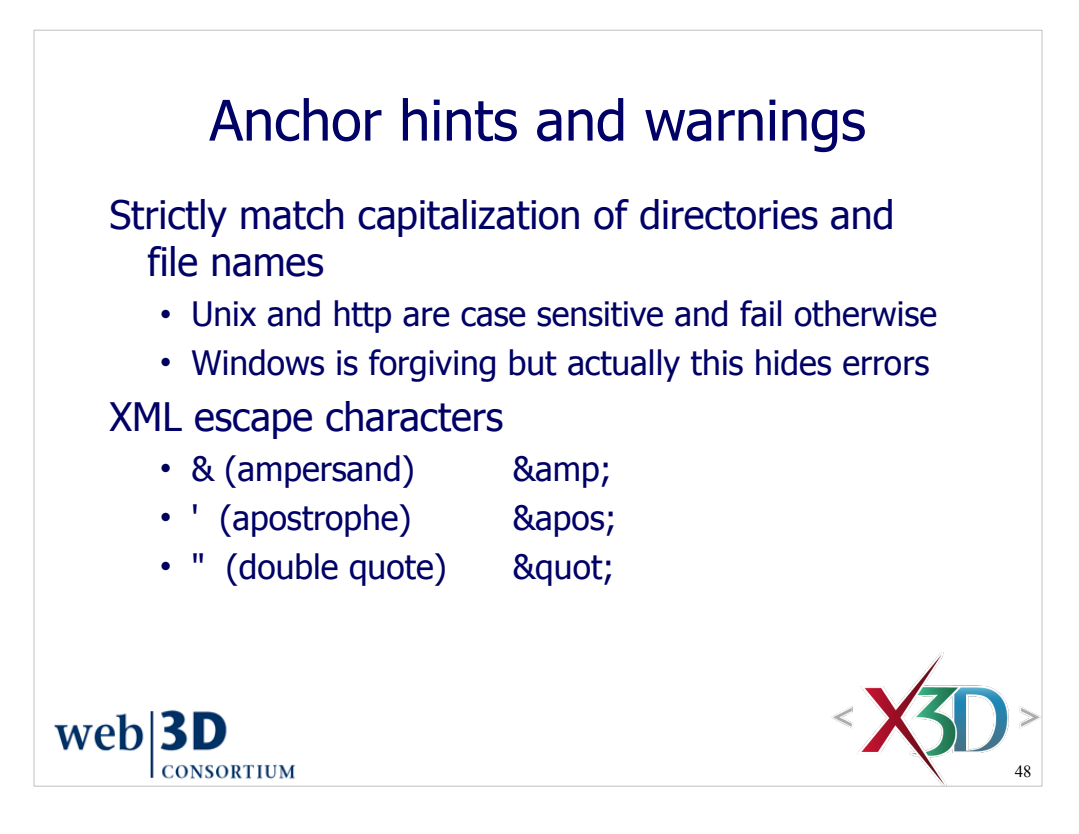

HTML 4.01 Recommendation, Section 24 Character entity references in HTML 4:

http://www.w3.org/TR/html401/sgml/entities.html

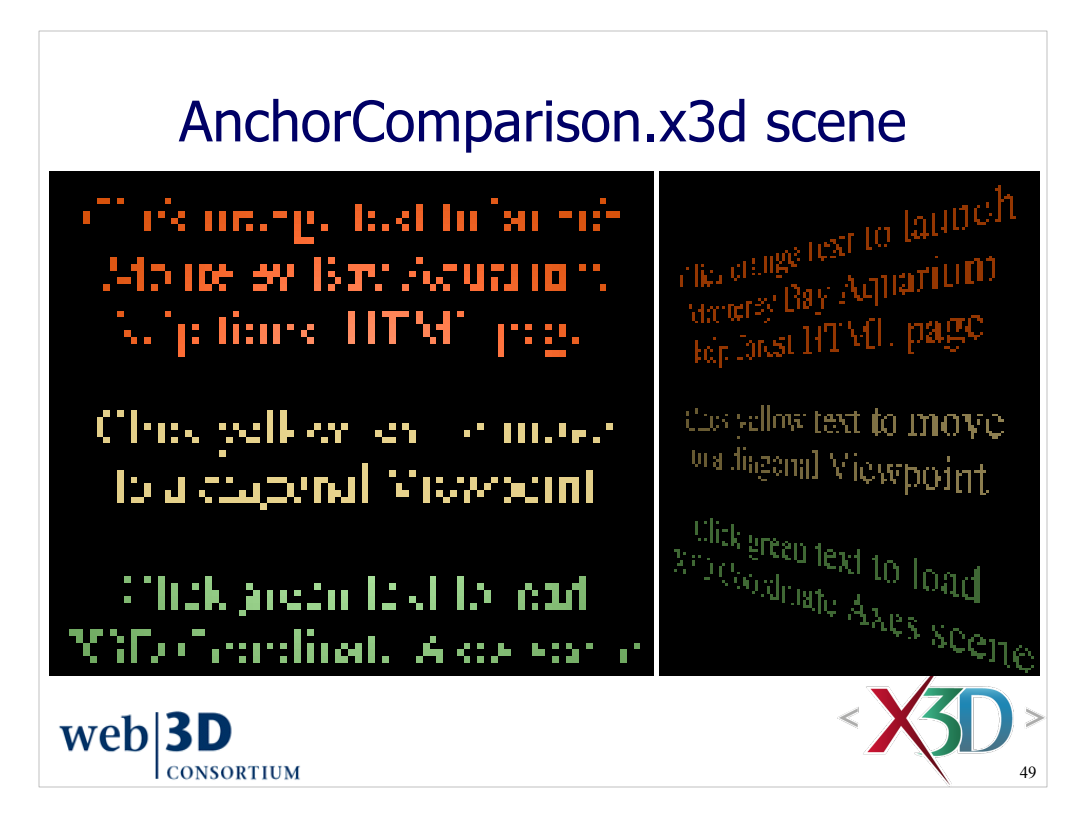

http://X3dGraphics.com/examples/X3dForWebAuthors/Chapter04-ViewingNavigation/AnchorComparison.x3d

http://www.montereybayaquarium.org/efc/kelp.asp

Viewpoint link: #AngledView

"http://X3dGraphics.com/examples/X3dForWebAuthors/Chapter03-Grouping/CoordinateAxes.x3d

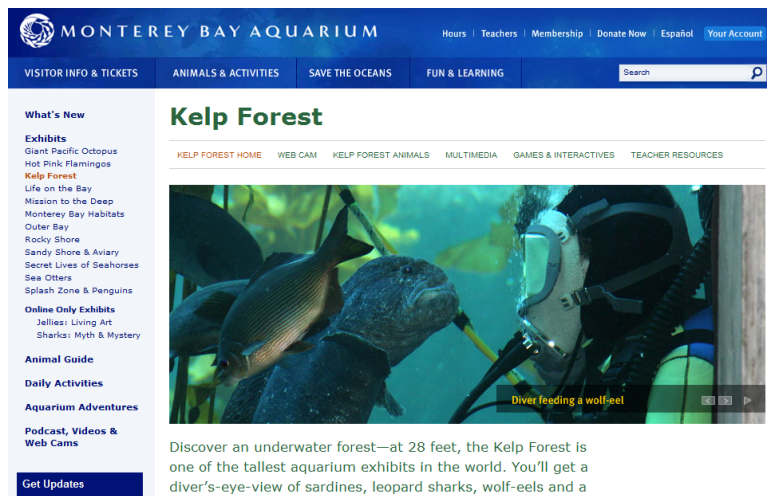

x

diver's-eye-view of sardines, leopard sharks, wolf-eels and a host of other fishes as they weave through swaying fronds of kelp, just like they do in the wild.

]0

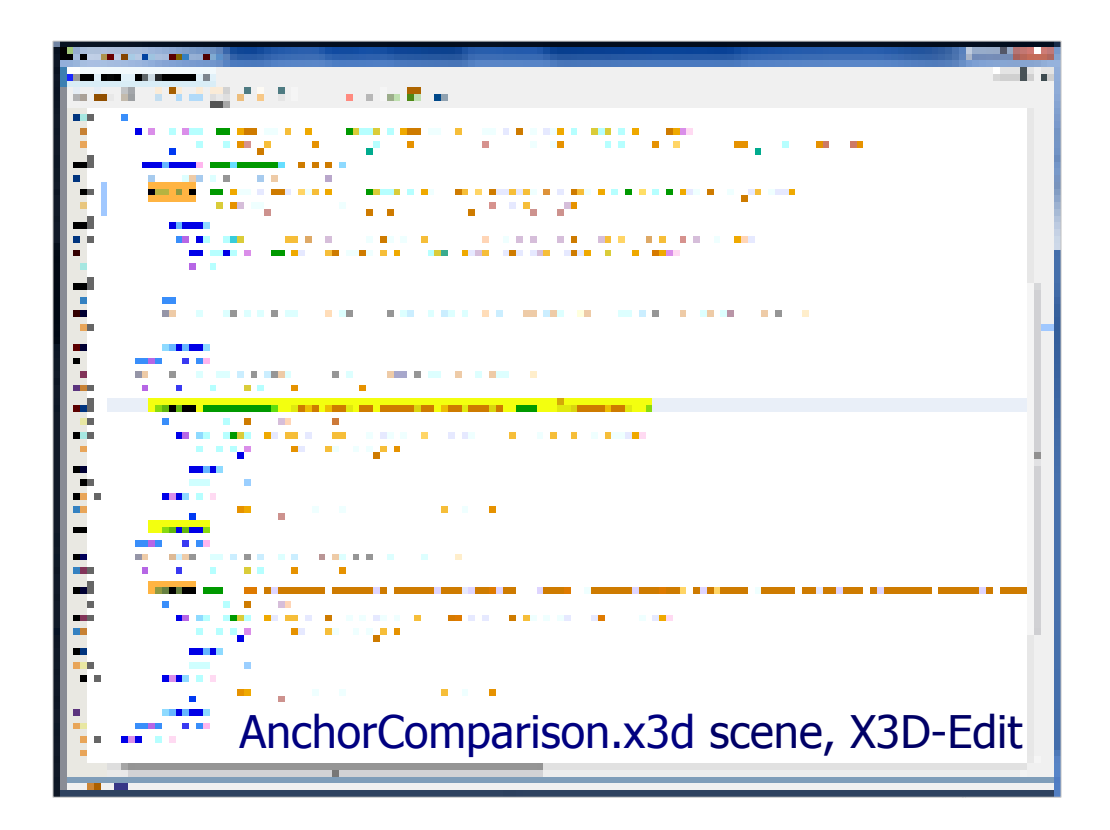

http://X3dGraphics.com/examples/X3dForWebAuthors/Chapter04-ViewingNavigation/AnchorComparison.x3d

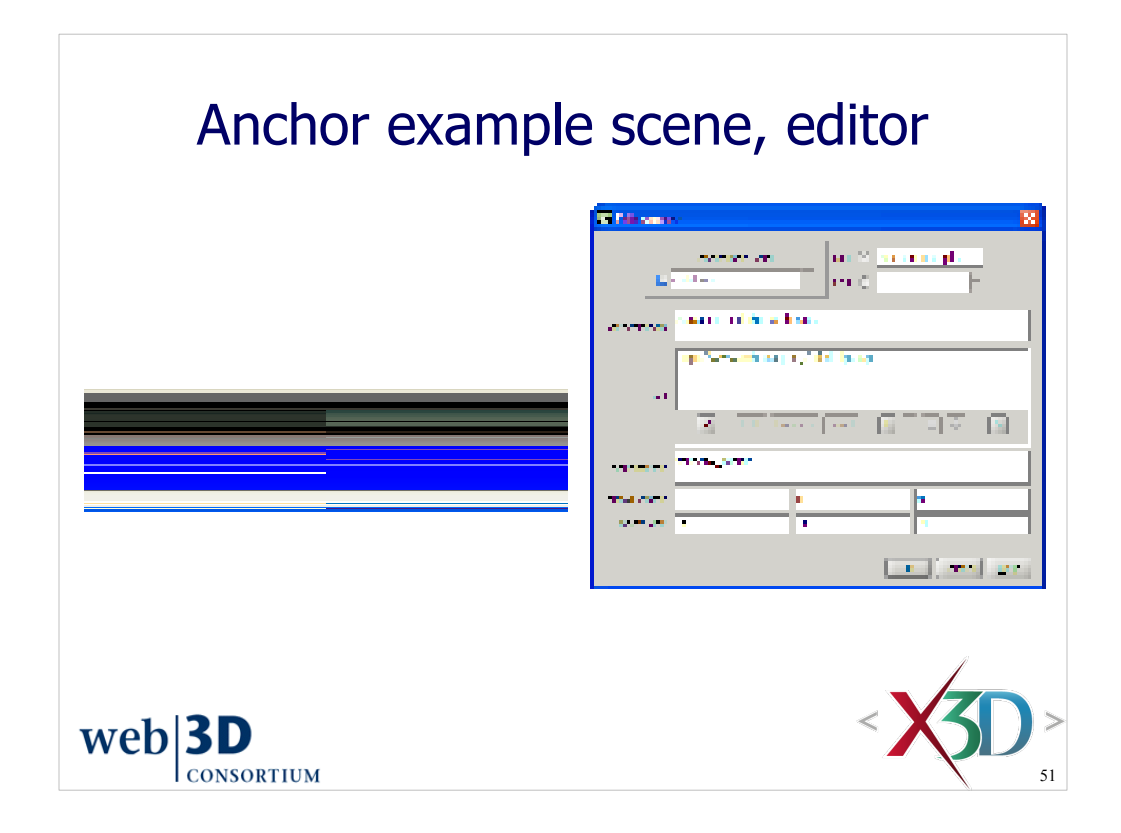

http://x3dgraphics.com/examples/X3dForWebAuthors/Chapter04-ViewingNavigation/Anchor.x3d

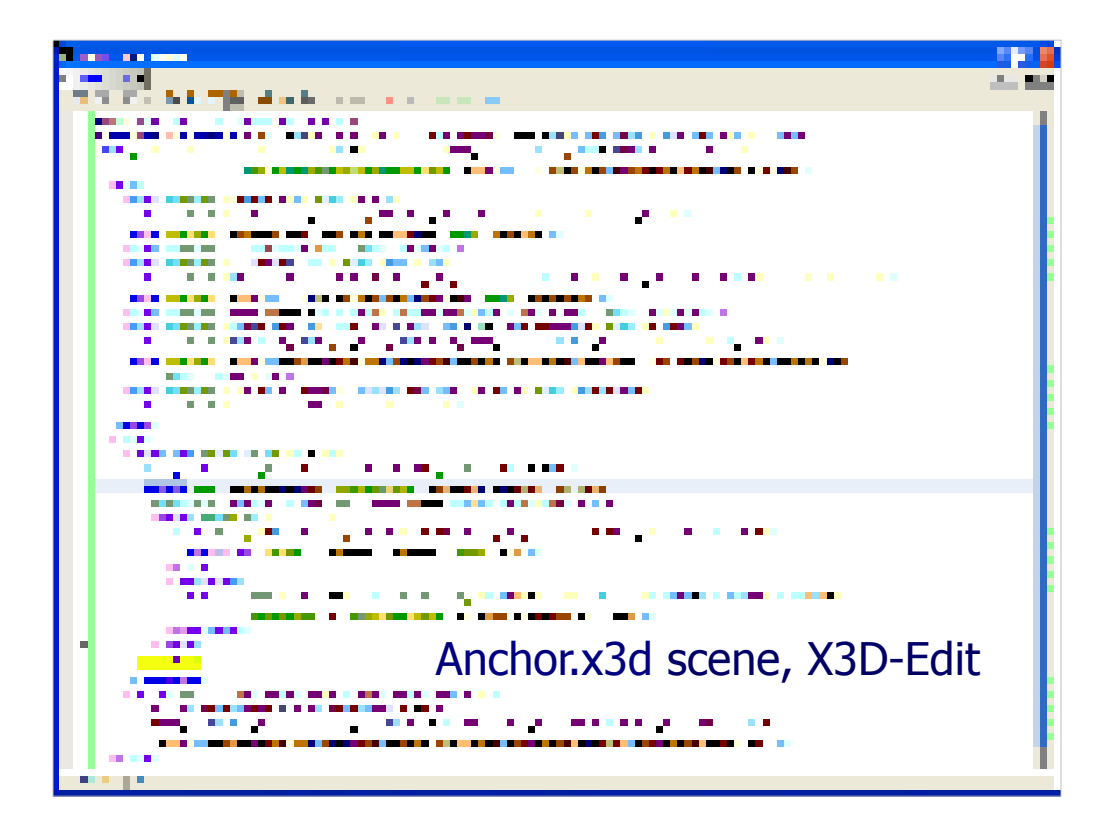

http://x3dgraphics.com/examples/X3dForWebAuthors/Chapter04-ViewingNavigation/Anchor.x3d

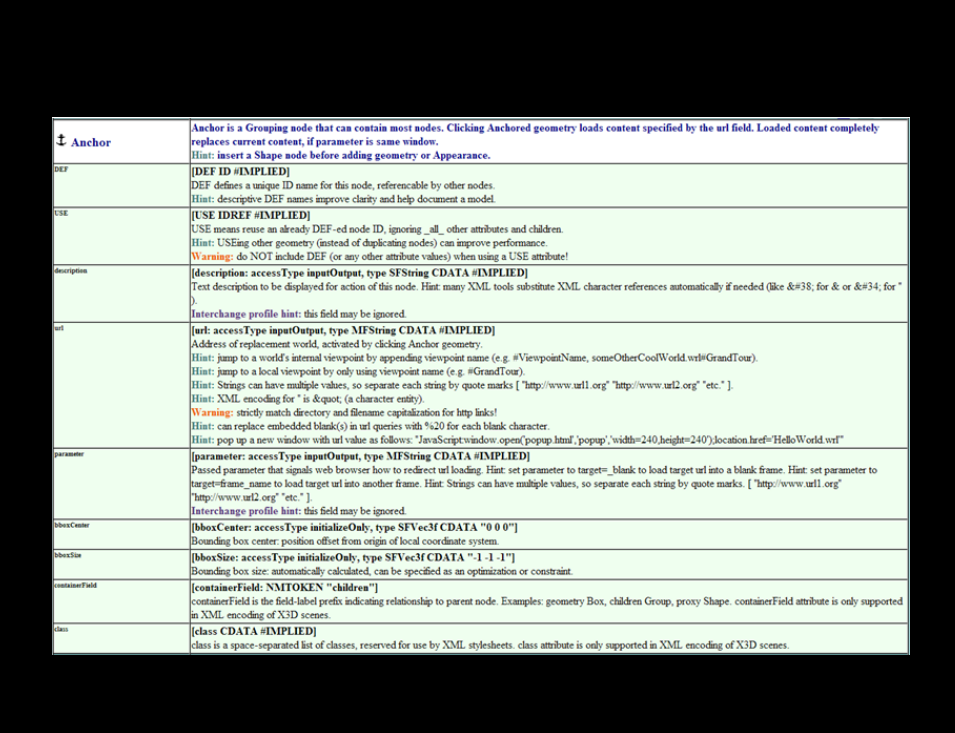

http://www.web3d.org/x3d/content/X3dTooltips.html#Anchor

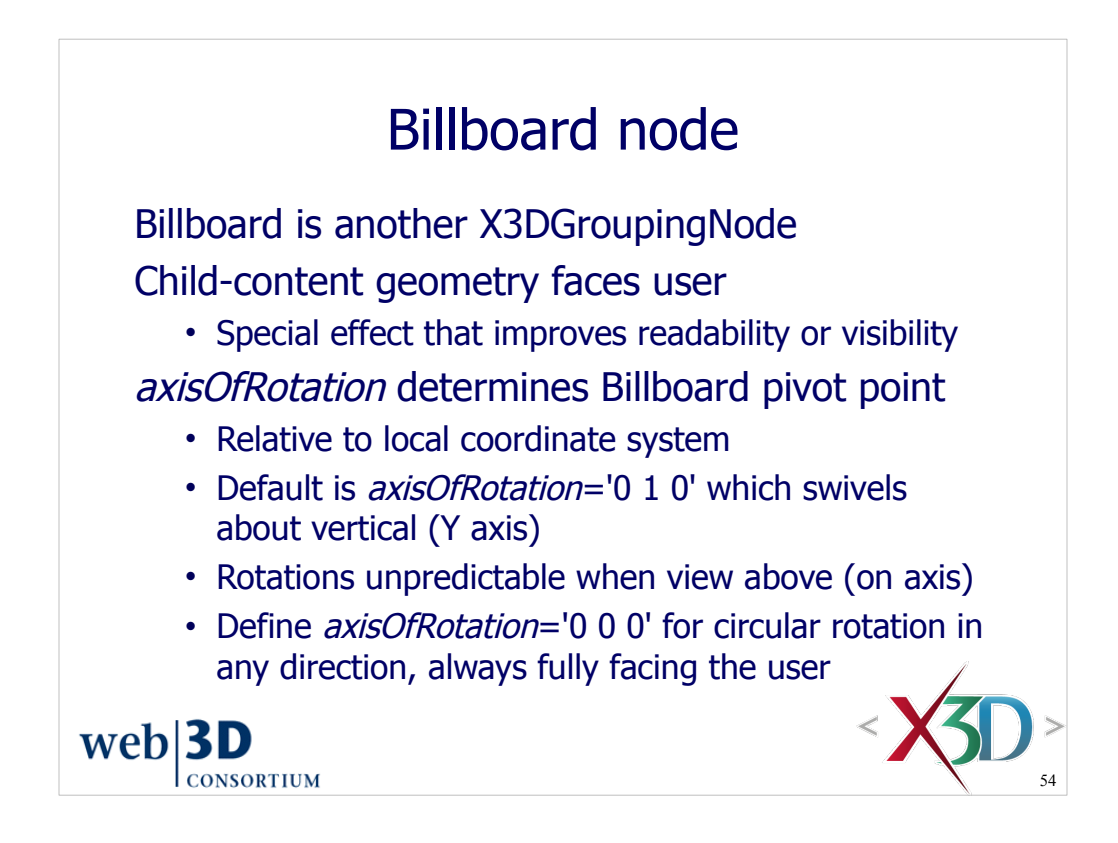

Unlike most other X3D fields, in this case a 0 0 0 vector value is allowed and given a special meaning.

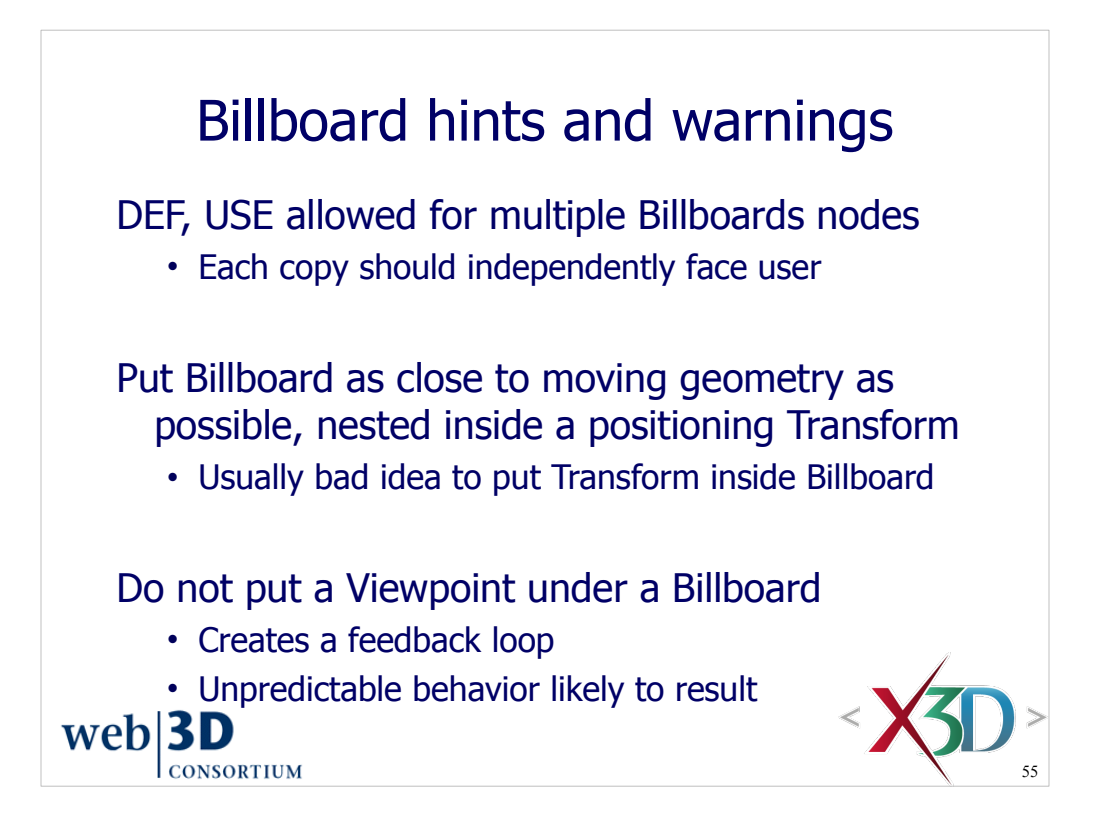

Put Transform nodes outside of the Billboard to move shapes where they need to be, then insert the Billboard just above the rotating object so that it stays in place while rotating to face the user's current view.

- Transform
	- Billboard
		- Shape

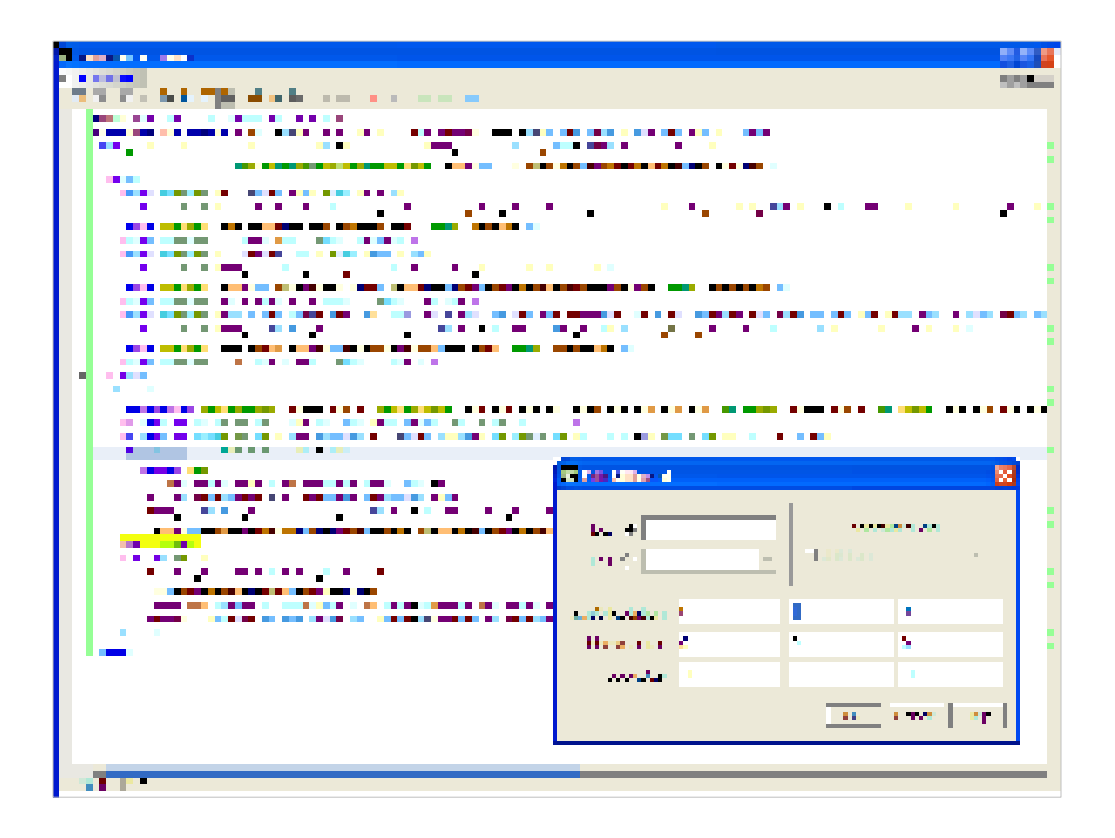

http://x3dgraphics.com/examples/X3dForWebAuthors/Chapter04-ViewingNavigation/Billboard.x3d

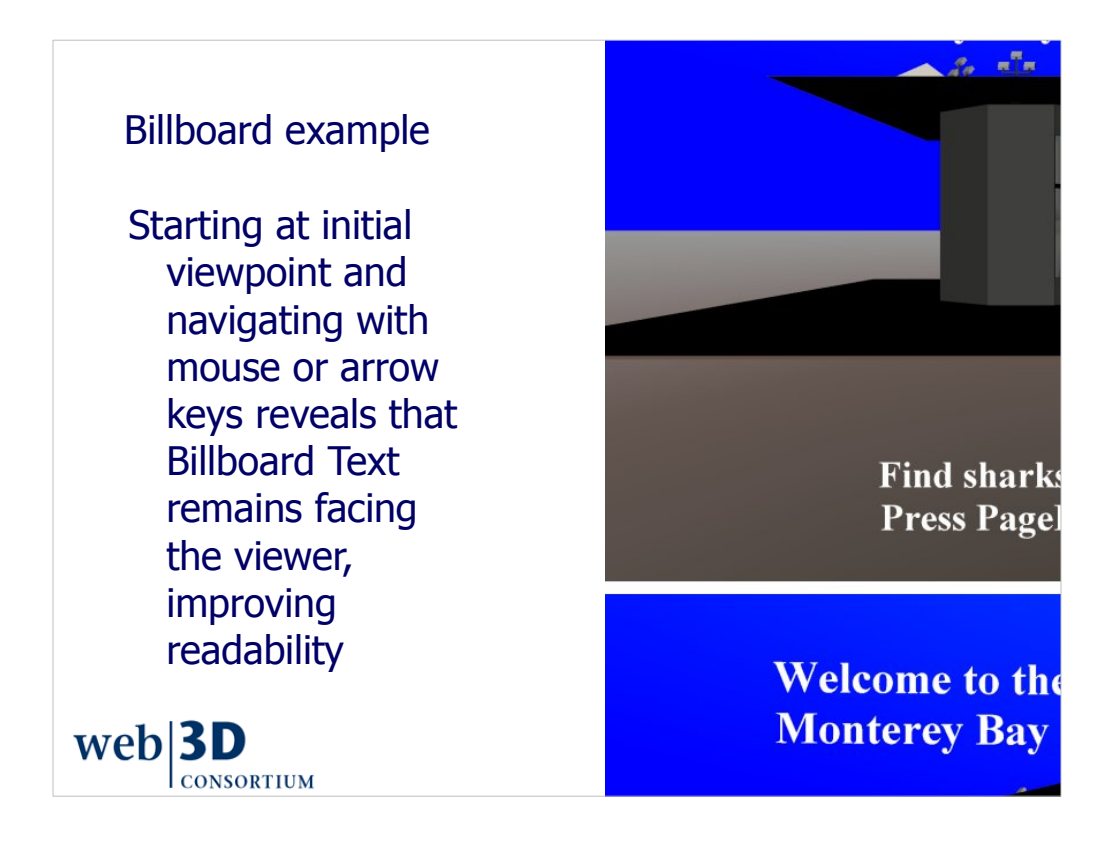

http://www.x3dbook.com/examples/X3dForWebAuthors/KelpForestExhibit/KelpForestMain.x3d

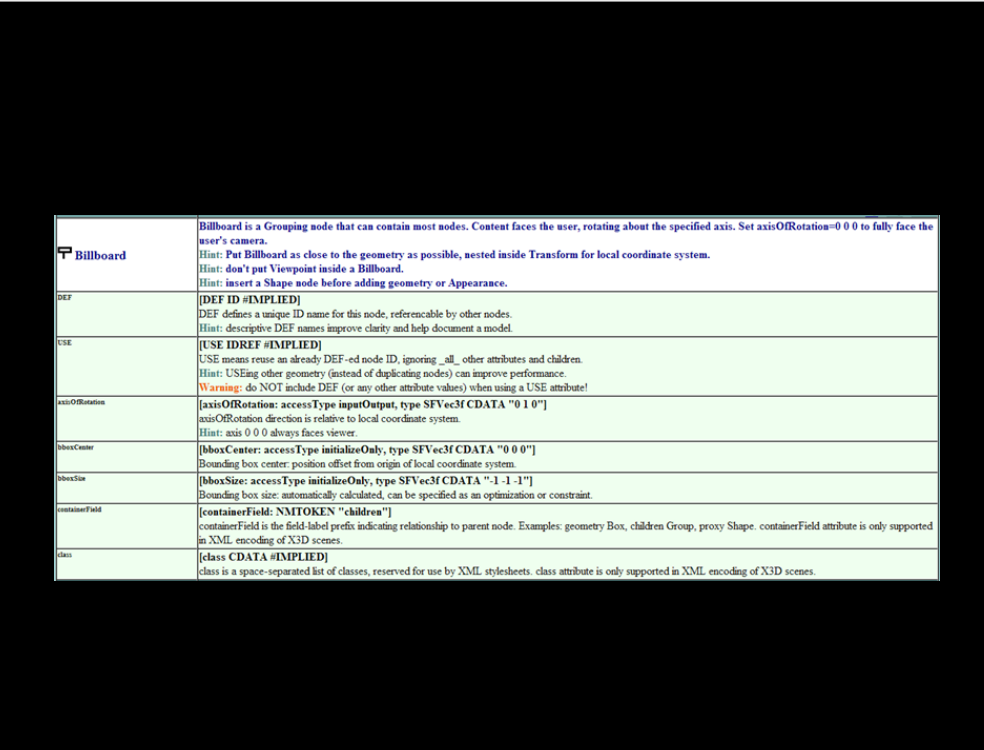

http://www.web3d.org/x3d/content/X3dTooltips.html#Billboard

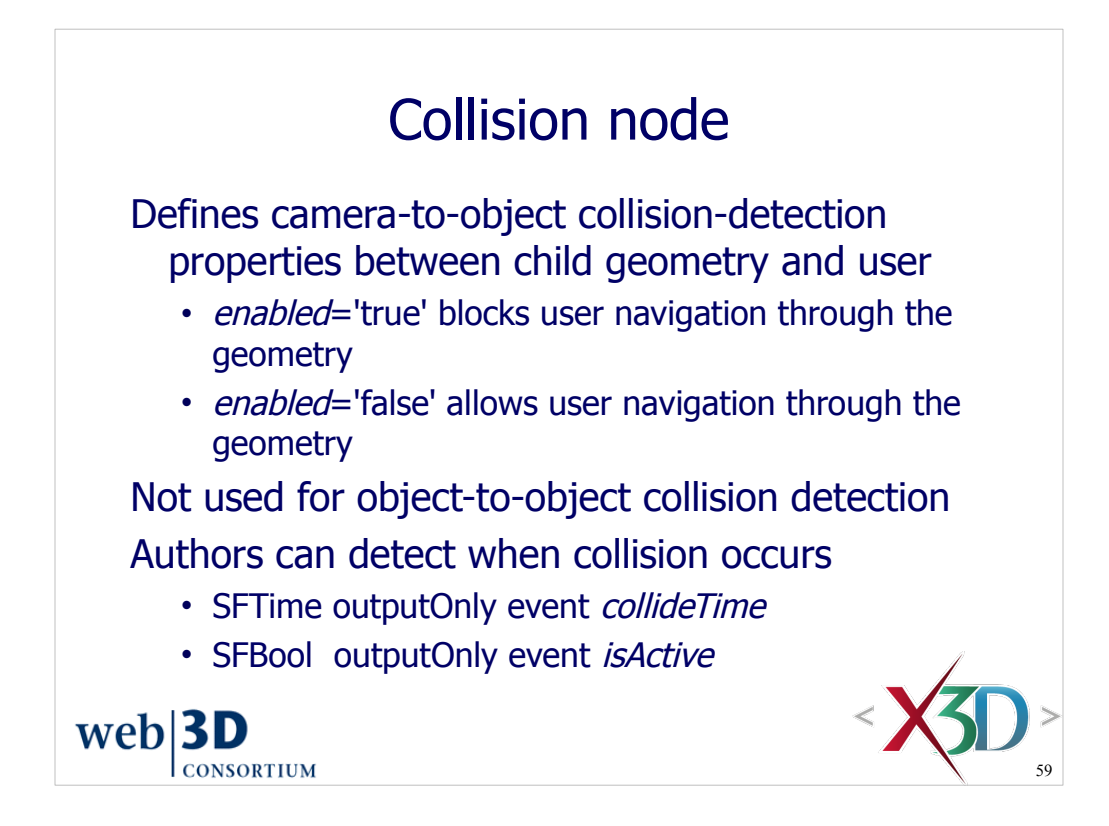

Advanced object-to-object collision techniques are also possible using the RigidBodyPhysics component defined in X3D version 3.2.

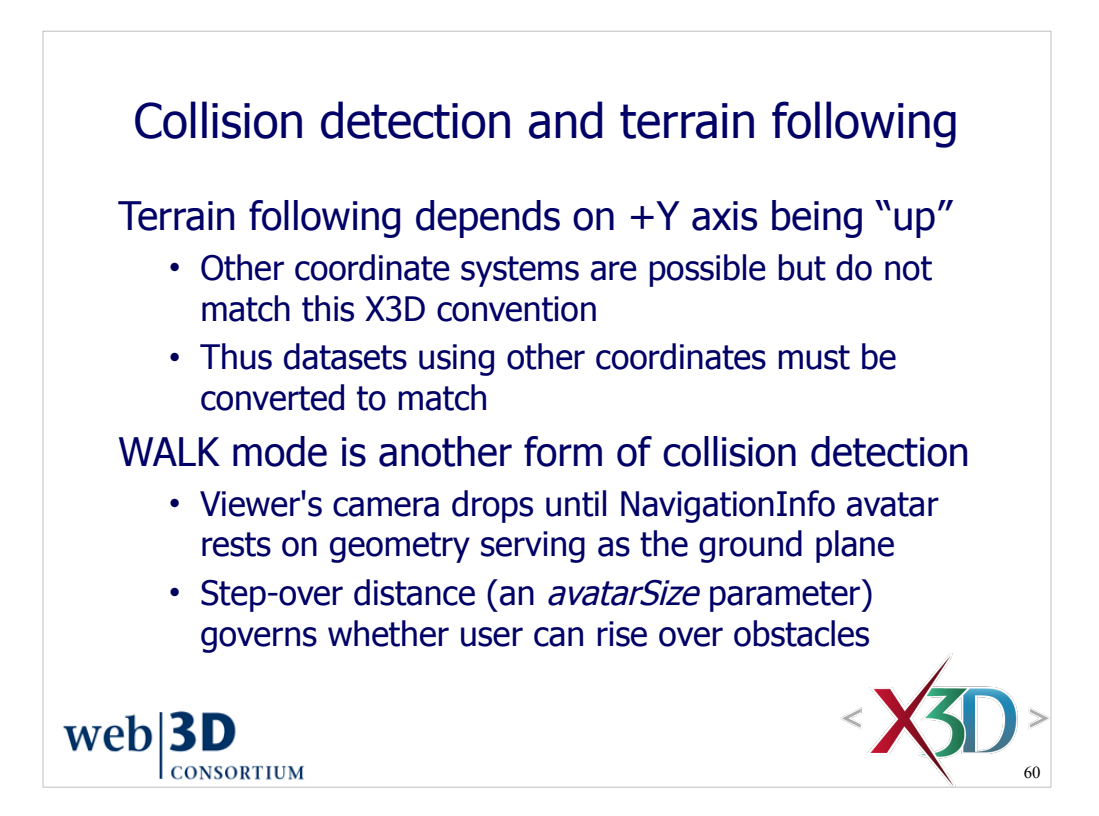

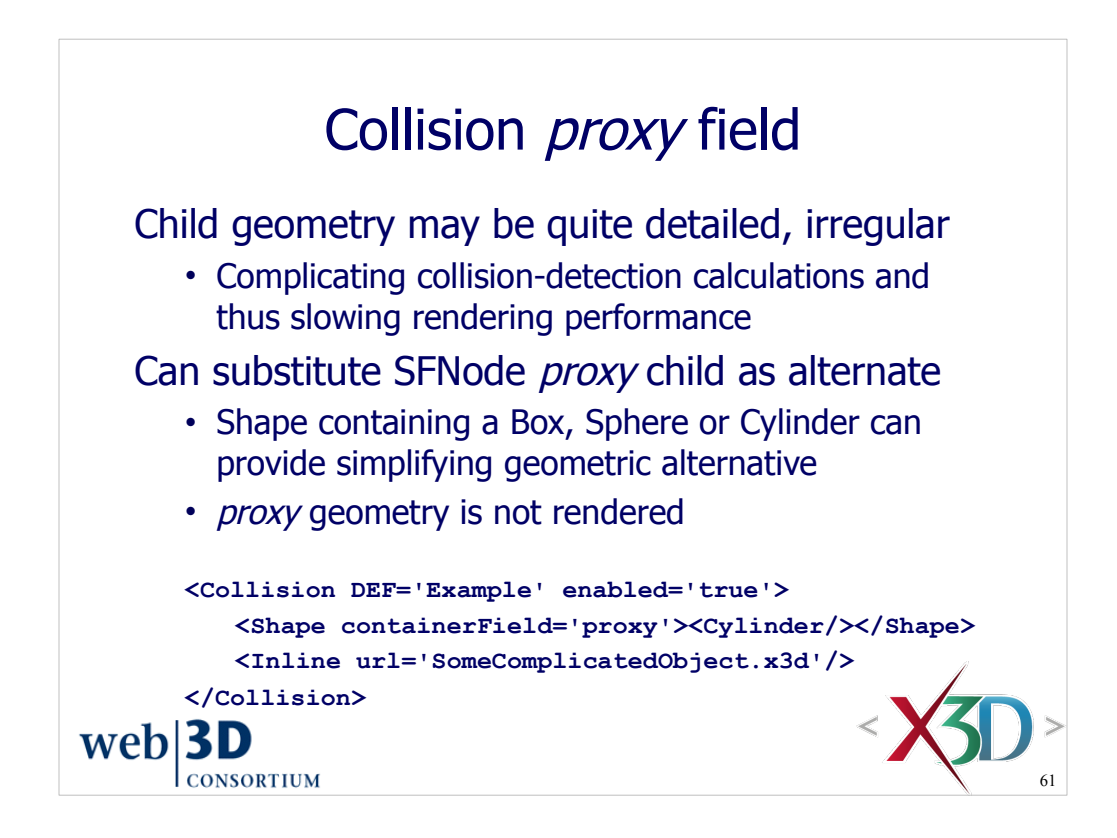

Note that proxy child can occur in any order as part of the Collision node's children. The following example also includes the optional default-valued attributes for *containerField*='children'.

```
<Collision DEF='Example' enabled='true'>
      <Group containerField='children' DEF='SomeComplicatedGeometry'/>
      <Shape containerField='proxy'>
            <Cylinder/>
      </Shape>
     <Inline containerField='children' url='AnotherComplicatedObject.x3d'/>
</Collision>
```
However, note that if reformatted in X3D Canonical Form as a preparation step for X3D Compressed Binary Encoding (CBE) , children nodes are sorted in order to group alike *containerField* values together. Additionally any default *containerField* values would be omitted. Thus the above example becomes:

```
<Collision DEF='Example' enabled='true'>
     <Shape containerField='proxy'>
            <Cylinder/>
     </Shape>
     <Group DEF='SomeComplicatedGeometry'/>
     <Inline url='AnotherComplicatedObject.x3d'/>
</Collision>
```
## **4.2.3 X3D canonical form**

http://www.web3d.org/x3d/specifications/ISO-IEC-FCD-19776-3.2-X3DEncodings-CompressedBinary/Part03/concepts.html#X3DCanonicalForm

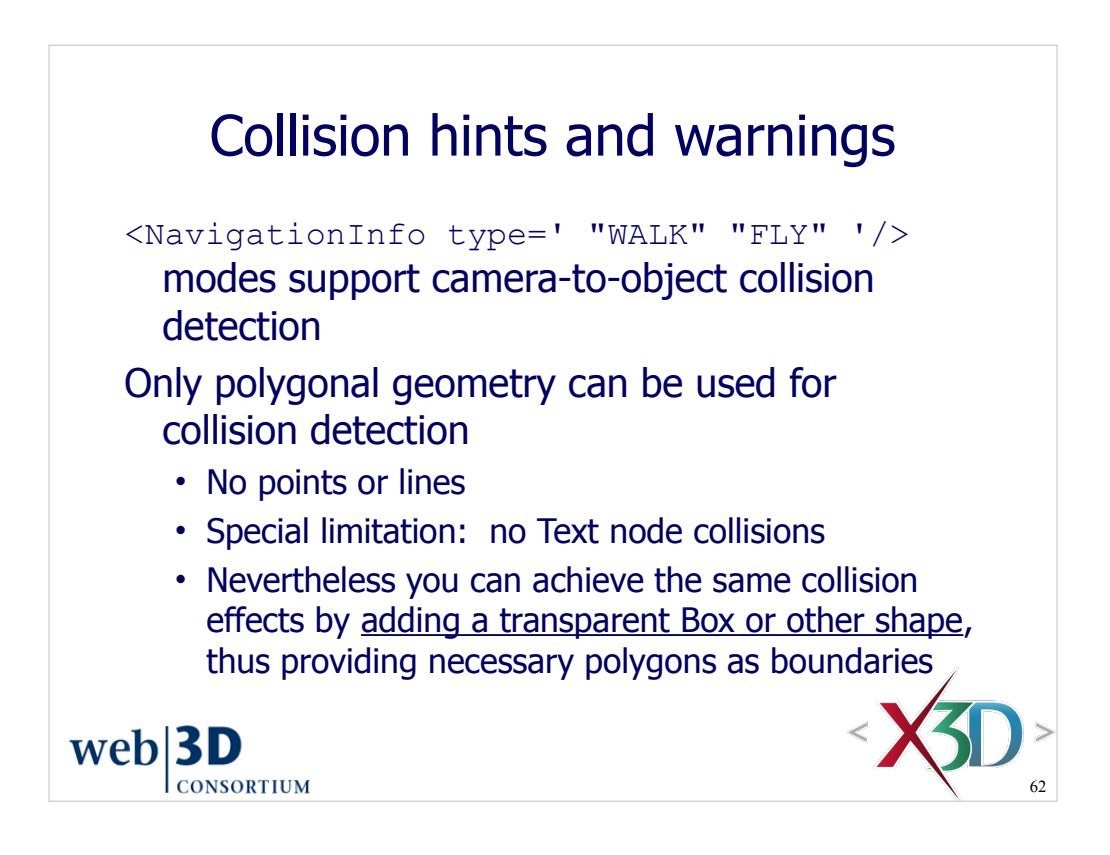

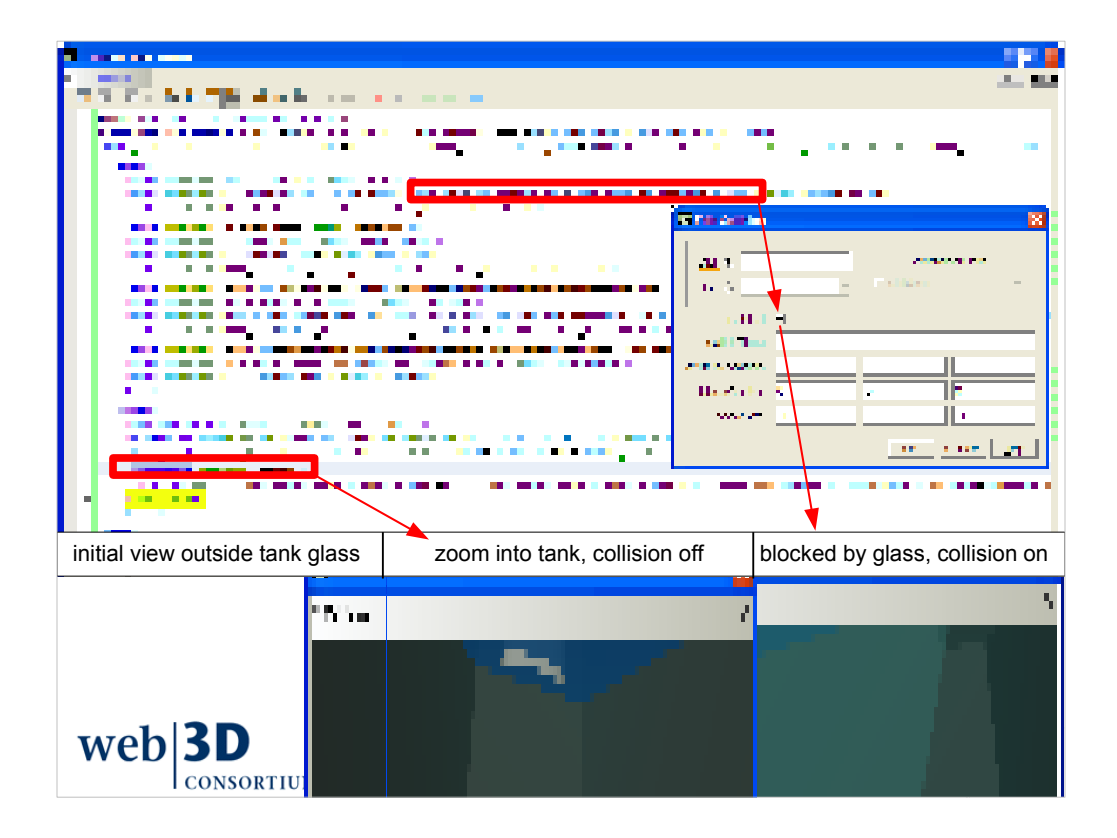

http://x3dgraphics.com/examples/X3dForWebAuthors/Chapter04-ViewingNavigation/Collision.x3d
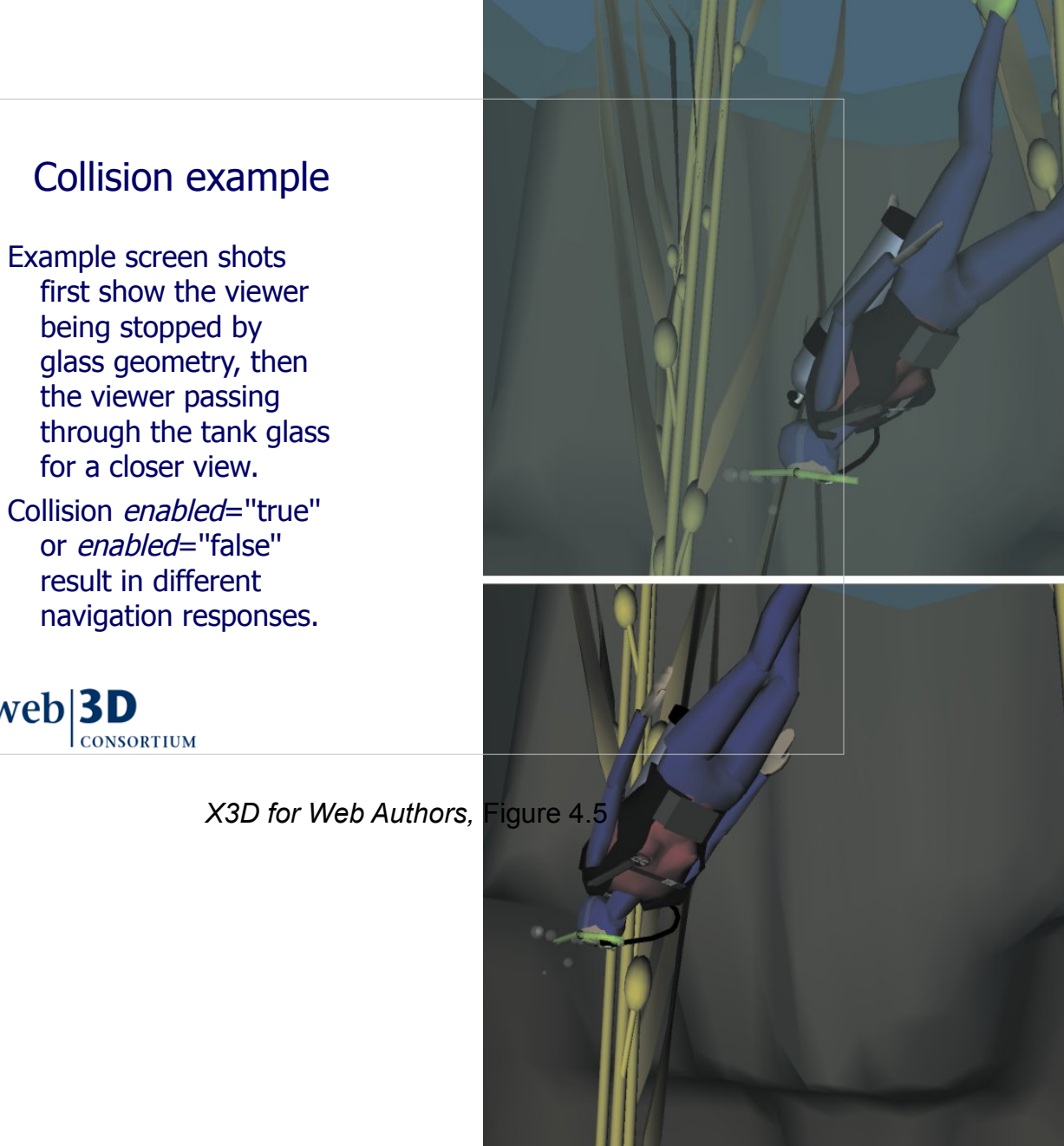

© 2007, Daly Realism and Don Brutzman

X3D: Extensible 3D Graphics for We

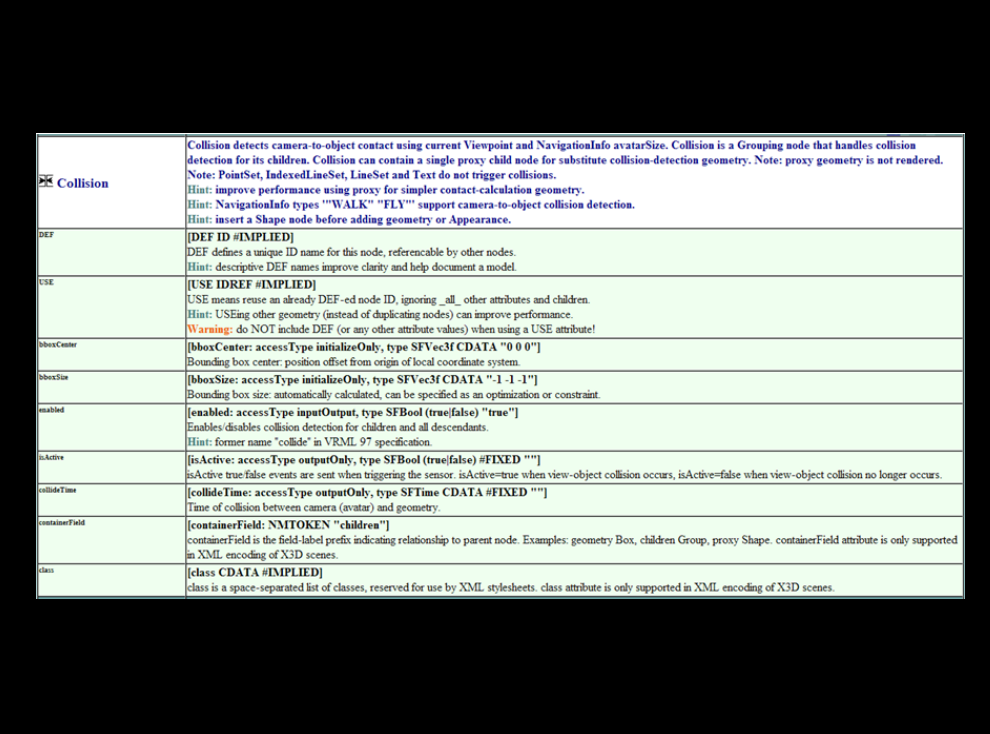

http://www.web3d.org/x3d/content/X3dTooltips.html#Collision

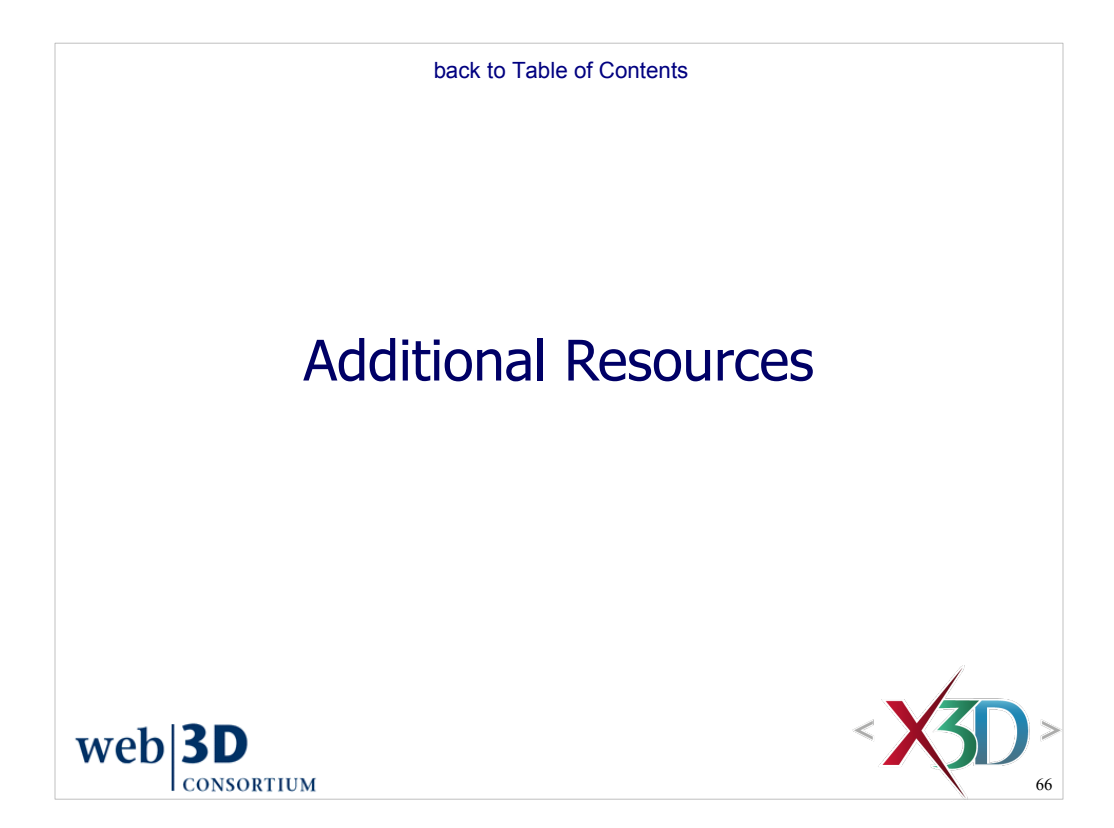

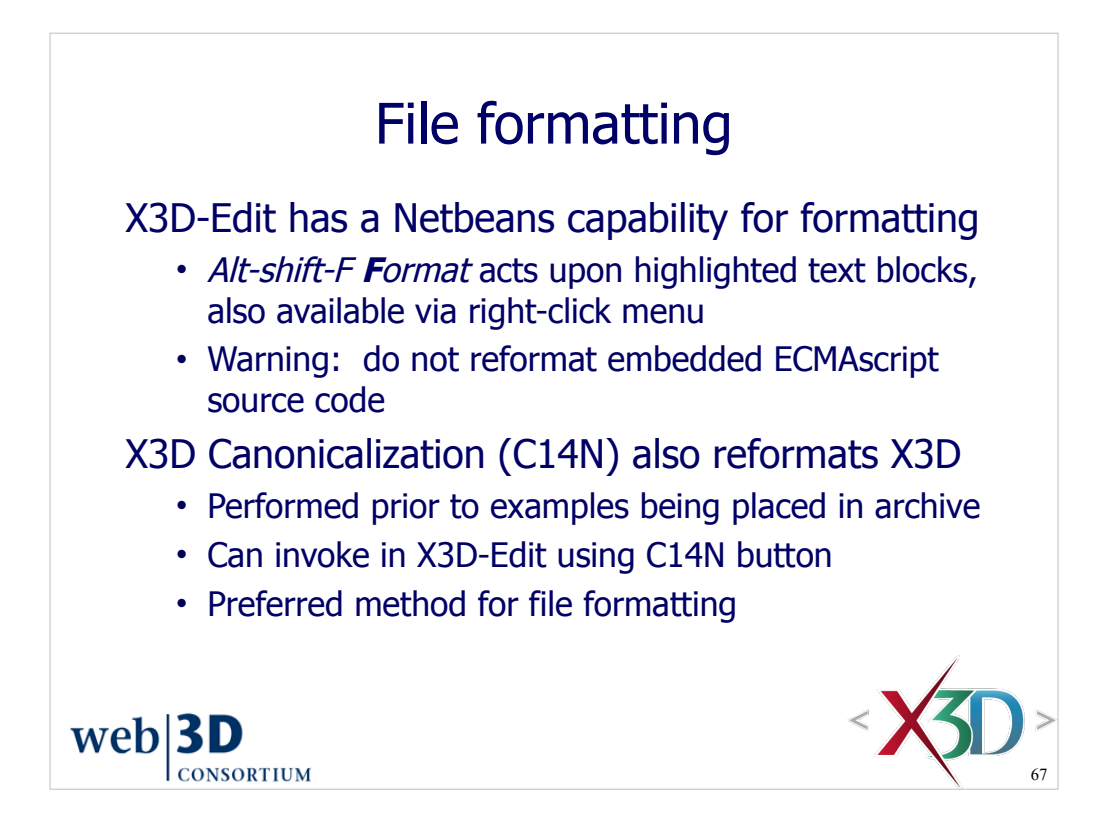

## Source Editing in Netbeans 6.0+

http://www.netbeans.org/kb/60/java/editor-tips.html

## X3D Canonical Form

http://www.web3d.org/x3d/specifications/ISO-IEC-19776-3-X3DEncodings-CompressedBinary/Part03/concepts.html#X3DCanonicalForm

Issue-tracker entry for C14N addition to X3D-Edit https://www.movesinstitute.org/bugzilla/show\_bug.cgi?id=1461

TODO: add C14N to X3D-Edit Tools menu

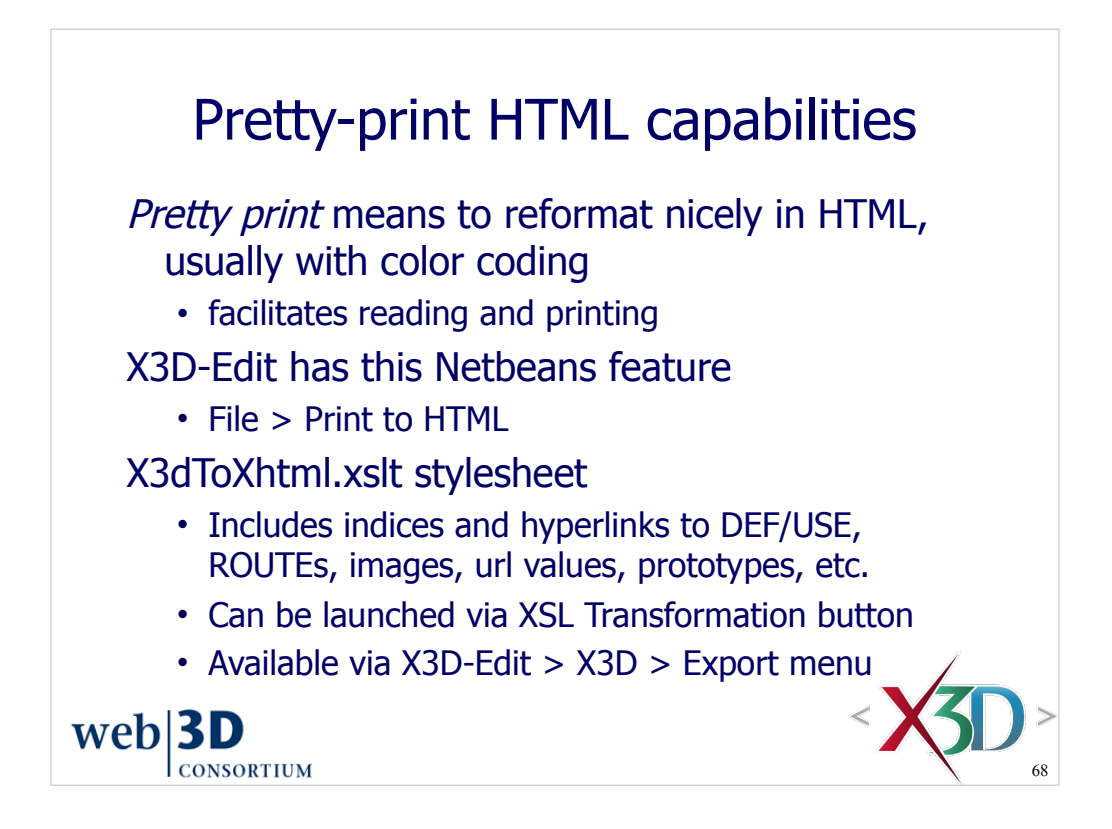

Tagset pretty-printing in XHTML (.html encoding), includes cross linking of DEF/USE/ROUTE and other features: *X3dToXhtml.xslt* and *X3dToXhtml.bat*

http://www.web3d.org/x3d/content/examples/help.html#Conversions

Issue-tracker entry for X3dToXhtml.xslt addition to X3D-Edit https://www.movesinstitute.org/bugzilla/show\_bug.cgi?id=1549

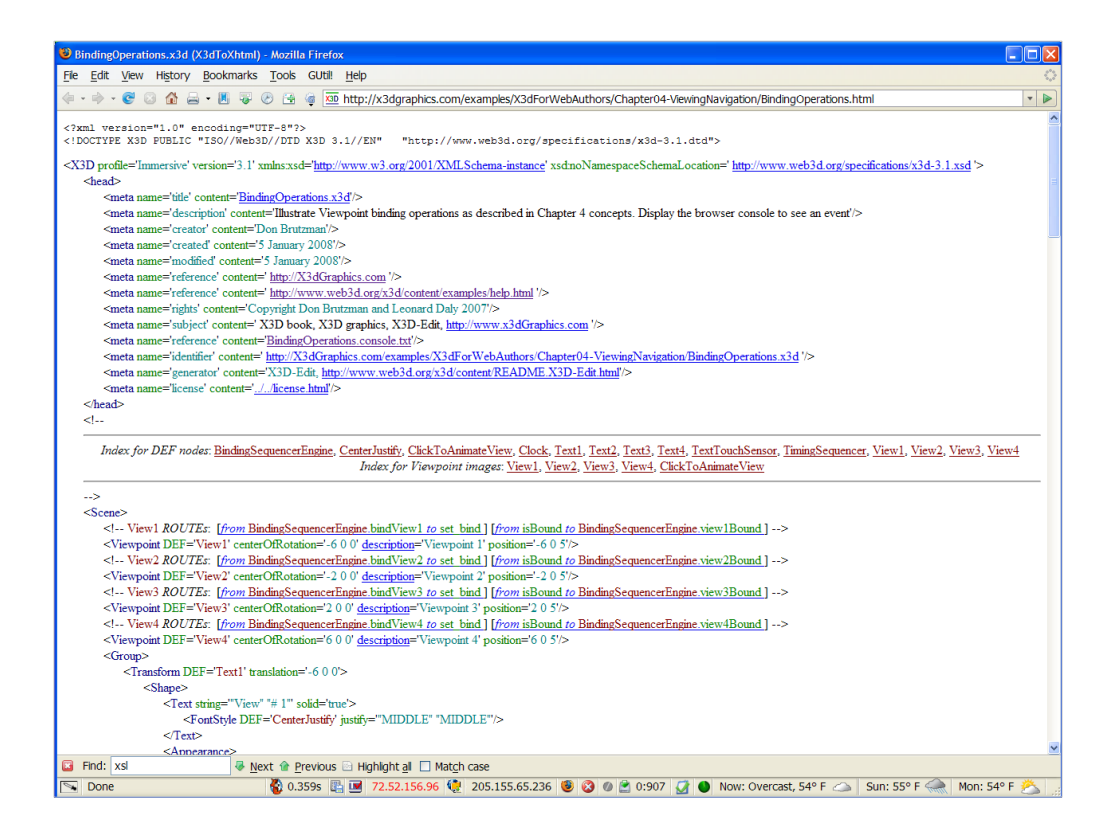

http://x3dgraphics.com/examples/X3dForWebAuthors/Chapter04-ViewingNavigation/BindingOperations.html

Example use is shown of *Export as Annotated XHTML*, which invokes *X3dToXhtml.xslt* stylesheet to make pretty-print HTML output:

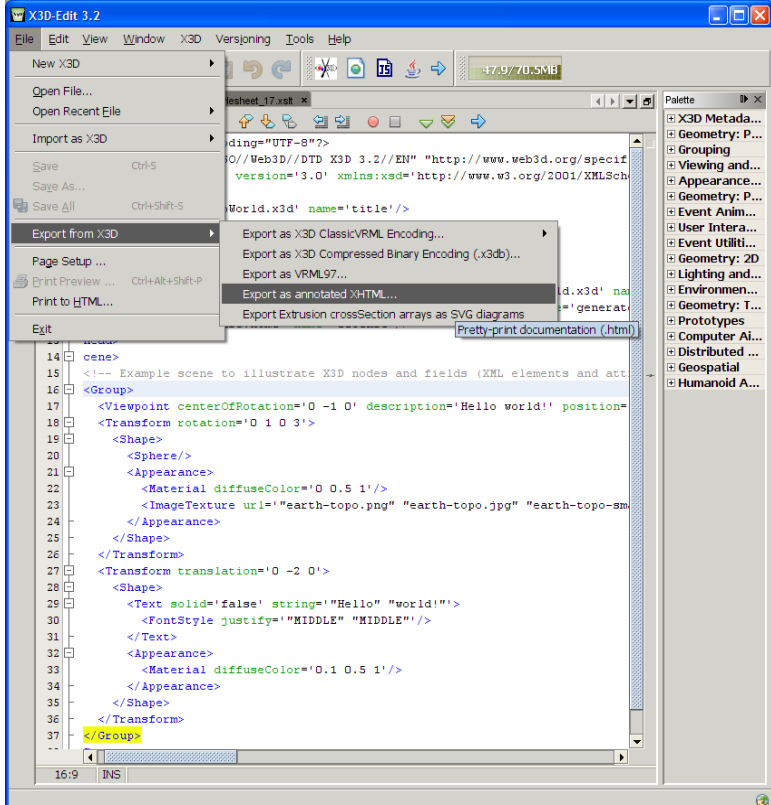

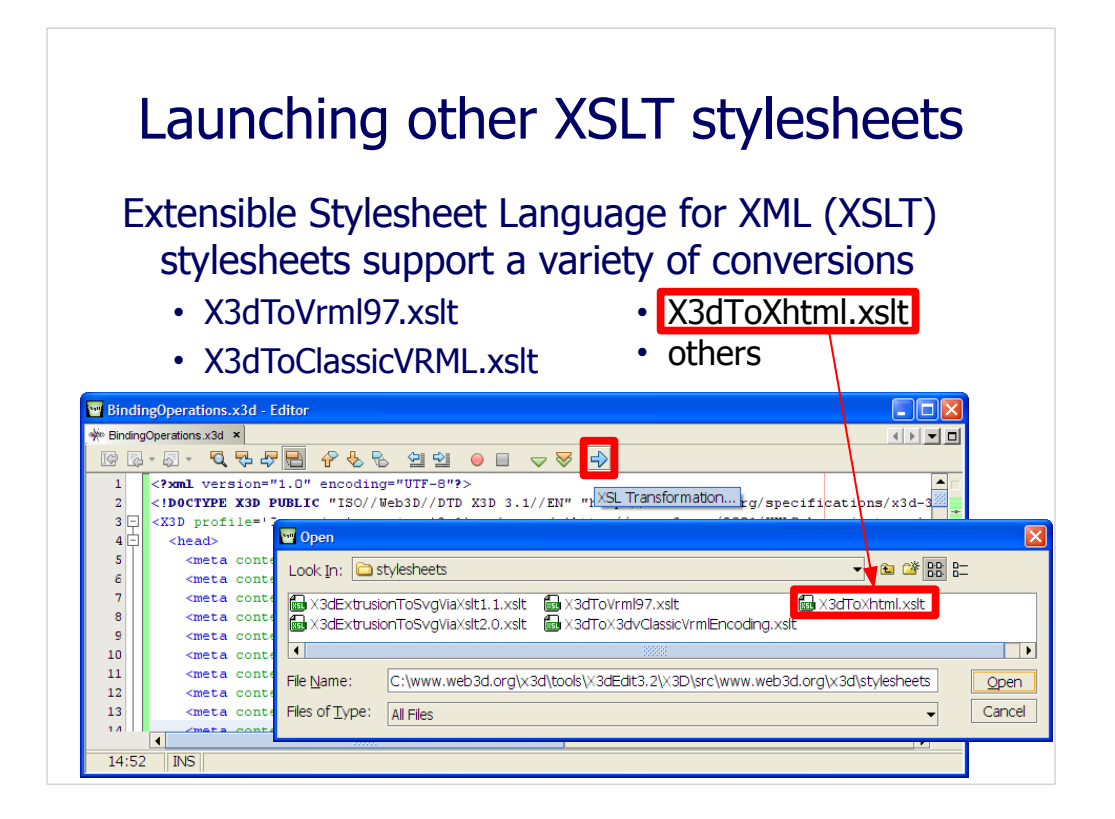

Template for new stylesheet also available: *File > New X3D > New XSLT stylesheet...* Under *Help* system, see *XML Documents > Creating and Editing an XSL Stylesheet, Performing an XSL Transformation*

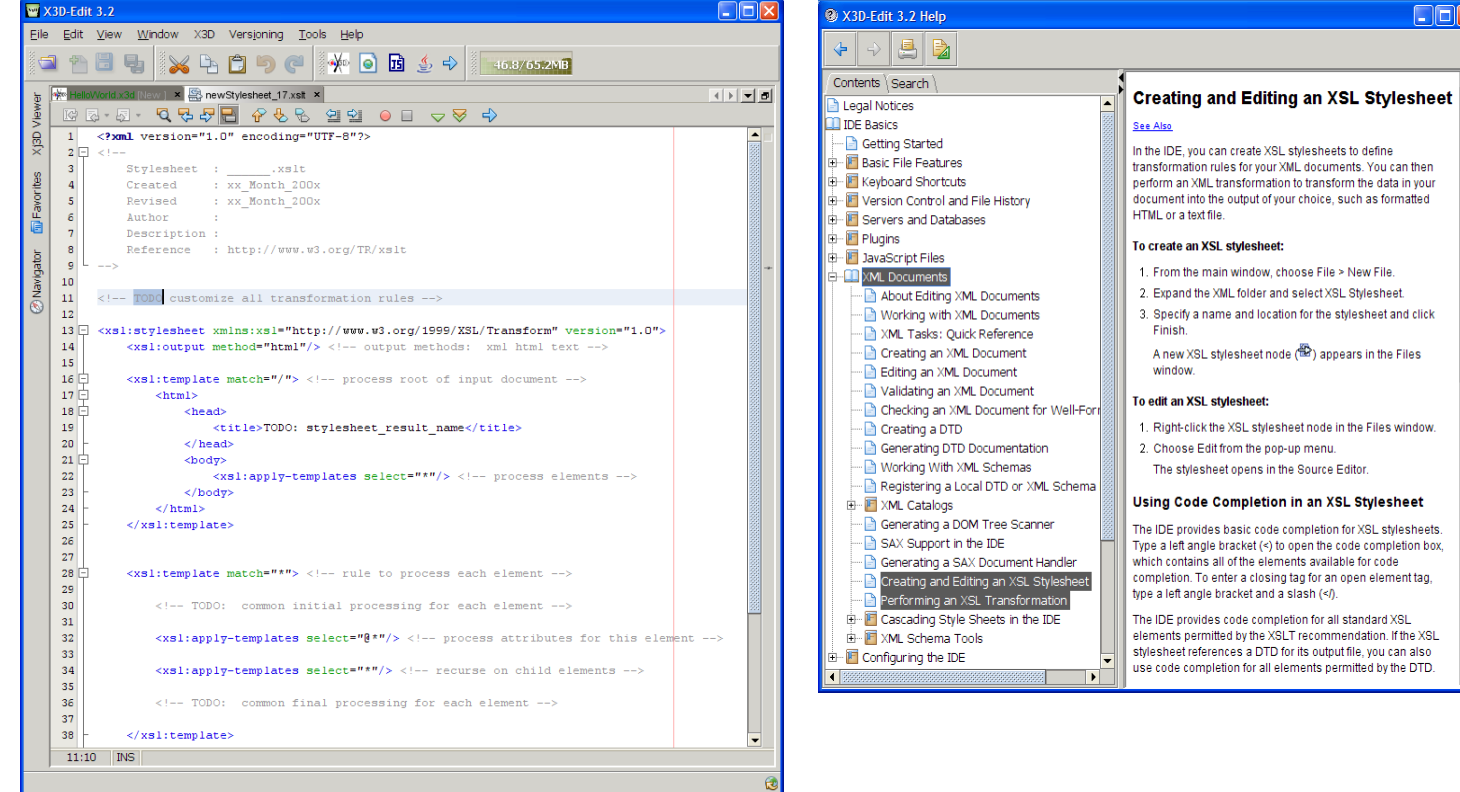

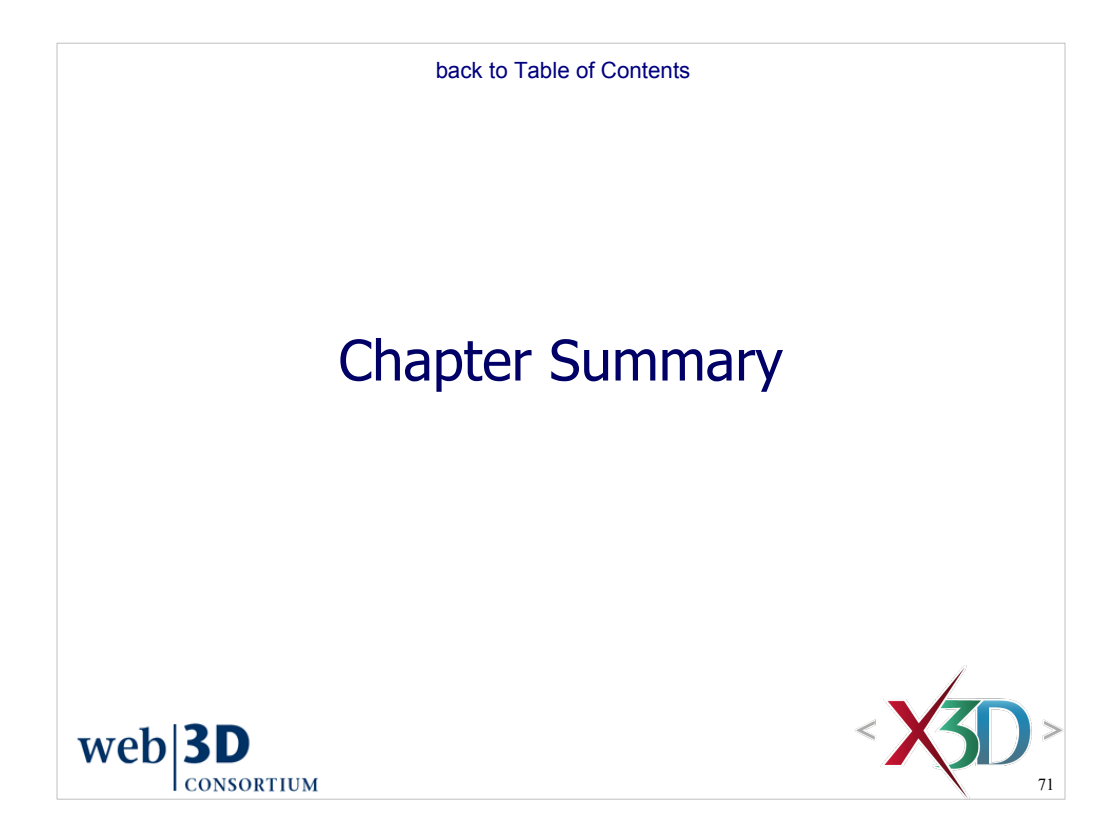

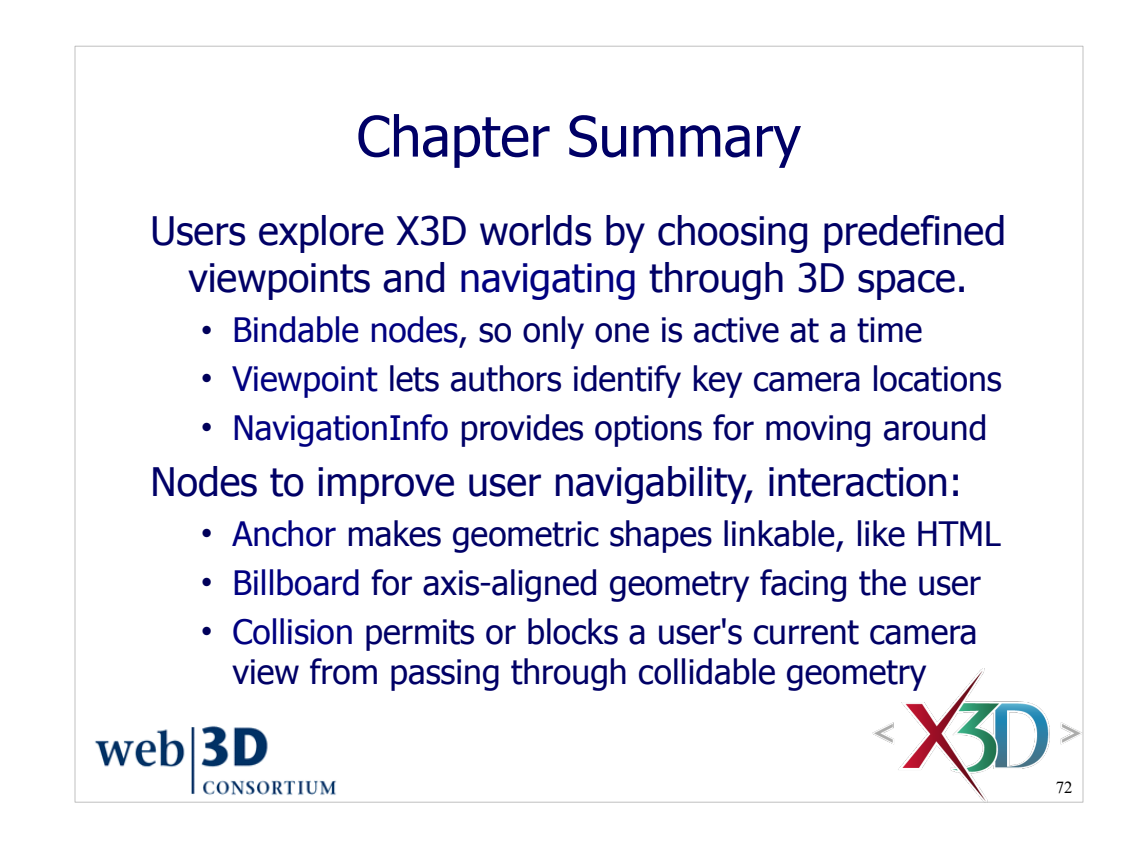

## Suggested exercises

Demonstrate the ability to choose viewpoints and navigate in master Kelp Forest Exhibit scene • Take screen snapshot image to show what you saw Create a "guided tour" of multiple Viewpoints for navigating a scene of interest Switch between EXAMINE, WALK and FLY navigation in one or more browsers Demonstrate the Anchor node by linking some text to another scene or an external web page Use Billboard for multiple Text descriptions, linked via Anchor to bind respective viewpoints

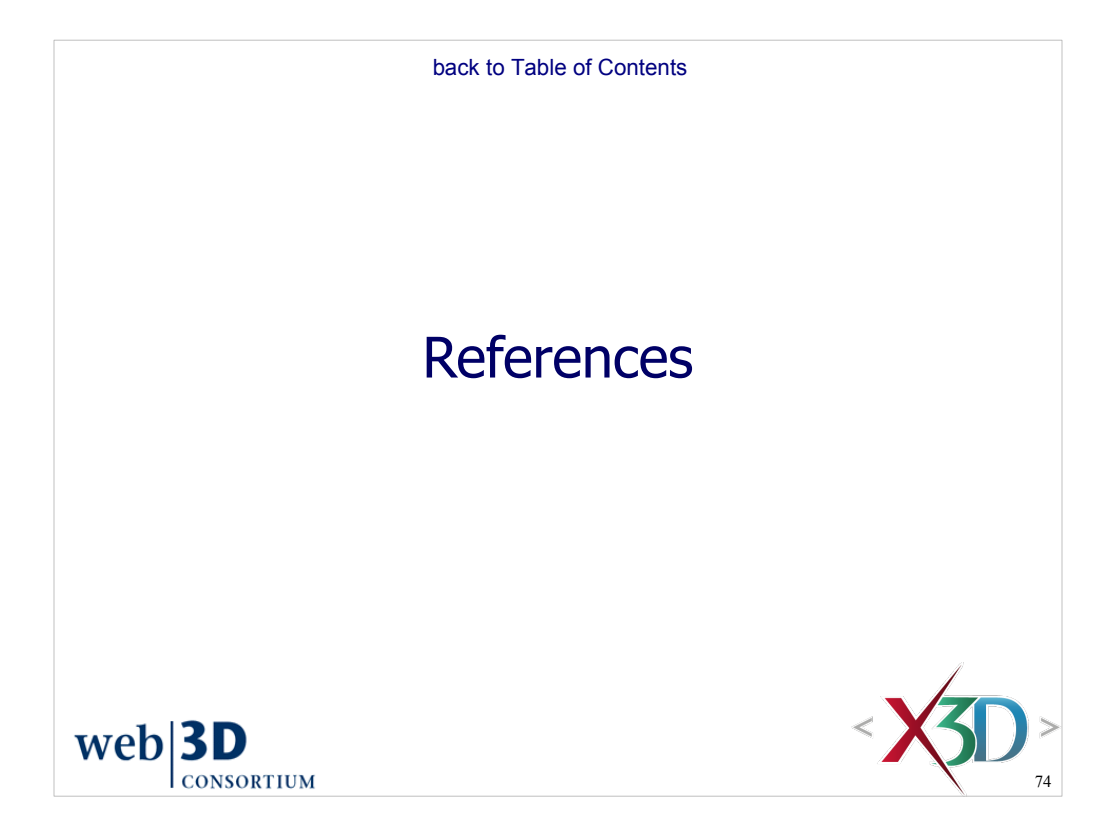

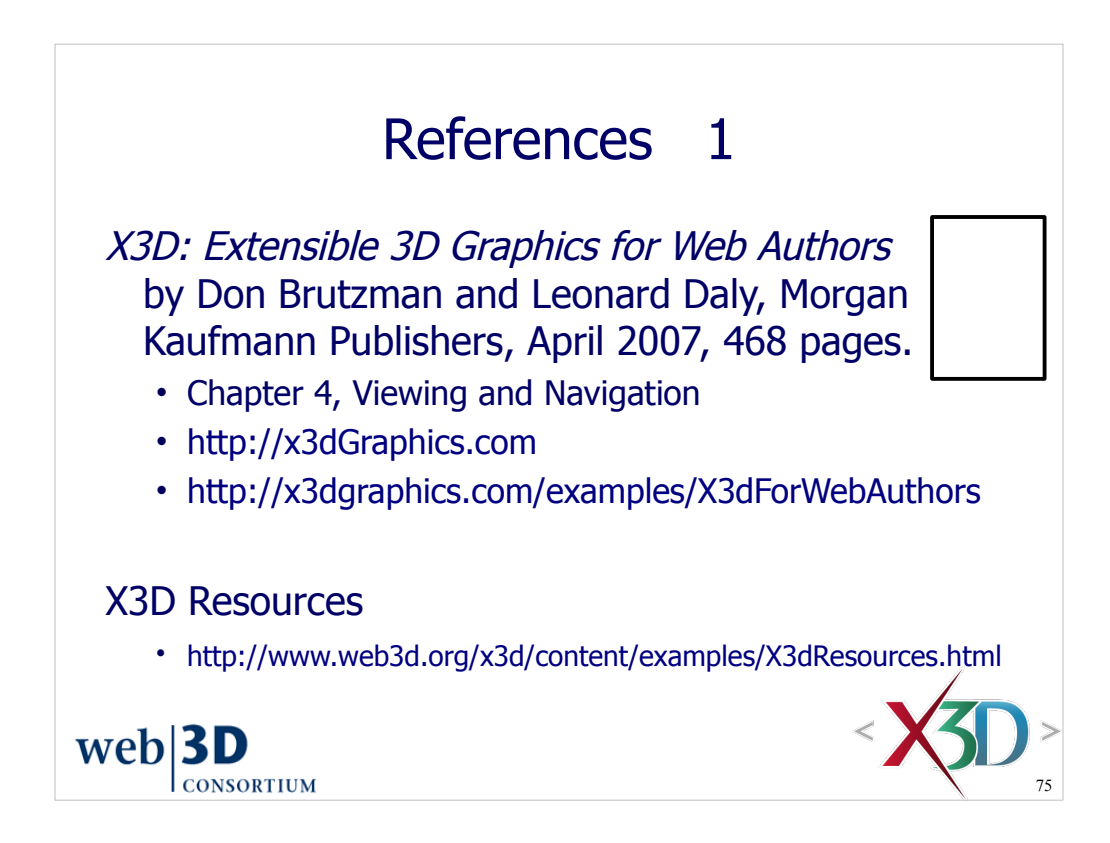

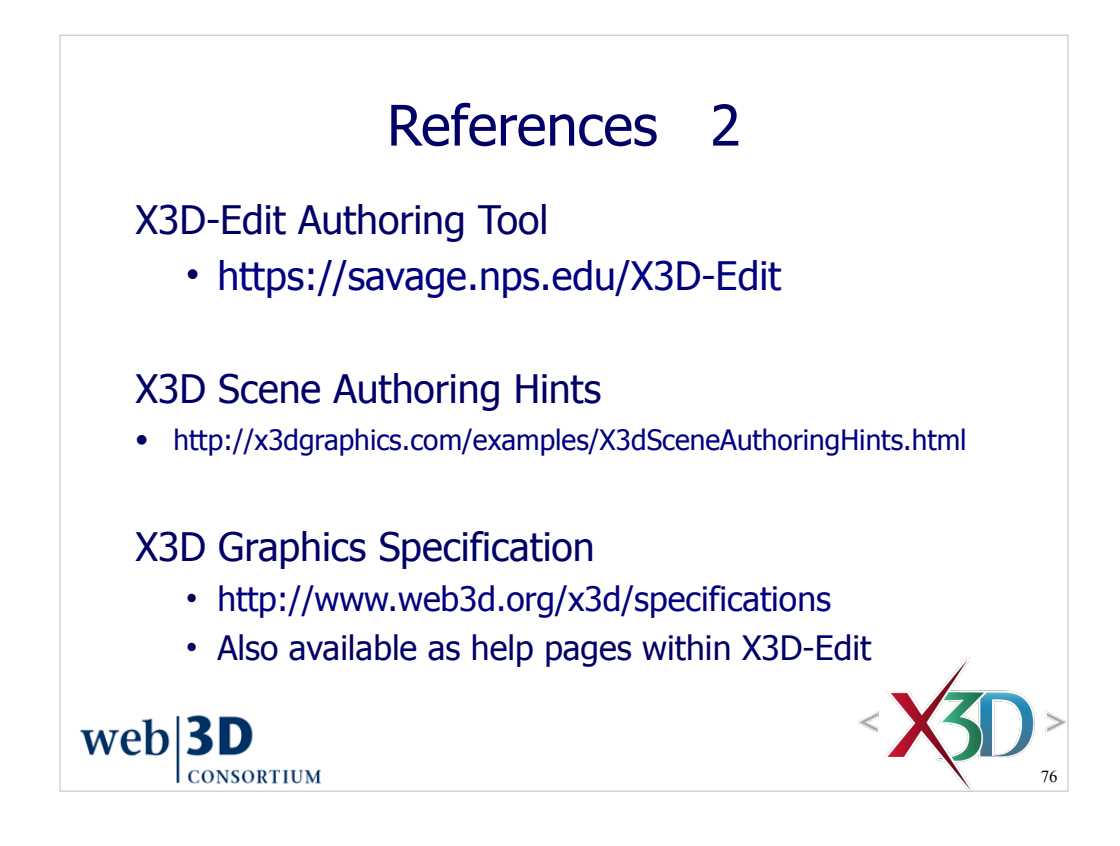

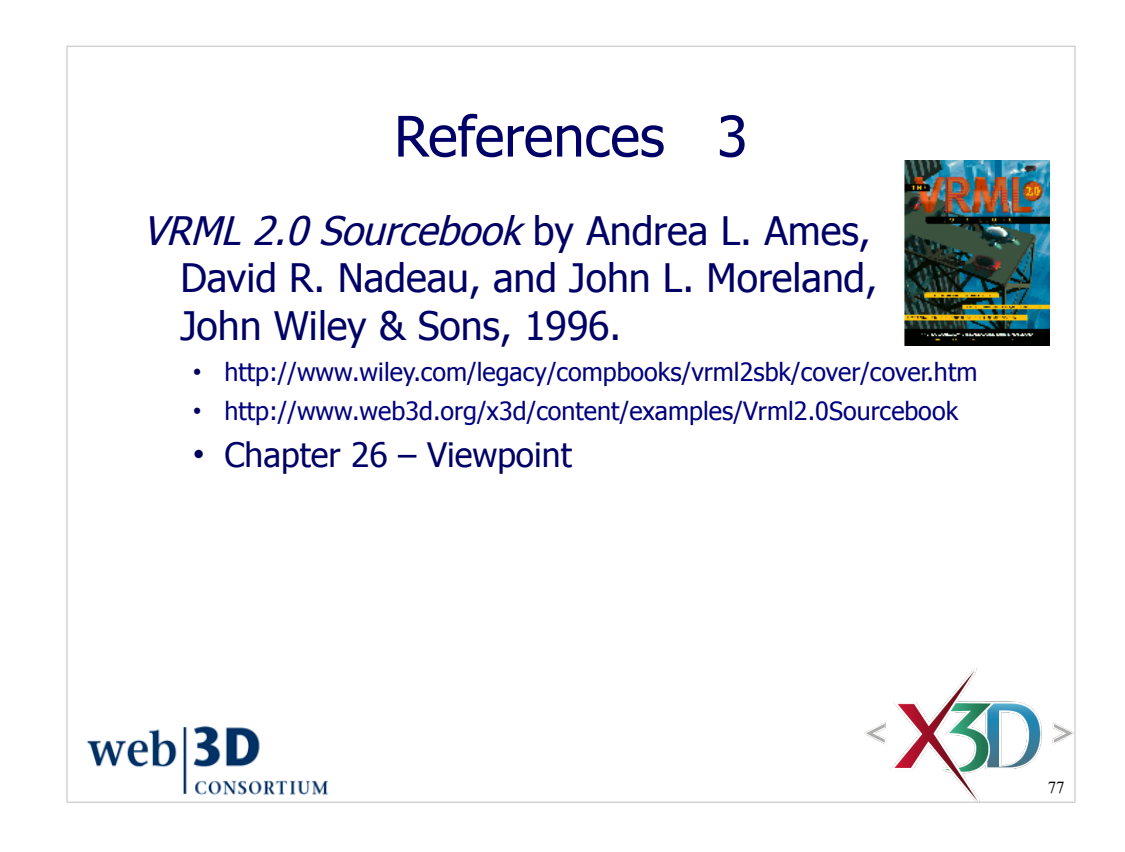

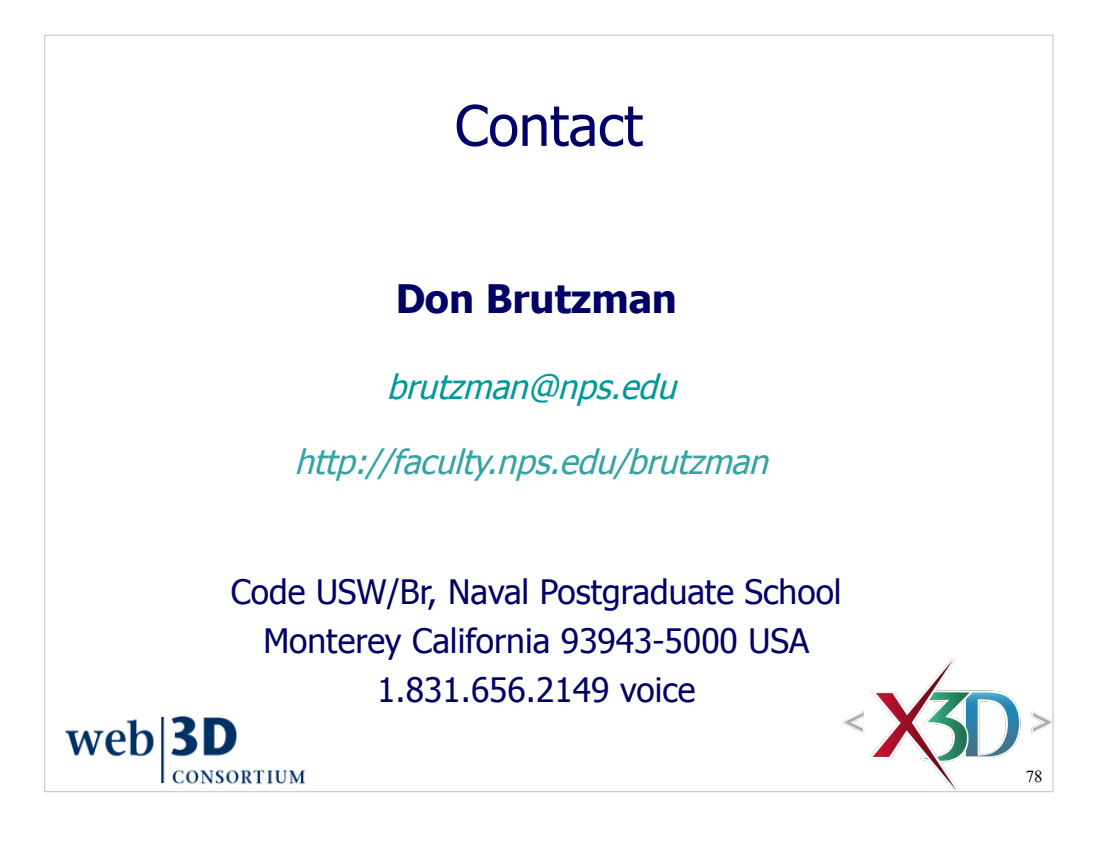

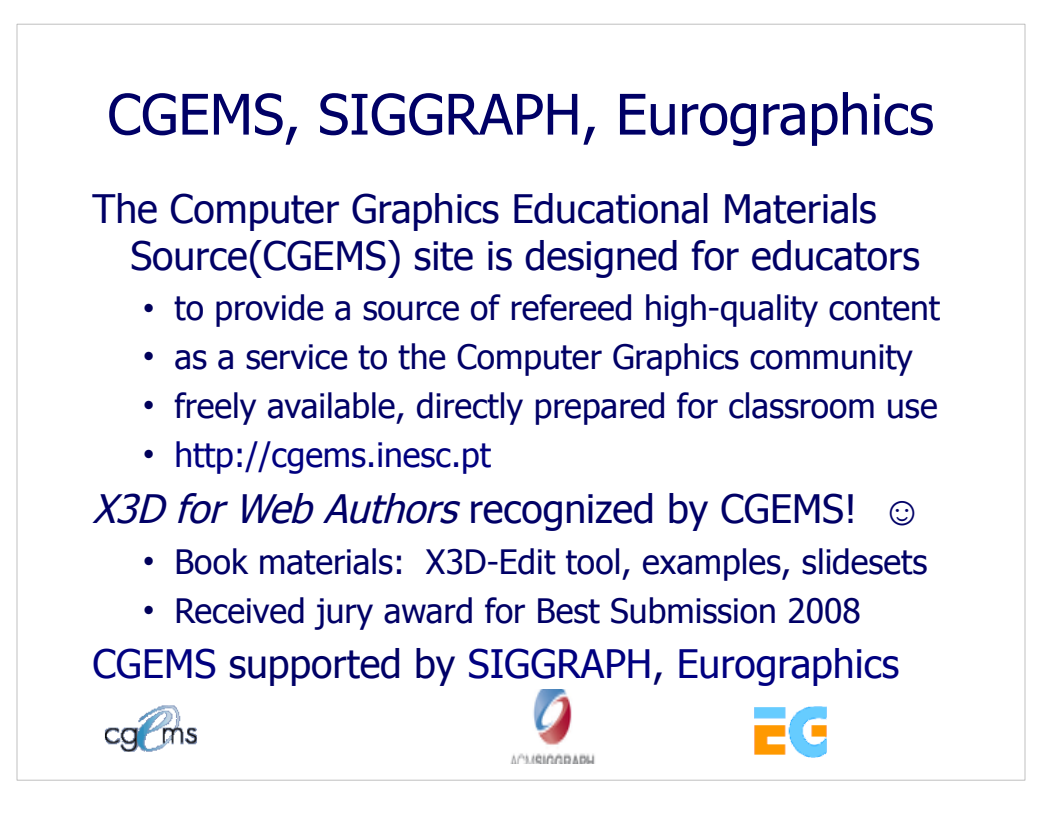

## From the CGEMS home page:

• http://cgems.inesc.pt

Welcome to CGEMS - Computer Graphics Educational Materials Source. The CGEMS site is designed for educators to provide a source of refereed highquality content as a service to the Computer Graphics community as a whole. Materials herein are freely available and directly prepared for your classroom.

List of all published modules:

• http://cgems.inesc.pt/authors/ListModules.aspx

CGEMS Editorial Policy:

• http://cgems.inesc.pt/EditorialPolicy.htm

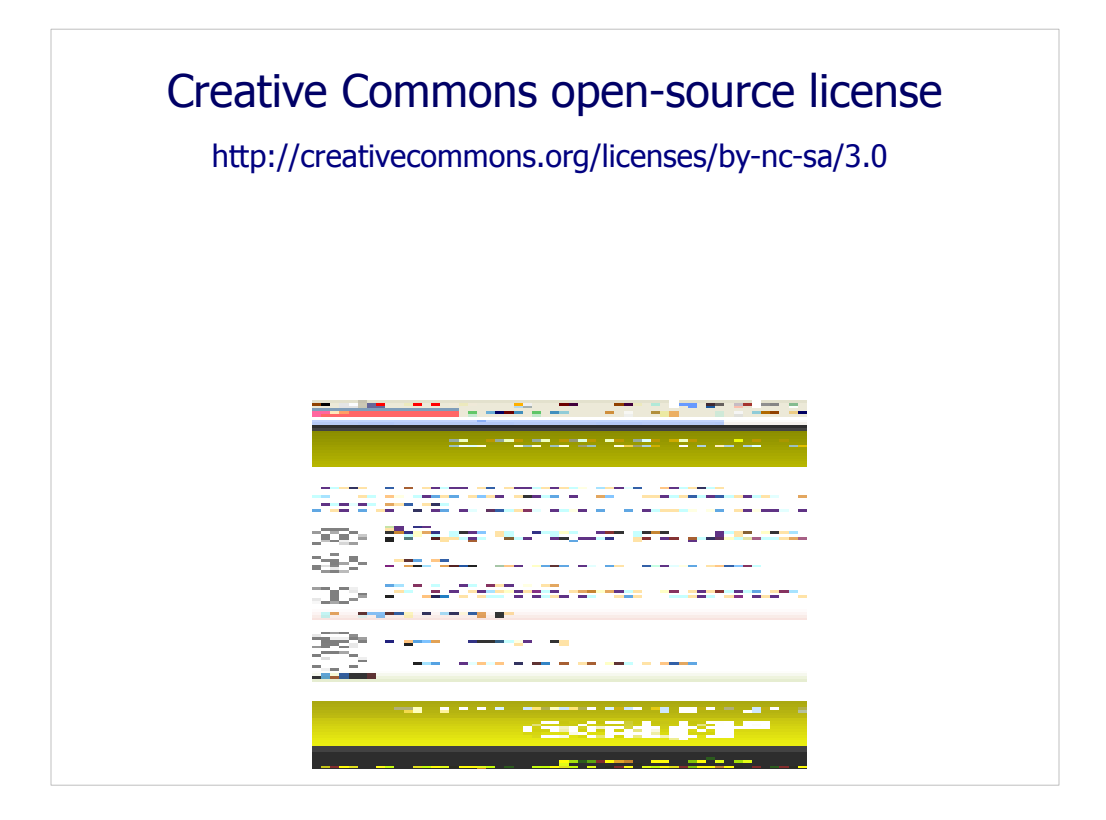

Attribution-Noncommercial-Share Alike 3.0 Unported

You are free:

\* to Share — to copy, distribute and transmit the work

\* to Remix — to adapt the work

Under the following conditions:

 \* Attribution. You must attribute the work in the manner specified by the author or licensor (but not in any way that suggests that they endorse you or your use of the work).

Attribute this work: What does "Attribute this work" mean?

 The page you came from contained embedded licensing metadata, including how the creator wishes to be attributed for re-use. You can use the HTML here to cite the work. Doing so will also include metadata on your page so that others can find the original work as well.

\* Noncommercial. You may not use this work for commercial purposes.

 \* Share Alike. If you alter, transform, or build upon this work, you may distribute the resulting work only under the same or similar license to this one.

 \* For any reuse or distribution, you must make clear to others the license terms of this work. The best way to do this is with a link to this web page.

 \* Any of the above conditions can be waived if you get permission from the copyright holder.

\* Nothing in this license impairs or restricts the author's moral rights.

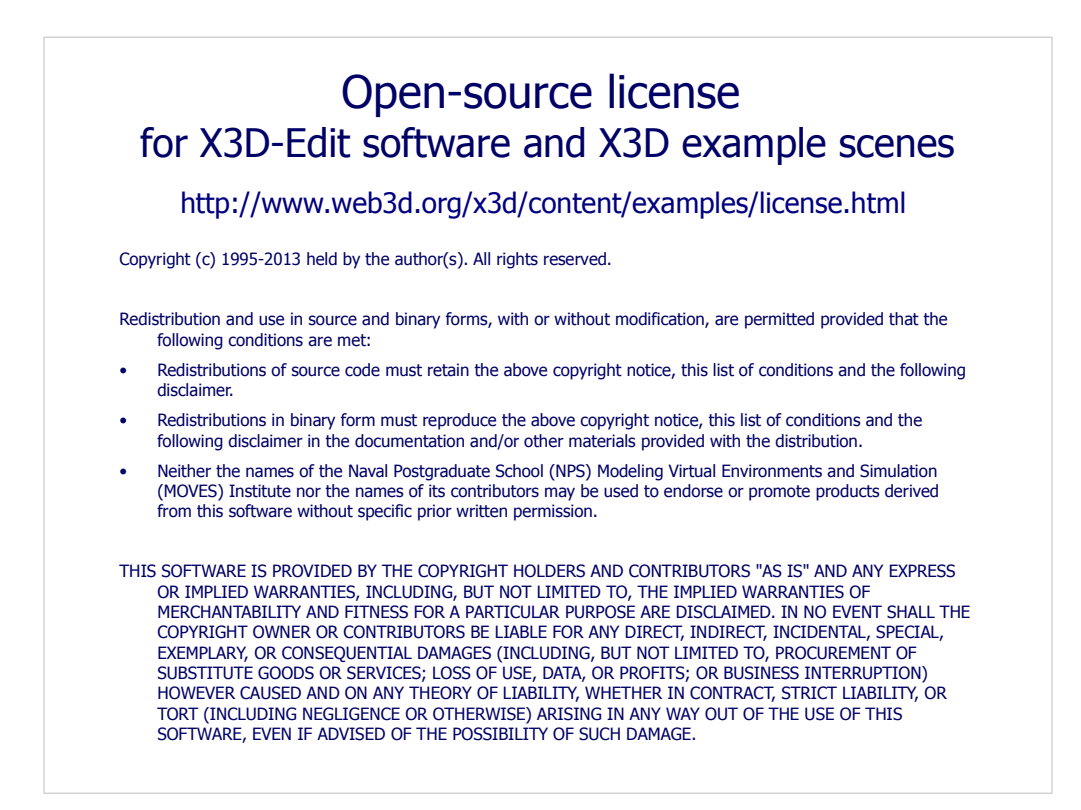

License available at

 http://www.web3d.org/x3d/content/examples/license.txt http://www.web3d.org/x3d/content/examples/license.html

Good references on open source:

Andrew M. St. Laurent, *Understanding Open Source and Free Software Licensing*, O'Reilly Publishing, Sebastopol California, August 2004. http://oreilly.com/catalog/9780596005818/index.html

Herz, J. C., Mark Lucas, John Scott, *Open Technology Development: Roadmap Plan*, Deputy Under Secretary of Defense for Advanced Systems and Concepts, Washington DC, April 2006. http://handle.dtic.mil/100.2/ADA450769

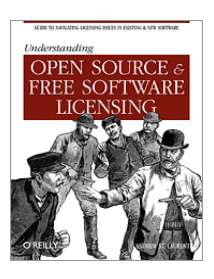

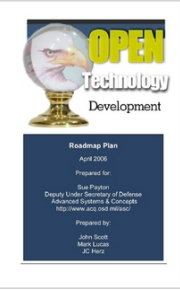